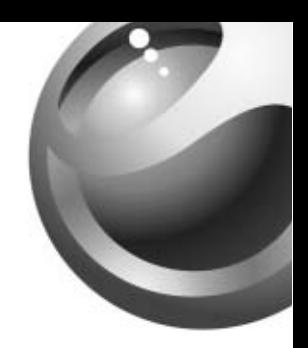

# **Sony Ericsson**

 $\frac{1}{1}$ 

*Mobile Phone Z600*

**This is the Internet version of the user's guide. © Print only for private use.**

This is the Internet version of the user's guide. © Print only for private use.

### Sony Ericsson

GSM 900/1800/1900

Deze handleiding is gepubliceerd door Sony Ericsson AB, zonder enige garantie. Sony Ericsson Mobile Communications AB behoudt zich het recht voor om de producten die in deze handleiding zijn beschreven, zonder voorafgaande kennisgeving te wijzigen of te verbeteren.

Dergelijke wijzigingen worden natuurlijk verwerkt in nieuwe uitgaven van deze handleiding.

Alle rechten voorbehouden.

#### **© Sony Ericsson Mobile Communications AB, 2003**

Publicatienummer: 3-255-627-43(1)

### Let op:

Enkele in deze handleiding beschreven services worden niet door alle netwerken ondersteund. Dit geldt ook voor de internationale GSMalarmnummers (bijvoorbeeld 112).

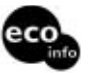

Stroomverbruik van de oplader tijdens stand-by: onder 0,3 W In de behuizingen is geen gehalogeneerde vlamvertrager toegepast. In de belangrijkste delen van de printplaten is geen gehalogeneerde vlamvertrager toegepast.

Lees de Richtlijnen voor veilig en efficiënt gebruik (<sup>■</sup> 116 Richtlijnen voor veilig en efficiënt

**[gebruik](#page-115-0)**) en de Beperkte garantie

(**■ [121 Beperkte garantie](#page-120-0)**) voordat u de mobiele telefoon gaat gebruiken.

T9™-tekstinvoer is een gedeponeerd handelsmerk van Tegic Communications Inc. De software voor T9™-tekstinvoer wordt onder licentie van Tegic Communications Inc. ter beschikking gesteld.

Bluetooth™ is een handelsmerk in eigendom van Bluetooth SIG, Inc.

Java™ en alle op Java™ gebaseerde handelsmerken en logo's, inclusief het logo met het koffiekopje, zijn handelsmerken of gedeponeerde handelsmerken van Sun Microsystems, Inc. in de Verenigde Staten en in andere landen.

### <span id="page-3-0"></span>Informatie over uw Z600

<span id="page-3-1"></span>*Naslaggegevens van uw telefoon.*

Noteer de identificatienummers van uw mobiele telefoon en uw SIM-kaart, zodat u deze gemakkelijk kunt terugvinden. Deze gegevens dient u bij de hand te houden wanneer u contact opneemt met uw dealer, de fabrikant of met uw netwerkoperator/serviceprovider. In geval van verlies of diefstal van uw telefoon en/of uw SIM-kaart, belt u onmiddellijk naar uw netwerkoperator/serviceprovider om misbruik van het toestel te voorkomen.

Telefoonnummer mobiele telefoon:

Klantnummer bij netwerkoperator:

Mijn SIM-kaartnummer: (Op uw SIM-kaart gedrukt)

ID-nummer van mijn telefoon (IMEI): (Staat op het etiket onder de batterij)

### <span id="page-4-0"></span>Informatie over deze handleiding

<span id="page-4-1"></span>*Indeling van deze handleiding, verklaring van de pictogrammen.*

### Indeling van deze handleiding

Deze handleiding bevat de volgende hoofdstukken:

- Uw Z600; informatie over de telefoon.
- Aan de slag: de Z600 gebruiken.
- Basisfuncties: de belangrijkste functies van de Z600.
- Menufuncties: werken met menuopties.
- Bijlage: aanvullende informatie.

De display en de pictogrammen die in deze handleiding worden afgebeeld, kunnen wat betreft lettertype en/of kleur enigszins afwijken van de werkelijke display.

### Verklaring van de pictogrammen

(Uitsluitend ter instructie.)

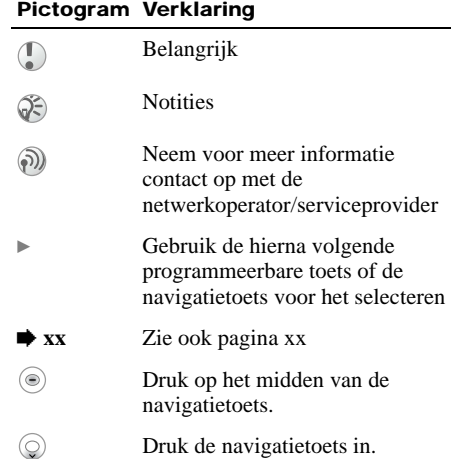

# Inhoudsopgave

### Informatie over uw Z600 . . . . . . . . . . 4

[Naslaggegevens van uw telefoon.](#page-3-1)

#### [Informatie over deze handleiding . . . . 5](#page-4-0)

[Indeling van deze handleiding, verklaring van de](#page-4-1)  pictogrammen.

### [Uw Z600](#page-8-0)

6

[Inhoud van het pakket . . . . . . . . . . . . 9](#page-8-1)

[Wat zit er in het pakket.](#page-8-2)

# [Frontjes en het polsbandje . . . . . . . . 10](#page-9-0)

[Frontjes en het polsbandje bevestigen.](#page-9-1)

### [De telefoon in één oogopslag . . . . . . 11](#page-10-0)

[Een overzicht van de telefoon en de functies.](#page-10-1)

### [Basisfuncties . . . . . . . . . . . . . . . . . . 12](#page-11-0)

[Toetsfuncties, externe display, menuoverzicht.](#page-11-1)

### [Aan de slag](#page-15-0) [SIM-kaart en batterij . . . . . . . . . . . . . 16](#page-15-1) [Informatie over de SIM-kaart en de batterij.](#page-15-2)

[Werken met de Z600 . . . . . . . . . . . . . 19](#page-18-0) [Aan de slag met de telefoon.](#page-18-1)

### **[Basisfuncties](#page-20-0)**

[Bellen \(contacten opslaan\) . . . . . . . . 21](#page-20-1) [Telefoonboek, Kiezen met stem en Snelkiezen](#page-20-2)  gebruiken.

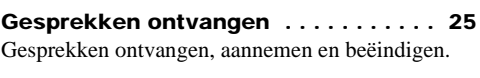

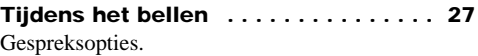

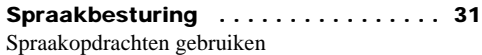

[Tekst invoeren . . . . . . . . . . . . . . . . . 32](#page-31-0) [Standaard- en T9-tekstinvoer.](#page-31-1)

#### **[Menufuncties](#page-34-0)**

[Telefoonboek . . . . . . . . . . . . . . . . . . . 35](#page-34-1) [Menu Telefoonboek, spraakopdrachten.](#page-34-2)

[Berichten . . . . . . . . . . . . . . . . . . . . . . 43](#page-42-0) [Chat-, tekst-, multimedia-, e-mailberichten,](#page-42-1)  enzovoort.

[Mijn tabblad . . . . . . . . . . . . . . . . . . . . 58](#page-57-0) [U kunt een eigen tabblad maken.](#page-57-1)

[Gesprekken . . . . . . . . . . . . . . . . . . . . 59](#page-58-0) [Gespreksopties \(gesprekscondities configureren\).](#page-58-1)

[Camera . . . . . . . . . . . . . . . . . . . . . . . 66](#page-65-0) [Werken met de geïntegreerde camera.](#page-65-1)

#### Afbeelding & geluid . . . . . . . . . . . . . 69

[Geluiden en afbeeldingen selecteren, samenstellen](#page-68-1)  en opnemen.

[Verbindingen . . . . . . . . . . . . . . . . . . . 73](#page-72-0) [WAP, Bluetooth, synchronisatie, enzovoort.](#page-72-1)

[Directe koppelingen van operator . . . 91](#page-90-0) [Door de operator gedefinieerde directe koppelingen](#page-90-1)  gebruiken.

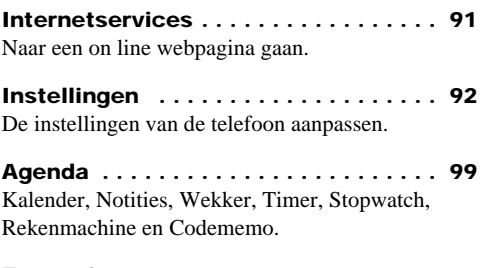

[Entertainment . . . . . . . . . . . . . . . . . 106](#page-105-0) [Games spelen en toepassingen downloaden.](#page-105-1)

### [Bijlage](#page-107-0)

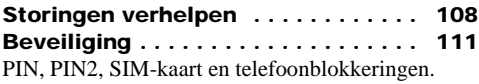

#### Overzicht pictogrammen ........ 113

[Pictogrammen die in de display kunnen worden](#page-112-1)  weergegeven.

# Richtlijnen voor veilig en efficiënt [gebruik . . . . . . . . . . . . . . . . . . . . . . . 116](#page-115-1)

[Lees deze informatie voordat u de mobiele telefoon](#page-115-2)  in gebruik neemt.

# <span id="page-8-0"></span>Uw Z600

## <span id="page-8-1"></span>Inhoud van het pakket

#### <span id="page-8-2"></span>*Wat zit er in het pakket.*

Het pakket dient de volgende items te bevatten: een mobiele telefoon, een standaardbatterij, twee sets met verwisselbare frontjes, een oplader, een cd en deze handleiding. Neem onmiddellijk contact op met de winkel waar u de telefoon hebt gekocht als er een item ontbreekt.

Het type stekker verschilt per land.

 $\mathbf 1$ 

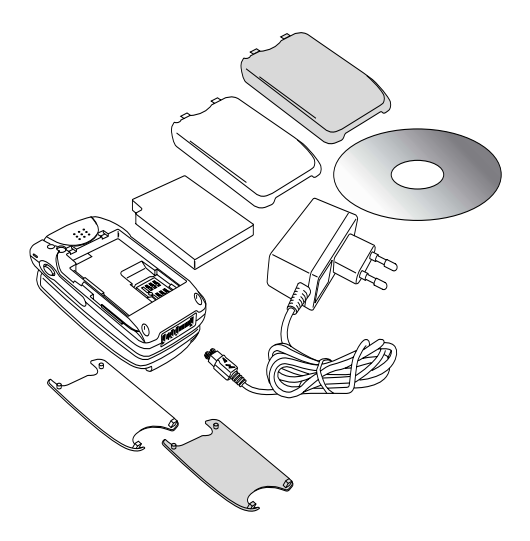

### <span id="page-9-0"></span>Frontjes en het polsbandje

<span id="page-9-1"></span>*Frontjes en het polsbandje bevestigen.*

### Verwisselbare frontjes

De Z600 wordt geleverd met frontjes in twee verschillende kleuren. Bevestig het frontje op de afgebeelde manier.

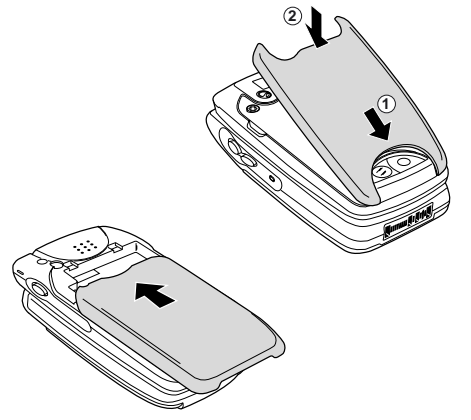

### Het polsbandje

Bevestig het polsbandje op de afgebeelde manier.

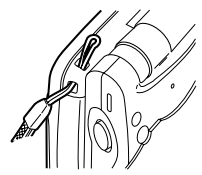

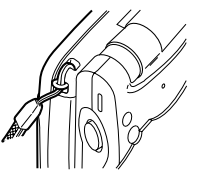

Het polsbandje wordt niet met uw pakket meegeleverd.

### <span id="page-10-0"></span>De telefoon in één oogopslag

<span id="page-10-1"></span>*Een overzicht van de telefoon en de functies.*

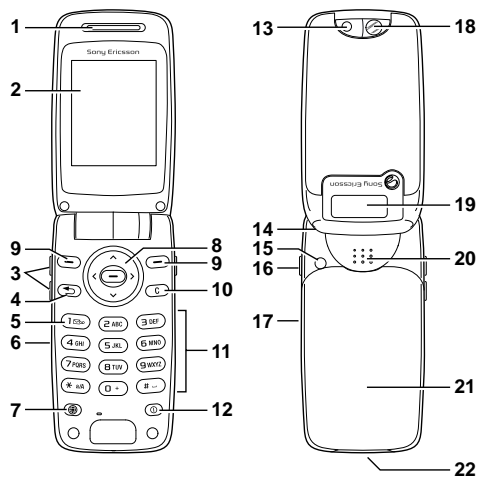

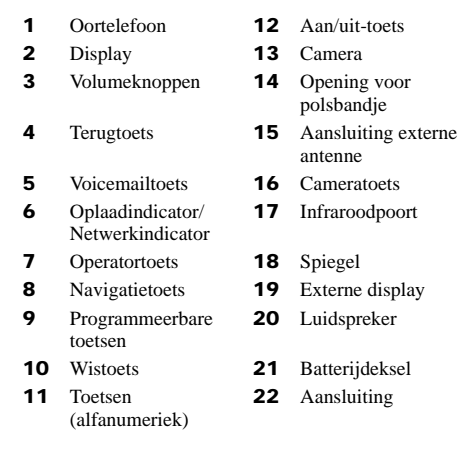

### <span id="page-11-0"></span>**Basisfuncties**

<span id="page-11-1"></span>*Toetsfuncties, externe display, menuoverzicht.*

### **Toetsfuncties**

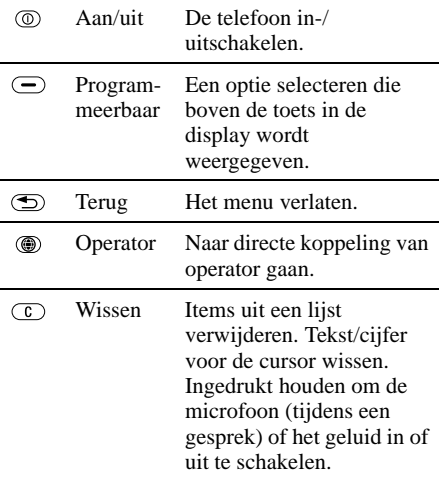

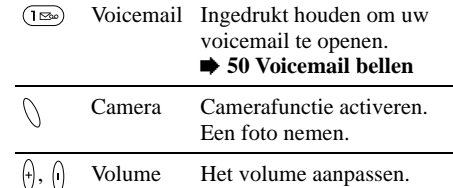

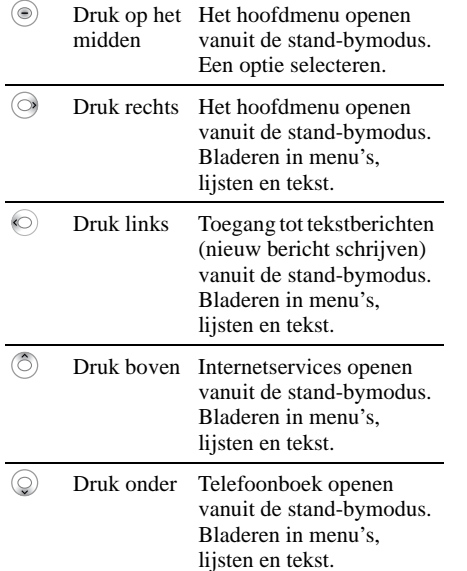

### Navigatietoets Externe display

De Z600 heeft een externe display waarop u informatie kunt bekijken (bijvoorbeeld de datum, de batterijstatus en berichtindicaties) zonder de telefoon open te klappen. Deze display wordt gedeactiveerd wanneer u de telefoon openklapt.

#### Toetsfuncties externe display

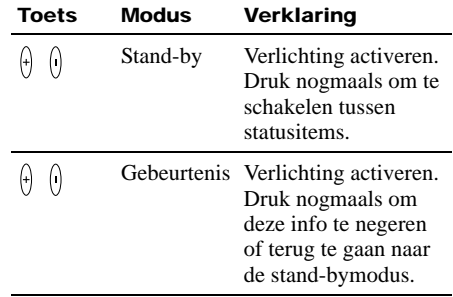

```
Uw Z600
```
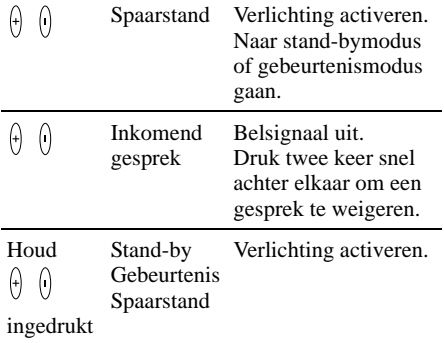

### Informatie/Help-tekst

U vindt meer informatie, uitleg of tips over sommige menu's of functies in de telefoon. Selecteer het menu of de functie en druk op **Info**.

#### De optie Meer

Als u op **Meer** drukt, wordt een lijst met opties weergegeven. De opties in de lijst zijn afhankelijk van het menu waarin u zich bevindt. Druk op **Meer** vanuit de stand-bymodus voor de volgende opties: **Stil AAN**, **Bluetooth aan**, **IR aanzetten**, **Notitie zichtbaar**, **Telefoonstatus**.

### Menuoverzicht

 om het hoofdmenu te openen vanuit de stand-bymodus en met de navigatietoets door d menuopties te bladeren.

Bepaalde menu's verschillen per operator en netwerk.

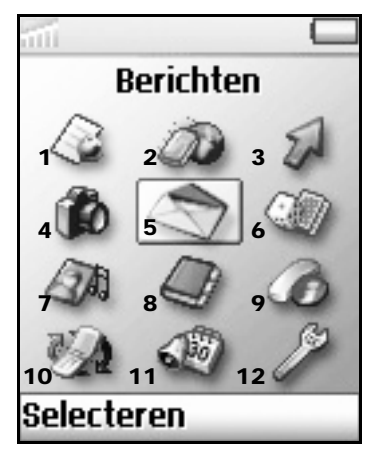

<sup>(\*</sup> Alleen zichtbaar tijdens gesprekken.)

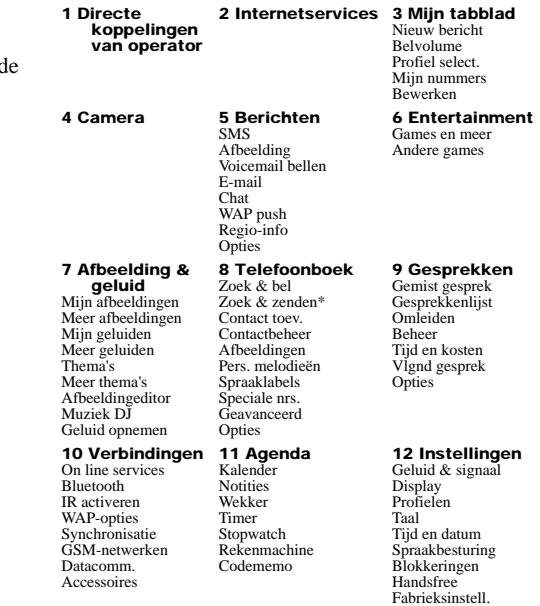

# <span id="page-15-0"></span>Aan de slag

### <span id="page-15-1"></span>SIM-kaart en batterij

<span id="page-15-2"></span>*Informatie over de SIM-kaart en de batterij.*

### SIM-kaart

De SIM-kaart (Subscriber Identity Module) bevat een computerchip met daarop de servicegegevens en telefoonnummers. Net als een creditkaart moet u de SIM-kaart veilig opbergen en moet u er zorgvuldig mee omgaan. U moet de kaart niet buigen, bekrassen of blootstellen aan vocht. Vermijd statische elektriciteit. Om te vermijden dat het geheugen van uw SIM-kaart wordt beschadigd, moet u uw telefoon altijd uitschakelen voordat u de SIM-kaart plaatst of verwijdert.

 $Q^2$ 

Als u een nieuwe SIM-kaart plaatst, wordt u gevraagd of u de SIM-inhoud al dan niet naar het telefoongeheugen wilt kopiëren

 $\rightarrow$  **[35 Telefoonboek](#page-34-3)** 

#### De SIM-kaart plaatsen

- Verwijder het batterijdeksel en de batterij.
- 2 Plaats de SIM-kaart in de houder.

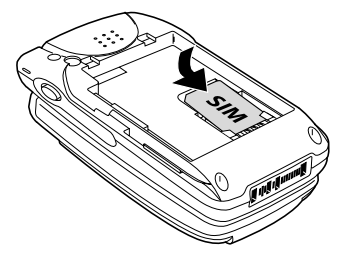

3 Plaats de batterij en het deksel terug.

#### De SIM-kaart verwijderen

Volg de bovenstaande stappen 1 t/m 3, waarbij u in stap 2 de SIM-kaart uit de houder verwijdert.

### Batterij

Gebruik uitsluitend de door Sony Ericsson voorgeschreven batterij en oplader voor de Z600. De batterij is bij levering niet volledig opgeladen. Zowel de serie blokjes in het batterijpictogram op het display als de oplaadindicator (het rode lampje) geven de oplaadstatus aan. Het opladen (bij  $5^{\circ}$  C -  $45^{\circ}$  C) is voltooid wan-

neer wordt weergegeven.

Het volledig opladen kan tot ongeveer 3 uur in beslag nemen. De oplaadtijd kan echter variëren al naar gelang de omstandigheden (bijvoorbeeld of uw telefoon is ingeschakeld en of de temperatuur zich buiten het ideale bereik bevindt). Als de batterij helemaal leeg is, kan het enige tijd duren voordat tijdens het opladen het batte-

rijpictogram verschijnt.

Haal de oplader na het opladen uit de wandcontactdoos en uit de telefoon om energie te besparen.

Als de batterij wordt blootgesteld aan hoge temperaturen kan deze een klein beetje gaan uitzetten. Dit brengt echter geen veiligheids- of gezondheidsrisico's met zich mee. Als de batterij weer wordt blootgesteld aan lagere temperaturen, neemt deze weer het oorspronkelijke formaat aan.

#### De batterij plaatsen

- 1 Schuif het batterijdeksel naar beneden om dit te verwijderen.
- 2 Zorg dat de contactpunten van de batterij en de telefoon op elkaar aansluiten en druk de batterij naar beneden.
- 3 Zorg dat de pinnetjes aan de zijkant van het deksel en de gleuven van de telefoon op elkaar aansluiten en schuif het deksel terug op zijn plaats totdat het vastklikt.

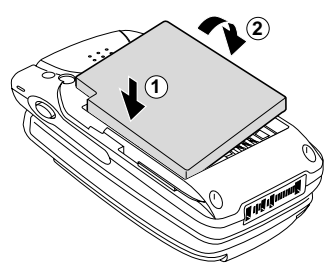

#### De batterij verwijderen

Zet eerst de telefoon uit en wacht tot de display leeg is. Verwijder eerst het batterijdeksel en vervolgens de batterij.

 $\mathbb{D}$ 

Als u een nieuwe batterij plaatst, moet u de klok opnieuw instellen.

#### De batterij opladen

- Steek de oplader in een wandcontactdoos.
- 2 Steek de oplader in de aansluiting aan de onderkant van de telefoon.

De oplader van de telefoon ontkoppelen:

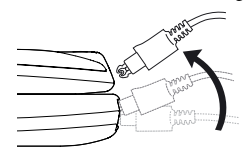

### Gebruikstijd

Wanneer de batterij bijna leeg is, wordt weergegeven. Een pieptoon geeft aan dat er nog ongeveer 1 minuut gesprekstijd resteert. Wanneer de optie **Stil AAN** is geselecteerd, klinkt er geen geluidssignaal.

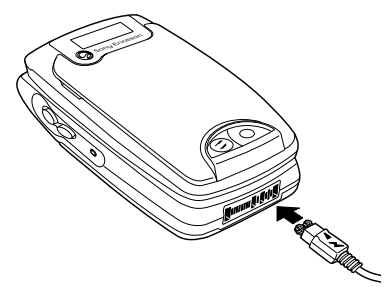

### <span id="page-18-0"></span>Werken met de Z600

<span id="page-18-1"></span>*Aan de slag met de telefoon.*

#### Uw telefoon aanzetten

Zet de telefoon aan of uit door op  $\circledcirc$  te drukken en deze toets vervolgens ingedrukt te houden. (Als u de telefoon voor de eerste keer aanzet, kan het wel 40 seconden duren voordat deze gaat werken.)

#### Pincode invoeren

Voer de PIN (Personal Identification Number) in met behulp van de cijfertoetsen (de pincode wordt op de display weergegeven als **\*\*\*\***) en druk op **OK** of  $\left(\overline{t}\right)$  om de code te bevestigen. % **[111 PIN](#page-110-2)  [\(Personal Identification](#page-110-2)  [Number\)](#page-110-2)**.

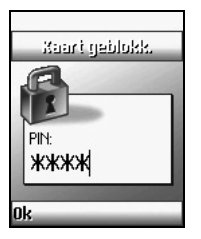

#### Verbinding maken met het netwerk

Zodra u de juiste pincode hebt ingevoerd, gaat de telefoon op zoek naar een beschikbaar GSMnetwerk. Het zoeken naar een netwerk geschiedt automatisch en kan enkele seconden in beslag nemen. (Het netwerk handmatig selecteren

#### $\rightarrow$  **[87 GSM-netwerken](#page-86-0)**.)

U kunt opbellen en gesprekken ontvangen zodra de naam van de netwerkoperator en het pictogram voor signaalsterkte op de display verschijnen en de netwerkindicator (groen) knippert.

De sterkte van het ontvangen netwerksignaal wordt als volgt aangeven. Als het signaal erg zwak is, bestaat het risico dat de verbinding met het netwerk verloren gaat.

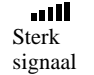

**ALCOHOL:** Zwak signaal

 $\frac{1}{2}$ Netwerk niet beschikbaar

#### Als er geen netwerkverbinding tot stand komt

Als er geen netwerkverbinding tot stand komt, wordt dat mogelijk veroorzaakt door een gebrekkige ontvangst van het signaal. Ga dan naar een hoger punt, een raam of een open ruimte, en zorg dat het interne antennegebied (voorklep) nergens door wordt afgeschermd.

### Roaming

Wanneer u zich buiten het bereik bevindt van uw 'eigen' netwerkoperator, met name als u in het buitenland bent, kan automatisch worden overgestapt naar een ander netwerk. Een en ander is afhankelijk van de signaalsterkte en de roamingcontracten die tussen de netwerkoperators zijn afgesloten  $\rightarrow$  **[87 GSM](#page-86-0)[netwerken](#page-86-0)**.

# <span id="page-20-0"></span>**Basisfuncties**

### <span id="page-20-3"></span><span id="page-20-1"></span>Bellen (contacten opslaan)

<span id="page-20-2"></span>*Telefoonboek, Kiezen met stem en Snelkiezen gebruiken.*

#### Een nummer kiezen

Voer het volledige nummer in van degene die u wilt opbellen (inclusief het netnummer, ook al belt u lokaal). Als u een internationaal gesprek wilt voeren, houdt u ingedrukt totdat **+** wordt weergegeven.

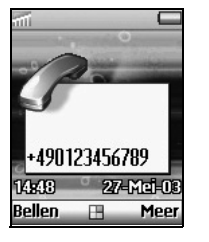

Voer vervolgens het landnummer in, gevolgd door het netnummer en het abonneenummer.

2 Druk op  $\overline{C}$  om eventuele fouten de corrigeren.

- 3 Druk op **Bellen** om het weergegeven nummer te kiezen of op
- 4 } **Meer** } **Nummer opslaan** om het nummer op te slaan in het telefoonboek. Selecteer **Nieuw contact** om een nieuw contact te maken of **Aan bestaand** om het nummer op te slaan bij een bestaand contact.
- Als u uw telefoonnummer wilt verbergen/weergeven 03 tijdens het bellen  $\rightarrow$  [65 Vlgnd gesprek](#page-64-0).

Automatische nummerherhaling: Als de verbinding niet tot stand kan worden gebracht, verschijnt het bericht **Opnieuw?**. Druk op **Ja** om Automatische nummerherhaling in te schakelen (niet beschikbaar voor fax- en dataoproepen). Het nummer wordt maximaal 10 keer opnieuw gebeld, totdat de verbinding tot stand is gebracht of totdat u op een toets drukt of een inkomend gesprek ontvangt. U hoort een toon als het gesprek tot stand is gebracht.

#### <span id="page-21-0"></span>Een vermelding uit het telefoonboek kiezen

- 1 Houd in stand-bymodus een alfanumerieke toets ingedrukt om naar de eerste letter op de toets te gaan en druk herhaaldelijk op dezelfde toets om naar de gewenste letter te gaan (als u bijvoorbeeld naar een contact wilt gaan dat met een 'L' begint, houdt u ingedrukt om naar **J** te gaan en drukt u vervolgens nog drie keer op  $(5\pi)$  om naar L te gaan).
- 2 Markeer het gewenste contact en druk op **Selecteren**.
- 3 Selecteer het nummer en druk op **Bellen**.

U kunt een telefoonboekvermelding ook selecteren රිච met **Zoek & bel** in het menu **Telefoonboek ■ [36 Contact bellen](#page-35-0)** 

Als u een contact van de SIM-kaart wilt bellen  $\rightarrow$  **[42 Bellen van SIM](#page-41-0).** 

### Alarmnummers bellen

De internationale alarmnummers, 112, 911 en 08 worden door uw telefoon ondersteund. Dit houdt in dat u vanuit elk land te allen tijde een alarmnummer kunt bellen, met of zonder SIMkaart in het toestel (afhankelijk van het netwerk), zolang u zich binnen bereik van een GSM-netwerk bevindt. In bepaalde landen kunnen ook andere alarm-

nummers worden aangeboden. Uw netwerkoperator heeft daarom mogelijk extra lokale alarmnummers op de SIM-kaart opgeslagen. Als u een alarmnummer wilt bellen, voert u dat nummer (bijvoorbeeld 112) in en drukt u op **Bellen**.

### <span id="page-22-2"></span>Kiezen met stem

Met Kiezen met stem kunt u telefoonboekvermeldingen eenvoudig oproepen. Houd de volumetoets ingedrukt en zeg de naam van het contact (het spraaklabel) in de microfoon. Als voor dit contact verschillende nummers zijn ingesteld, zegt u ook het nummertype, bijvoorbeeld 'thuis'. Als de telefoon het spraaklabel herkent, gaat de telefoon na 3 seconden automatisch kiezen (tijdens die 3 seconden kunt u de oproep annuleren door op  $\circled{r}$  of  $\circled{r}$  te drukken).

U moet eerst een spraaklabel instellen en de optie Kiezen met stem inschakelen om deze optie te kunnen gebruiken % **[23 Kiezen met](#page-22-0)  [stem inschakelen en verschillende](#page-22-0)  [nummertypen vastleggen](#page-22-0),**  $\bigoplus$  **23 Spraaklabels [maken](#page-22-1)**.

ිට Als u een handsfree apparaat of een Bluetooth headset gebruikt, drukt u op de knop Handsfree om het kiezen met stem te starten. Als u Aannemen m. stem wilt activeren met accessoires

**■ [26 Aannemen met stem](#page-25-0)** 

#### <span id="page-22-0"></span>Kiezen met stem inschakelen en verschillende nummertypen vastleggen

- 1 } **Instellingen** } **Spraakbesturing** } **Kiezen met stem ▶ Aan**
- 2 Volg de instructies op de display en leg de nummertypen vast.

#### <span id="page-22-1"></span>Spraaklabels maken

- 1 } **Instellingen** } **Spraakbesturing** } **Kiezen met stem** } **Namen bewerken** } **Nieuw spraaklabel**
- 2 Selecteer een contact.
- 3 Volg de aanwijzingen op de display. Naast een contactnaam met een spraakopdracht wordt een pictogram weergegeven.

### Snelkiezen

U kunt het gekozen nummer 'snelkiezen' door achtereenvolgens op de betreffende toets en op **Bellen** te drukken. (Als u bijvoorbeeld het nummer wilt kiezen dat op positie 1 van de SIMkaart is opgeslagen, drukt u op  $(\overline{I_{\infty}})$  en Bellen.) Als u de optie Snelkiezen wilt gebruiken, moet u de positie wijzigen van de nummers die zijn opgeslagen in het SIM-geheugen % **[24 De](#page-23-0)  [positie van nummers in het SIM-geheugen](#page-23-0)  [wijzigen](#page-23-0)**.

බුදු

U kunt maximaal 9 toetsen toewijzen met  $(\overline{1\otimes}t/m)$ (gwxyz).

#### <span id="page-23-0"></span>De positie van nummers in het SIMgeheugen wijzigen

- 1 } **Telefoonboek** } **Geavanceerd** } **Positielijst**
- 2 Selecteer het nummer waarvan u de positie wilt wijzigen.
- 3 Selecteer de positie waarnaar u het nummer wilt verplaatsen.
- 4 Druk op **Selecteren** om een instelling te bevestigen.

### <span id="page-23-2"></span>Opnieuw kiezen met stem

U kunt met uw stem het laatst gekozen nummer opnieuw kiezen. Houd de volumetoets ingedrukt en zeg 'Nummerherhaling' in de microfoon. De spraakopdracht wordt afgespeeld en het laatst gekozen nummer wordt herhaald.

U moet de opdracht voor nummerherhaling instellen en de optie Opnieuw kiezen inschakelen om deze optie te kunnen gebruiken.

 $\rightarrow$  **24 Opdracht voor nummerherhaling [inschakelen en opnemen](#page-23-1)**.

#### <span id="page-23-1"></span>Opdracht voor nummerherhaling inschakelen en opnemen

- 1 } **Instellingen** } **Spraakbesturing** } **Opnieuw kiezen** } **Aan**
- 2 Er worden instructies weergegeven. Druk op **OK**.
- 3 Breng de hoorn naar uw oor, wacht op de toon en zeg 'Nummerherhaling' of een ander woord. Als de opname goed klinkt, drukt u op **Ja**. Als dat niet zo is, drukt u op **Nee** en herhaalt u stap 2.
- 24 **This is the Internet version of the user's guide. © Print only for private use.**

### <span id="page-24-0"></span>Gesprekken ontvangen

<span id="page-24-1"></span>*Gesprekken ontvangen, aannemen en beëindigen.*

Wanneer u een gesprek ontvangt, gaat de telefoon over en wordt het bericht **Aannemen?** weergegeven.

Als in uw abonnement nummerweergave is inbegrepen en het nummer van de beller wordt herkend, wordt het nummer weergegeven. Als u het nummer in het telefoonboek hebt opgeslagen, worden de naam en het nummer weergegeven. Als u een afbeelding aan het contact hebt toegewezen, wordt de afbeelding weergegeven. Als het een geheim nummer betreft, ziet u het bericht **Privénr.** in de display.

#### Gesprekken aannemen en beëindigen

#### Wanneer de telefoon is opengeklapt

Druk op **Ja**/**Nee** om een gesprek aan te nemen of te weigeren.

#### Wanneer de telefoon is dichtgeklapt

Klap de telefoon open en druk op **Ja**/**Nee** om een gesprek aan te nemen of te weigeren. Als de optie **Aann. door open.** is ingesteld op **Aan** hoeft u alleen de telefoon open te klappen om het gesprek aan te nemen  $\rightarrow 62$  Aann. door open.

23

Als u het gesprek niet wilt aannemen, drukt u op **Nee**. Het gesprek wordt dan niet aangenomen (afhankelijk van het netwerk hoort de beller dan een bezettoon, en als er een automatische omleiding is ingesteld, wordt de beller meteen omgeleid).

Als een gesprek niet wordt aangenomen, wordt op de bovenste regel van de display  $\mathbb{R}$  weergegeven. Druk op **Gesprek** voor informatie over het gemiste gesprek % **[59 Gesprekkenlijst](#page-58-2)**.

In zeer uitzonderlijke gevallen kan het gebeuren dat de encryptie niet werkt in sommige netwerken. Dit betekent dat derden kunnen meeluisteren naar het gesprek. In zo'n geval wordt weergegeven op de display.

Druk op **Beëindig** of klap de telefoon dicht om een gesprek te beëindigen.

#### **Basisfuncties**

### Headset

Als de headset op de telefoon is aangesloten, kunt u een gesprek aannemen door op de knop op de headset te drukken. Druk nogmaals op deze knop om het gesprek te beëindigen.

### Bluetooth headset

Als de Bluetooth headset is geactiveerd, drukt u op de headsetknop om een gesprek aan te nemen of te beëindigen.

### <span id="page-25-0"></span>Aannemen met stem

Wanneer u een headset of handsfree carkit gebruikt, kunt u inkomende gesprekken met uw stem aannemen of weigeren. Wanneer de telefoon overgaat, zegt u 'Aannemen' of 'Bezet' om het inkomende gesprek aan te nemen of te weigeren. Wanneer u een gesprek weigert, wordt de beller omgeleid naar de voicemail (als deze is ingeschakeld) of hoort de beller de bezettoon. U moet eerst de opdracht voor aannemen met stem instellen en de optie Aannemen met stem inschakelen om deze optie te kunnen gebruiken.

**■ 26 Aannemen met stem inschakelen en de [betreffende spraakopdracht opnemen](#page-25-1)**.

#### <span id="page-25-1"></span>Aannemen met stem inschakelen en de betreffende spraakopdracht opnemen

- 1 } **Instellingen** } **Spraakbesturing ▶ Aannemen m. stem ▶ Aan**
- 2 Selecteer de accessoires die u in combinatie met de functie Aannemen met stem wilt gebruiken door op **Selecteren** en op **Opslaan** te drukken.
- 3 Voer de stappen 2 en 3 in  $\Rightarrow$  24 Opdracht **[voor nummerherhaling inschakelen en](#page-23-1)  [opnemen](#page-23-1)** uit en zeg bij stap 3 'Aannemen'.
- 4 Zeg 'Bezet' of een ander woord en druk op **OK**.

# <span id="page-26-0"></span>Tijdens het bellen

<span id="page-26-1"></span>*Gespreksopties.*

#### Het bel- en luidsprekervolume regelen

Gebruik tijdens een gesprek de volumetoets om het volume van het belsignaal, de luidspreker of de headset aan te passen (druk op  $\theta$ ) voor een hoger volume en op  $\theta$  voor een lager volume). Als u het volume wilt wijzigen, moet de microfoon zijn ingeschakeld  $\Rightarrow$  **[27 De microfoon in](#page-26-2)[of uitschakelen](#page-26-2)**.

### Bluetooth headset

Als de Bluetooth headset tijdens een gesprek buiten het bereik komt, wordt het bericht **Bluetooth verbinding verbroken. Gesprek ophalen in telefoon?** weergegeven en wordt u gevraagd om **Ja**/**Nee** te selecteren om het gesprek door te schakelen of te beëindigen.

U kunt het geluid tijdens het bellen ook naar de telefoon of naar andere headsets doorschakelen wanneer u de Bluetooth headset gebruikt.

#### Geluid doorschakelen

- 1 } **Doorschakelen** of ■ Meer vanuit de stand-bymodus.
- 2 **Example 1** Naar telefoon of selecteer een ander handsfree apparaat.
- Om een gesprek over te zetten van telefoon naar  $Q^2$ Bluetooth headset, drukt u op de knop Bluetooth headset, als Bluetooth headset is geactiveerd.

#### <span id="page-26-2"></span>De microfoon in- of uitschakelen

Houd  $\circ$  ingedrukt om de microfoon in of uit te schakelen.

#### DTMF verzenden

Druk op een alfanumerieke toets  $(0)$  -  $\left(\frac{1}{2}C\right)$ en vervolgens op  $(* \circledast)$  en  $(* \circledast)$  om de DTMFtoon te verzenden. Druk op  $\circled{5}$  als u de display wilt leegmaken wanneer het gesprek is beëindigd.

### Notitieblok

U kunt uw telefoon gebruiken als kladblok, door tijdens een gesprek een telefoonnummer in te voeren. Na het gesprek wordt het betreffende nummer weer op de display weergegeven. Druk op **Bellen** om het nummer te bellen of druk op **Meer** en **Nummer opslaan** om het nummer op te slaan in het telefoonboek.

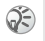

Uw gesprekspartner hoort geluidssignalen tijdens het gebruik van het kladblok.  $\circledcirc$  en selecteer Tonen UIT om de toon uit te schakelen.

### Menu Lopend gesprek

 $\circledcirc$  of druk op  $\circledcirc$  tijdens een gesprek voor de volgende opties (sommige opties zijn afhankelijk van het netwerk):

**• Opnemen om de conversatie op te nemen.** 

**► Tonen UIT/Tonen AAN** om tonen in of uit te schakelen.

► Gespr. in wacht om het lopende gesprek of conferentiegesprek in de wacht te zetten.

} **Wissel gesprek** om tussen twee gesprekken te schakelen (wisselgesprek).

**► Actief vrijgeven om een actief gesprek te** beëindigen.

} **Gespr. ophalen** om een gesprek uit de wacht te halen.

▶ Gespr. koppelen om gesprekken te koppelen in een conferentiegesprek.

 $\blacktriangleright$  Doorschakelen om twee gesprekken met elkaar te verbinden.

} **Apart** om met een van de deelnemers aan het conferentiegesprek een privé-gesprek te voeren en de andere deelnemers in de wacht

te zetten. (Selecteer **Gespr. koppelen** om het conferentiegesprek te hervatten.)

} **Alles vrijgeven** om meerdere gesprekken te beëindigen.

} **Vrijgeven** om het gesprek met één deelnemer aan het conferentiegesprek te beëindigen.

} **Deelnemers** om de identiteit van de deelnemers aan het conferentiegesprek weer te geven.

▶ Gesprek om opnieuw te bellen.

### Gesprek in de wacht

Druk op **In wacht** als u het lopende gesprek in de wacht wilt zetten of als u twee gelijktijdige gesprekken voert.

#### Als één gesprek actief is

- 1
- 2 } **Hoofdmenu** } **Telefoonboek** } **Zoek & bel** om een nummer op te halen uit het telefoonboek (of voer een nummer in met de toetsen).

 $3 \rightarrow$  Bellen

U kunt slechts één gesprek in de wachtstand zetten.  $\mathbb{D}$ Als u het kladblok gebruikt om een tweede gesprek te starten, wordt het lopende gesprek automatisch in de wacht gezet.

# Eén actief gesprek en één gesprek in de wacht of nieuw gesprek

- 1 De telefoon geeft met een geluidssignaal aan dat er een gesprek in de wacht staat en op de display worden automatisch opties weergegeven voor het gesprek in de wacht.
- 2 } **Aannemen** om het tweede gesprek aan te nemen en het lopende gesprek in de wacht te zetten.

of

**▶ Bezet om aan de beller te laten weten dat** de lijn bezet is.

of

} **Vrijgeven&aann.** om het tweede gesprek aan te nemen en het lopende gesprek te beëindigen.

රැද

Als u de optie Gesprek in wacht wilt in- of uitschakelen  $\blacktriangleright$  **[61 Gesprek in wacht](#page-60-0)**.

Als de headset op de telefoon is aangesloten, kunt u een gesprek dat in de wacht staat aannemen door op de knop op de headset te drukken. Als er één gesprek actief is en één gesprek in de wacht staat, kunt u tussen deze twee gesprekken schakelen met de knop op de headset.

#### Omgaan met twee gesprekken tegelijk

Wanneer u één actief gesprek hebt en één gesprek in de wachtstand, kunt u een van de volgende dingen doen:

- ▶ Wisselen om tussen twee gesprekken te schakelen (wisselgesprek).
- en selecteer **Doorschakelen** om twee gesprekken met elkaar te verbinden. Uw verbinding met de twee gesprekken wordt verbroken.

**► Beëindig om het lopende gesprek te** beëindigen en druk vervolgens op **Ja** om het gesprek uit de wachtstand op te halen of op **Nee** om beide gesprekken te beëindigen.

U kunt geen derde gesprek aannemen zonder een van  $\mathbf{O}$ de eerste twee gesprekken te beëindigen.

### Conferentiegesprek

Een conferentiegesprek kan bestaan uit 5  $\odot)$ gesprekken en één gesprek in de wacht (afhankelijk van het netwerk). Het is mogelijk dat een conferentiegesprek extra kosten met zich meebrengt.

Als u een conferentiegesprek tot stand wilt brengen, moet u één lopend gesprek en één gesprek in de wacht hebben.

#### Een conferentiegesprek tot stand brengen

- **1 ⊚** ► Gespr. koppelen
- 2 } **In wacht** om het conferentiegesprek in de wacht te zetten.
- 3 Bel de volgende persoon die u aan het conferentiegesprek wilt laten deelnemen.
- 4 } **Gespr. koppelen**
- 5 Herhaal de stappen 2 t/m 4 als u meer deelnemers wilt toevoegen. Selecteer **Vrijgeven** in stap 4 om het gesprek met één deelnemer te beëindigen of druk op **Beëindig** om het conferentiegesprek te beëindigen.

# <span id="page-30-0"></span>Spraakbesturing

<span id="page-30-1"></span>*Spraakopdrachten gebruiken*

Met uw stem kunt u de volgende functies uitvoeren:

- Kiezen met stem % **[23 Kiezen met stem](#page-22-2)**.
- Het laatst gekozen nummer opnieuw kiezen  $\rightarrow$  **[24 Opnieuw kiezen met stem.](#page-23-2)**
- Gesprekken aannemen en weigeren **■ [26 Aannemen met stem.](#page-25-0)**
- Geluidsopnames opnemen of afluisteren met spraakopdrachten  $\Rightarrow$  **[32 Geluidsopnames.](#page-31-2)**
- Spraakbesturing activeren met een toverwoord **■ [31 Het toverwoord](#page-30-2)**

In de 40 seconden die beschikbaar zijn, kunt u ongeveer 50 opgenomen woorden als spraakopdrachten vastleggen. Dit is ook afhankelijk van de informatie die in het geheugen wordt opgeslagen (overige functies). Als u spraakopdrachten wilt bewerken  $\rightarrow$  **96 Spraakopdrachten [bewerken](#page-95-0)**.

### <span id="page-30-2"></span>Het toverwoord

U kunt een toverwoord opnemen en als spraakopdracht gebruiken zodat u volledig handsfree toegang hebt tot spraakbesturing. In plaats van op een volumeknop te drukken, zegt u het toverwoord en vervolgens een van de opgenomen spraakopdrachten. Aanbevolen wordt om een lang, ongebruikelijk woord te kiezen dat gemakkelijk te onderscheiden is van normale achtergrondgeluiden.

#### Het toverwoord activeren en opnemen

- 1 } **Instellingen** } **Spraakbesturing**  } **Toverwoord** } **Aan**
- 2 Selecteer een profiel en druk op **Opslaan**.
- 3 Er worden instructies weergegeven. Druk op **OK**.
- 4 Breng de hoorn naar uw oor, wacht op de toon en zeg de profielnaam. Herhaal de stappen 3 en 4 als u spraakopdrachten voor andere profielen wilt opnemen.

රිට

Zet het toverwoord uit wanneer u geen volledig handsfree gebruik meer nodig hebt. Zo spaart u batterijvermogen.

### <span id="page-31-2"></span>Geluidsopnames

Geluidsopnames opnemen of afluisteren met spraakopdrachten.

#### Opnameopdracht inschakelen en opnemen

- 1 } **Instellingen** } **Spraakbesturing**  } **Geluidsopname** } **Aan**
- 2 Er worden instructies weergegeven. Druk op **OK**.
- 3 Breng de telefoon naar uw oor, wacht op de toon, zeg 'Opnemen' en druk op **Ja**.
- 4 Zeg 'Afspelen' en druk op **Ja**.
- බුදු beluisteren vanuit de stand-bymodus en zeg na de toon 'Afspelen'. Druk op **Annuleren** om te stoppen. U kunt tijdens het schrijven naar een andere

# <span id="page-31-0"></span>Tekst invoeren

<span id="page-31-1"></span>*Standaard- en T9-tekstinvoer.*

### Invoertalen

Voordat u begint met letters in te voeren, moet u de invoertalen selecteren die u bij het opstellen van teksten wilt gebruiken.

#### Invoertalen selecteren

- 1 } **Instellingen** } **Taal** } **Invoertaal**
- 2  $\circ$  om naar de taal te gaan waarin u letters wilt invoeren en  $\odot$  of druk op Selecteren om elke gewenste taal te selecteren.
- Houd de volumetoets ingedrukt om de opname te 3 Druk op Opslaan om het menu af te sluiten.
	- geselecteerde invoertaal overschakelen door op **Meer** te drukken en vervolgens **Invoertaal** te selecteren.

### Standaardtekstinvoer

Druk meerdere malen op de betreffende alfanumerieke toets totdat het gewenste teken verschijnt (modus voor meervoudige aanslagen).

#### Voorbeeld met standaardtekstinvoer (s invoeren)

- 1 } **Berichten** } **SMS** } **Nieuw bericht**
- 2 Druk meerdere keren op ( $\overline{\gamma}$ <sub>PQRS</sub>) totdat *s* wordt weergegeven.
- 3 Wacht even om te bevestigen dat u deze letter wilt invoeren.

Druk op  $(* \circledast)$  om te wisselen tussen:

- **Aa** één hoofdletter en daarna kleine letters
- **A** alleen hoofdletters

බුදු

**a** alleen kleine letters

Druk op  $(\overline{\mathbf{x}}_n)$  en houd deze toets ingedrukt of druk op **Meer** en selecteer **Invoermethode** en vervolgens **Voorspellende SMS-invoer** om de T9-functie in of uit te schakelen % **[33 T9-tekstinvoer](#page-32-0)**.

Druk op  $\circled{c}$  om de letter of het cijfer vóór de cursor te wissen.

### <span id="page-32-0"></span>T9-tekstinvoer

De T9-invoermethode gebruikt een in de telefoon ingebouwd woordenboek. Dit woordenboek herkent het meest gebruikte woord voor iedere reeks toetsaanslagen. U hoeft een toets dan slechts één keer in te drukken, zelfs als de gewenste letter niet de eerste letter onder die toets is.

#### Voorbeeld met T9-tekstinvoer (Sony invoeren)

- 1 } **Berichten** } **SMS** } **Nieuw bericht**
- 2 } **Meer** } **Invoermethode** } **Voorspellende SMS**invoer, of houd  $\left(\frac{1}{2}a\right)$  ingedrukt als  $\boxed{9}$  niet wordt weergegeven.
- 3 Druk op  $(*\n<sub>a</sub>\n<sub>A</sub>)$  om naar **Aa** te gaan.
- 4 Als u het woord **Sony** wilt typen, drukt u achtereenvolgens op de volgende toetsen:

 $(7PORS)$ ,  $(6MN)$ ,  $(6MN)$ . .

(⊒wxyz

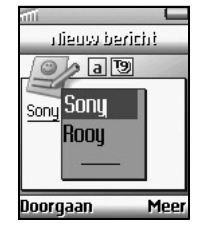

#### **Basisfuncties**

- 5 Aan het eind van het woord bekijkt u op de display de mogelijkheden die zijn gevonden voor de door u ingevoerde toetsencombinatie.
- 6  $\odot$  om Sony te markeren. Als het door u gewenste woord als eerste in de lijst staat, drukt u op **Selecteren** om dit woord te selecteren of drukt u op  $(\overline{t})$  om een spatie in te voeren en verder te gaan met het volgende woord.
- Als het gewenste woord niet in de lijst staat, drukt u  $\left( \begin{matrix} \bullet \\ \bullet \end{matrix} \right)$ op **Meer** en vervolgens op **Woord bewerken** en typt u het woord volgens de standaardmethode voor tekstinvoer % **[32 Tekst invoeren](#page-31-0)**. Nadat u het woord hebt ingevoerd, drukt u op **Invoegen**. Het nieuwe woord wordt automatisch toegevoegd aan het T9-geheugen en zal voortaan verschijnen in de T9-modus.

T9-functie wordt niet ondersteund door sommige talen.

Als u tekst invoert, drukt u op **Meer** voor de volgende opties: **Symbool toev.**, **Item invoegen**, **Woord bewerken** (alleen voor T9), **SMS-indeling**,

**Invoertaal**, **Invoermethode**, **Alternatieven** (alleen voor T9), **Mijn woorden** (alleen voor T9) en **Help**.

#### Een symbool toevoegen

Als u tijdens het maken van een bericht een symbool wilt invoeren, drukt u meerdere keren op  $(\overline{1\otimes} )$  of op  $(\overline{4})$  totdat het gewenste symbool wordt weergegeven of drukt u op **Meer** en selecteert u **Symbool toev.** om een symbool uit de lijst toe te voegen.

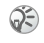

Voor 'intelligente interpunctie' hoeft u alleen maar op  $(\overline{1\otimes} )$  te drukken op de plaats waar u een punt, koppelteken of apostrof wilt plaatsen. T9 zal automatisch het meest waarschijnlijke leesteken invoegen.

# <span id="page-34-0"></span>**Menufuncties**

#### Een menuoptie selecteren met de navigatie- of programmeerbare toetsen

- 1 om het hoofdmenu te openen vanuit de stand-bymodus en met de navigatietoets door de menuopties te bladeren.
- 2 **o** of druk op Selecteren om een menuoptie te selecteren.
- $3 \quad \textcircled{5}$  om een menu te verlaten.

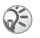

De telefoon gaat automatisch naar de stand-bymodus als deze enkele minuten niet wordt gebruikt.

<span id="page-34-3"></span><span id="page-34-1"></span>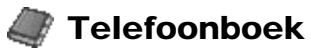

#### <span id="page-34-2"></span>*Menu Telefoonboek, spraakopdrachten.*

U kunt informatie opslaan op de SIM-kaart en op de telefoon. Er is ruimte voor maximaal 510 vermeldingen (maximaal 20 tekens per naam en 40 cijfers per nummer). Vermeldingen die u opslaat als contacten, worden opgeslagen in het telefoongeheugen. Als u de lijst met contacten van de telefoon wilt synchroniseren met uw palmtop of pc **→ [86 Synchronisatie](#page-85-0)**.

#### Telefoonboekvermeldingen opslaan

- $\rightarrow$  **[21 Bellen \(contacten opslaan\)](#page-20-3),**
- $\rightarrow$  **[36 Contact toevoegen](#page-35-1).**

### Bellen

 $\rightarrow$  **[21 Bellen \(contacten opslaan\),](#page-20-3)**  $\rightarrow$  **22 Een [vermelding uit het telefoonboek kiezen](#page-21-0)** of % **[36 Contact bellen](#page-35-2)**.

### <span id="page-35-2"></span><span id="page-35-0"></span>Contact bellen

} **Telefoonboek** } **Zoek & bel**

Selecteer deze optie en voer een letter in met de toetsen om een vermelding uit het telefoonboek op te halen.

### Standaardnummer

Elk contact heeft een standaardtelefoonnummer Het eerste telefoonnummer dat u aan een contact koppelt, wordt automatisch het standaardnummer. Als u een bepaald contact in de lijst met contacten selecteert, wordt het standaardnummer gemarkeerd.

#### Het standaardnummer instellen

- 1 } **Telefoonboek** } **Contactbeheer** } **Contact bewerken** en haal een vermelding op uit het telefoonboek.
- 2 Markeer de naam en druk op **Bewerken** of **Meer**.
- 3 } **Standaardnr.**
- 4 Markeer het nummer dat u als standaard wilt instellen en druk op **Selecteren**.

### Zoek & zenden

} **Telefoonboek** } **Zoek & zenden**

U kunt tijdens een gesprek een nummer (DTMF) opzoeken en verzenden. (Deze optie is alleen beschikbaar tijdens een gesprek.) Als u de optie **Zoek & zenden** wilt gebruiken, drukt u op  $\circledcirc$  en selecteert u Hoofdmenu gevolgd door **Telefoonboek** en selecteert u **Zoek & zenden**.

### <span id="page-35-1"></span>Contact toevoegen

} **Telefoonboek** } **Contact toev.**

U kunt contacten toevoegen aan uw telefoonboek.

#### Contacten toevoegen

- 1 } **Telefoonboek** } **Contact toev.**
- 2 Ga naar het veld dat u wilt invullen en druk op **Toevoegen**.
- 3 Voer het nummer/de informatie in of druk op **Opzoeken** om een nummer op te halen uit **Telefoonboek**/**SIM-nummers**/**Niet-opgesl. nrs**.
- 4 Druk op **Opslaan** wanneer u alle gegevens hebt ingevoerd.
## Contactbeheer

} **Telefoonboek** } **Contactbeheer**

U kunt contacten beheren met de volgende opties:

## Bekijk contact

Hiermee geeft u alle in een vermelding opgeslagen informatie weer. Haal een vermelding op uit het telefoonboek en druk op **Bekijken**.

### Contact bewerken

Hiermee bewerkt u bestaande contacten.

### <span id="page-36-0"></span>Contacten bewerken

- 1 } **Telefoonboek** } **Contactbeheer** } **Contact bewerken** en haal een vermelding op uit het telefoonboek.
- 2 Selecteer een vermelding en druk op **Bewerken**.
- 3 } **Info bewerken** (u kunt ook de volgende items bewerken: afbeelding, belsignaal, spraak, posities, standaardnummer).
- 4 Selecteer het veld dat u wilt bewerken en druk op **Bewerken**.
- 5 Voer de informatie in en druk op **OK**.
- 6 Druk op **Opslaan**.

## Verzend contact

Hiermee kunt u een contact verzenden naar een ander apparaat.

### Contacten verzenden

- 1 } **Telefoonboek** } **Contactbeheer** } **Verzend contact** en haal een vermelding op uit het telefoonboek.
- 2 Selecteer het contact dat u wilt verzenden.
- 3 } **Verzenden** en selecteer een van de volgende opties: **Als MMS**, **Als SMS**, **Via Bluetooth** of **Via infrarood**.

## Contact verwijderen

Volg de stappen 1 en 2 van  $\rightarrow$  **37 Contacten [bewerken](#page-36-0)** en selecteer in stap 2 **Verwijderen**.

ි

U kunt een vermelding ook verwijderen door op  $\left(\overline{c}\right)$ te drukken wanneer de vermelding is gemarkeerd.

## Mijn kaartje

U kunt uw eigen visitekaartje aan het telefoonboek toevoegen. Selecteer **Toevoegen** om een visitekaartie te maken.

U kunt visitekaartjes ook uitwisselen tussen uw telefoon en een soortgelijke telefoon, een palmtop of een pc via Bluetooth, de infraroodpoort, een tekst- of multimediabericht.

### Visitekaartjes verzenden

- 1 } **Telefoonboek** } **Contactbeheer** } **Mijn kaartje**
- 2 } **Verzenden** en selecteer een van de volgende opties: **Als MMS**, **Als SMS**, **Via Bluetooth** of **Via infrarood**.

Wanneer u een visitekaartje via een tekstbericht බුදු ontvangt, kunt u het kaartje accepteren door op **Ja** te drukken. Als u een visitekaartje wilt ontvangen via de infraroodpoort of via Bluetooth, moet u deze functies eerst inschakelen.

## <span id="page-37-0"></span>Groepen

U kunt een groep met contacten maken. Als u gebruikmaakt van een groep, kunt u een tekstbericht naar meerdere ontvangers tegelijk verzenden ( $\blacktriangleright$  [43 Groepstekstbericht](#page-42-0)).

### Groepen samenstellen

- 1 } **Telefoonboek** } **Contactbeheer** 
	- } **Groepen** } **Nieuwe groep**
- 2 Voer een naam voor de groep in en druk op **OK**.
- 3 } **Nieuw lid** en haal het contact en het nummer op uit het telefoonboek.
- 4 Herhaal stap 3 om meer leden toe te voegen of druk op **Gereed** om op te slaan.

## Afbeeldingen

} **Telefoonboek** } **Afbeeldingen** U kunt een afbeelding aan een contact in het telefoonboek toevoegen.

#### <span id="page-38-0"></span>Een afbeelding toevoegen aan een contact

- 1 } **Telefoonboek** } **Afbeeldingen**
- 2 Haal een vermelding op uit het telefoonboek en druk op **Selecteren**. U gaat automatisch naar **Mijn afbeeldingen**.
- 3 Selecteer een afbeelding en druk op **Selecteren** en vervolgens op **Ja**.

## Persoonlijke melodieën

} **Telefoonboek** } **Pers. melodieën** Wijs een persoonlijke melodie toe aan een contact.

#### Een belsignaal instellen voor een beller

1 } **Telefoonboek** } **Pers. melodieën** } **Nieuw contact**

- 2 Haal een vermelding op uit het telefoonboek en druk op **Selecteren**.
- 3 Selecteer een belsignaal.

## Spraakopdrachten

} **Telefoonboek** } **Spraaklabels**

Wijs een spraakopdracht toe aan een contact.

 $\bigoplus$  **[95 Kiezen met stem \(voicedialling\)](#page-94-0).** 

## Speciale nummers

} **Telefoonboek** } **Speciale nrs.**

Onder deze optie kunt u mogelijk speciale බා nummers vinden, zoals Vaste nummers, Mijn nummers, Alarmnummers, Infonummers en Servicenummers (afhankelijk van de SIMkaart). Voor de nummers uit de lijst met Vaste nummers kunt u de opties **Bellen**, **Bewerken** en **Verwijderen** gebruiken. U hebt een PIN2-code nodig om nummers te bewerken, verwijderen en kopiëren.

#### Telefoonboek

### Vaste nummers

U kunt hier Vaste nummers opslaan (afhankelijk van uw SIM-kaart). Met de functie Vaste nummers kunt u alleen bellen naar nummers die zijn opgeslagen op de SIM-kaart (met uitzondering van alarmnummers, zoals 112). Voordat u Vaste nummers gebruikt, moet u deze optie inschakelen. U hebt een PIN2-code nodig om deze nummers te bewerken en te verwijderen.

U kunt delen van nummers opslaan. Wanneer u ිටි bijvoorbeeld 0123456 opslaat, kunt u bellen naar alle nummers die met 0123456 beginnen.

U kunt nummers met vraagtekens opslaan. Wanneer u 01234567?0 opslaat, kunt u bellen met de nummers van 0123456700 t/m 0123456790. Houd ingedrukt om een **?** in te voeren.

#### Vermeldingen voor vaste nummers maken

- 1 } **Telefoonboek** } **Speciale nrs.** } **Vaste nummers** } **Nieuw nummer**
- 2 Voer de PIN2 in en druk op **OK**.
- 3 Voer het telefoonnummer in en druk op **OK** om te bevestigen.
- 4 Voer een nieuwe naam in en druk op **OK** om te bevestigen.
- 5 Voer een positie in en druk op **OK** om te bevestigen.

#### Vaste nummers bewerken

- 1 } **Telefoonboek** } **Speciale nrs.** } **Vaste nummers**
- 2 Markeer de naam die u wilt bewerken en druk op **Selecteren** om te bevestigen.
- 3 } **Bewerken**
- 4 Voer de PIN2 in en druk op **OK**.
- 5 Voer het nummer, de naam en de positie in en druk op **OK** om te bevestigen.

### Mijn nummers

U kunt uw eigen telefoonnummer(s) controleren. Afhankelijk van uw SIM-kaart kunt u meerdere vermeldingen met Mijn nummer opslaan.

### Infonummers

Dit deel van het telefoonboek kan Infonummers bevatten (bijvoorbeeld het nummer van de taxicentrale, afhankelijk van de SIM-kaart/het netwerk).

### **Servicenummers**

Het onderdeel van het telefoonboek kan servicenummers bevatten (afhankelijk van uw SIMkaart). U kunt de servicenummers niet bewerken.

### **Alarmnummers**

Hiermee kunt u de regionale alarmnummers bekijken.

Als u een alarmnummer wilt bellen

 $\rightarrow$  **[22 Alarmnummers bellen](#page-21-0)** 

## Geavanceerde opties

} **Telefoonboek** } **Geavanceerd**

## Geheugenstatus

Hiermee geeft u weer hoeveel geheugen er beschikbaar is voor de telefoon, SIM, e-mailberichten en spraakopdrachten.

## Kopiëren van SIM

Hiermee kopieert u contacten van het SIMgeheugen naar het telefoongeheugen.

Wanneer u een contact op de SIM-kaart hebt geselecteerd met de optie **Bellen van SIM**, kunt u dit naar de telefoon kopiëren door op **Meer** te drukken en vervolgens **Kopieer > telefoon** te selecteren.

## **Positielijst**

Hiermee wijzigt u de positie van telefoonboekvermeldingen die zijn opgeslagen op de SIMkaart. Als u de positie wilt wijzigen  $\rightarrow$  **24 De [positie van nummers in het SIM-geheugen](#page-23-0)  [wijzigen](#page-23-0)**.

## Export naar SIM

Hiermee kopieert u alle contacten van het telefoongeheugen naar het SIM-geheugen. Alle gegevens op de SIM-kaart worden vervangen.

රැද

රව

Als het geheugen vol is, verschijnt het bericht **Geheugen vol** en wordt de kopieeroptie geannuleerd.

## Bellen van SIM

Als u een SIM-kaart met opgeslagen contacten in de telefoon plaatst, kunt u een contact bellen door deze optie te selecteren. Als u een contact dat op de SIM-kaart is opgeslagen wilt bewerken, moet u het contact eerst naar de telefoon kopiëren.

### Telefoonboek

Hiermee verzendt u alle contacten via Bluetooth of de infraroodpoort.

## Alles verwijderen

Hiermee verwijdert u alle opgeslagen contacten uit het telefoongeheugen.

## **Opties**

} **Telefoonboek** } **Opties**

## Contactinformatie

Hiermee stelt u de velden voor de contactinformatie in. Selecteer **Selecteren**/**Deselect.** om velden te

selecteren of te wissen.

Als het telefoonboek leeg is, wordt u gevraagd informatie van de SIM-kaart te kopiëren. Druk op **Ja** om informatie van de SIM-kaart naar de telefoon te kopiëren of op **Nee** om nieuwe contacten toe te voegen.

## Opslaan vragen

Schakel deze optie uit als u een nieuw telefoonnummer in het telefoonboek wilt opslaan vanaf de prompt.

## Synchronisatievolgorde

Hiermee stelt u de volgorde van de namen in (eerst de voornaam, dan de achternaam, of andersom) die wordt aangehouden tijdens de synchronisatie van contacten.

### Vaste nummers

Selecteer deze optie en voer de PIN2-code in om de optie Vaste nummers te activeren/deactiveren.

# <span id="page-42-3"></span>Berichten

*Chat-, tekst-, multimedia-, e-mailberichten, enzovoort.*

Deze functie biedt opties voor het lezen, schrijven en verzenden van tekst-, chat- en multimediaberichten en/of e-mailberichten % **[50 E-mail](#page-49-0)**. Voordat u de optie Berichten instelt, moet u het nummer van het servicecentrum instellen

% **[46 Servicecentra](#page-45-0)**.

## <span id="page-42-0"></span>Groepstekstbericht

Het is mogelijk om een tekstbericht naar maximaal 10 ontvangers tegelijk te verzenden. Als u een groepstekstbericht wilt maken, volgt u de stappen 1 t/m 4 in **→ 45 Tekstberichten [verzenden](#page-44-0)** en selecteert u bij stap 4 een groep uit het telefoonboek ( $\blacktriangleright$  **[38 Groepen](#page-37-0)**).

## Lang bericht

U kunt een langer bericht verzenden door twee of meer berichten (van elk 160 tekens) te koppelen en naar dezelfde ontvanger te verzenden. Een lang bericht kan alleen worden weergegeven/gelezen wanneer alle delen zijn ontvangen  $(door de ontvanger)$   $\rightarrow$  [47 Lang bericht](#page-46-0).

රැව

Als u het bericht hebt gemaakt, wordt het bericht automatisch opgesplitst in delen en naar de ontvanger verzonden.

Vraag uw serviceprovider naar het maximale aantal berichten waaruit één lang bericht kan worden samengesteld.

## <span id="page-42-1"></span>Berichten ontvangen

Wanneer er een nieuw bericht binnenkomt, hoort u een geluidssignaal (u kunt dit signaal bewerken

% **[58 Berichtsignaal](#page-57-0)**) en wordt het bericht **Nu lezen?** weergegeven in de stand-bymodus. Druk op **Ja** om het bericht weer te geven.

### <span id="page-42-2"></span>Berichten lezen

- 1 } **Berichten** } **SMS** of } **Afbeelding** en selecteer een van de volgende opties:
	- **Postvak IN** om ontvangen berichten te lezen of
	- ▶ SIM-archief om ongelezen berichten te lezen die op de SIM-kaart zijn opgeslagen of
	- } **Niet-verzonden** om niet-verzonden berichten te lezen of

#### Berichten

} **Verzond. items** of **Laatst verzonden** om verzonden berichten te lezen.

- 2 Blader door de lijst met berichten om het bericht te selecteren dat u wilt lezen en druk op **Lezen**.
- 3 Druk op **Meer** voor de volgende opties: **Antwoord & wis**, **Chat**, **Bellen**, **Verwijderen**, **Doorsturen**, **Opslaan in archief** en **Print via Bluetooth**.
- Het maximum aantal in- en uitgaande berichten dat බුදු kan worden opgeslagen, is afhankelijk van de SIMkaart en het telefoongeheugen.

Het berichtengeheugen is vol als  $\mathbb{R}$  op de display verschijnt. Verwijder oude berichten om ruimte te maken voor nieuwe.

Tijdens het lezen van een bericht kunt u bijvoorbeeld een chatsessie starten met de afzender of naar een weergegeven WAP-adres gaan.

Selecteer Alles verwijderen in stap 3 **→ 43 Berichten [ontvangen](#page-42-1) om alle berichten te wissen.**

U kunt maximaal 20 berichten ontvangen. U dient mogelijk oude berichten te verwijderen voordat u nieuwe berichten kunt ontvangen.

#### De afzender van het bericht of een nummer uit de SMS-tekst terugbellen

Volg de stappen  $1 \text{ t/m } 3$  in  $\Rightarrow$  **43 Berichten [lezen](#page-42-2)** en selecteer **Bellen** in stap 3 om de afzender van het bericht terug te bellen of markeer een of meer nummers in het bericht die u wilt terugbellen en druk op **Bellen**.

### Berichten opslaan op de SIM-kaart

Volg de stappen 1 t/m 3 in % **[43 Berichten](#page-42-2)  [lezen](#page-42-2)** en selecteer **Opslaan in archief** in stap 3. Wanneer het telefoonnummer, het WAP-adres, de afbeelding, de animatie of de melodie is gemarkeerd, drukt u op **Meer** en selecteert u **Opslaan** om dit item op te slaan in **Telefoonboek**/ **Favorieten**/**Mijn afbeeldingen**/**Mijn geluiden**.

## <span id="page-44-0"></span>Tekstberichten verzenden

Tekstberichten maken en verzenden.

#### Een tekstbericht maken en verzenden

- 1 } **Berichten** } **SMS** } **Nieuw bericht**
- 2 Maak uw bericht aan.
- 3 } **Doorgaan**
- 4 } **Aan** om een antwoord te vragen of } **Uit** om geen antwoord te vragen (als de optie **Met antwoord** is ingesteld op **Bij verzenden?**).
- 5 Voer het nummer in of selecteer een nummer of groep uit het telefoonboek met **Opzoeken**.
- 6 Druk op **Verzenden**.

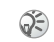

Als u het maken van een tekstbericht hebt onderbroken (bijvoorbeeld omdat er een gesprek binnenkomt), selecteert u **Niet-verzonden** om het bericht op te halen en verder te voltooien vanaf stap 3 % **[45 Tekstberichten verzenden.](#page-44-0)**

Als u **Geadresrd.** selecteert, kunt u een andere naam of een ander nummer toevoegen aan de groepslijst.

Selecteer **Status bekijken** in het menu **Meer** om de status van verzonden berichten te controleren

#### % **[47 Statusaanvraag](#page-46-1)**.

Snelle methode:  $\odot$  vanuit de stand-bymodus om een tekstbericht te schrijven.

## Tekstberichtsjablonen

U kunt berichten die u vaak verzendt, opslaan als sjablonen. De telefoon bevat 5 vooraf gedefinieerde (bewerkbare) sjablonen.

#### Een sjabloon maken

- 1 } **Berichten** } **SMS** } **Sjablonen** } **Nieuwe sjabloon**
- 2 Schrijf een bericht en druk op } **OK**.
- 3 Het bericht **Sjabloon nu gebruiken om bericht te maken?** wordt weergegeven.
	- } **Ja** om het bericht nu te verzenden of
	- $\blacktriangleright$  Nee om de sjabloon op te slaan.

## Opties voor tekstberichten

Met deze opties kunt u instellingen voor uitgaande berichten aanpassen, bijvoorbeeld voor de indeling of het bevestigingsbericht. Wanneer **Bij verzenden?** is geactiveerd, moet u de opties steeds opnieuw opgeven wanneer u een bericht verzendt. Bepaalde opties zijn per netwerkoperator verschillend.

### <span id="page-45-0"></span>Servicecentra

Voordat u SMS-berichten kunt verzenden, moet u het nummer van het servicecentrum opgeven.

## E-mailgateways

Voer het telefoonnummer van een e-mailgateway in om een tekstbericht via uw netwerkoperator naar een e-mailadres te verzenden.

## SMS-type

Specificeer hoe uw bericht moet worden overgezonden: **SMS, E-mail, Fax, Spraak** (indien beschikbaar), **Semafoon**, **ERMES**, **Bij verzenden?**. De standaardinstelling is **SMS**.

## Geldigheidsduur

Hiermee geeft u op hoelang berichten worden opgeslagen in het servicecentrum. U hebt de volgende keuzemogelijkheden: **1 uur**, **12 uur**, **1 dag**, **1 week**, **Maximum**, **Bij verzenden?**. De standaardgeldigheidsduur is **Maximum** (afhankelijk van het netwerk).

### Met antwoord

Vraag om antwoord als u wilt dat de ontvanger het bericht beantwoordt.

### <span id="page-46-1"></span>Statusaanvraag

Selecteer **Aan** of **Bij verzenden?** als u een bevestiging wilt ontvangen wanneer het bericht is overgebracht.

## <span id="page-46-0"></span>Lang bericht

Selecteer **Aan** als u lange berichten wilt verzenden.

## SMS-geheugen

Hiermee wordt weergegeven hoeveel geheugen er beschikbaar is op de telefoon en op de SIMkaart.

## <span id="page-46-2"></span>Multimediaberichten

} **Berichten** } **Afbeelding**

Multimediaberichten kunnen tekst, afbeeldingen en geluid bevatten, en worden verzonden via MMS (Multimedia Messaging Service). U kunt ook contacten (telefoonboekvermeldingen), kalendervermeldingen, geluidsopnames en notities als bijlagen verzenden.

Als u gebruik wilt maken van MMS, moet u eerst het nummer van uw servicecentrum instellen en een WAP-profiel maken  $\rightarrow$  **[49 MMS-server](#page-48-0)** en  $\rightarrow$  **[79 WAP-opties](#page-78-0)**.

#### Multimediaberichten opstellen en verzenden

- 1 } **Berichten** } **Afbeelding** } **Nieuw bericht**
- 2 Selecteer één van de volgende opties:
	- } **Afbeelding** voor het openen van **Mijn afbeeldingen**.
	- ► SMS om een bericht te schrijven.
	- } **Geluid** voor het openen van **Mijn geluiden**.
	- } **Foto** voor het maken met/openen van **Camera**.

#### Berichten

} **Opname** om een geluid op te nemen.

} **Pagina** om een nieuwe pagina in te voegen.

- 3 } **Toev.** om het bericht verder op te stellen.
- 4 } **Meer** voor de volgende opties:
	- } **Verzenden** om het bericht te verzenden.
	- **►** Bekijk de pag. om het bericht weer te geven.
	- **Bekijk MMS** om een pagina in het bericht te bekijken.
	- } **Weergavetijd** om in te stellen hoeveel seconden de pagina moet worden weergegeven op de display van de ontvanger.
	- **► Achtergrond om de achtergrondkleur in** te stellen.
	- ► Pagina verw. om de pagina te verwijderen.
- 5 } **Meer** } **Verzenden** en voer het nummer in of selecteer het nummer/de groep in het telefoonboek met **Opzoeken**.
- 6 } **Verzenden**

ිටි

Als u het telefoonnummer handmatig hebt ingevoerd, drukt u op **Doorgaan** om naar  $\rightarrow$  [48 Geavanceerde verzendopties](#page-47-0) te gaan.

### <span id="page-47-0"></span>Geavanceerde verzendopties

Als u op **Meer** drukt voordat u een multimediabericht verzendt, kunt u op de volgende manier meer informatie bij het bericht voegen:

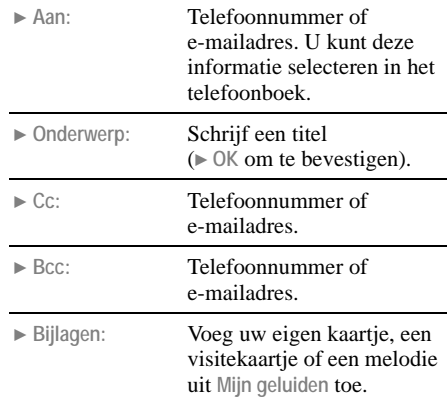

48 **This is the Internet version of the user's guide. © Print only for private use.** } **Prioriteit: Hoog**, **Normaal** of **Laag**.

▶ Aflevermelding: Aan- of uitzetten.

} **Leesbevestiging:** Aan- of uitzetten.

### Sjablonen voor multimediaberichten

De telefoon bevat 5 vooraf gedefinieerde (bewerkbare) sjablonen. Als u wijzigingen wilt aanbrengen in een sjabloon, selecteert u deze en drukt u op **Toev.**

### Opties voor multimediaberichten

Met deze opties kunt u instellingen voor uitgaande berichten aanpassen, bijvoorbeeld voor de indeling of het bevestigingsbericht.

### Geldigheidsduur

Hiermee geeft u op hoelang berichten worden opgeslagen in het servicecentrum. U hebt de volgende keuzemogelijkheden: **1 uur**, **12 uur**, **1 dag**, **1 week**, **Maximum**. De standaardgeldigheidsduur is **Maximum** (afhankelijk van het netwerk).

## Leesbevestiging

Selecteer Aan als u een bevestiging wilt ontvangen wanneer de ontvanger het bericht heeft gelezen.

## Aflevermelding

Selecteer Aan als u een bevestiging wilt ontvangen wanneer het bericht is overgebracht.

## Berichten beperken

Stel een beperking in voor verzonden of ontvangen berichten, bijvoorbeeld als u geen advertenties wilt ontvangen.

## Waarschuwing

Select **Aan** als u een waarschuwing wilt ontvangen bij verzendproblemen, bijvoorbeeld als het bericht te lang is of als de ontvanger het bericht mogelijk niet kan weergeven.

### <span id="page-48-0"></span>MMS-server

Hiermee kunt u informatie over de MMS-server weergeven of invoeren.

#### Berichten

## WAP-profiel

Geef een WAP-profiel op of maak een nieuw WAP-profiel door **Nieuw profiel** te selecteren.

## Geheugenstatus

Hiermee kunt u weergeven hoeveel geheugen de MMS-functie gebruikt.

## <span id="page-49-1"></span>Voicemail bellen

} **Berichten** } **Voicemail bellen**

Selecteer deze optie om de voicemail te bellen. U kunt ook op  $\left(\overline{\mathbb{R}}\right)$  drukken en deze toets ingedrukt houden voor snelle toegang tot de voicemail.

Als u het voicemailnummer wilt instellen

 $\blacktriangleright$  **[58 Voicemailnummer](#page-57-1)**.  $\boxtimes$  of  $\boxtimes$  wordt op de display weergegeven (afhankelijk van het netwerk) om u te laten weten dat u nieuwe voicemailberichten hebt ontvangen. Druk op **Ja** om het bericht te beluisteren of te lezen.

## <span id="page-49-0"></span>E-mail

**▶ ● Berichten ▶ E-mail** 

U kunt e-mailberichten verzenden en lezen door verbinding te maken met de e-mailserver van uw werk of met de internetprovider (POP3 en IMAP4 worden ondersteund). U hebt specifieke gegevens van uw internetprovider nodig om de setup te voltooien (sommige serviceproviders en netwerkoperators bieden deze service niet aan). Mogelijk moet u deze gegevens ophalen in een tekstbericht of via de webpagina van uw netwerkoperator of serviceprovider (u kunt de instellingen in een tekstbericht ontvangen via *[www.SonyEricsson.com](http://www.SonyEricsson.com)*). Zorg dat u één en ander eerst goed hebt ingesteld, voordat u e-mail gaat gebruiken % **[54 E-mailopties](#page-53-0)**.

### <span id="page-50-0"></span>E-mailberichten verzenden en ontvangen

Deze optie biedt de snelste manier om e-mailberichten te verzenden die zijn opgeslagen in het **Postvak UIT** en om te controleren op nieuwe e-mailberichten.

රැද

U hebt nog steeds toegang tot de e-mailberichten vanaf de pc nadat u die met uw telefoon hebt gelezen. U kunt e-mailberichten alleen via de computer wissen.

U kunt afhankelijk van de grootte van de berichten maximaal zes volledige e-mailberichten in de telefoon opslaan (of u kunt alleen headers downloaden **➡ [54 Account instellen](#page-53-1)**).

U kunt e-mailberichten met bijlagen ontvangen. U vindt de bijlagen dan onder aan het bericht.

U kunt het adres van de afzender opslaan door op **Opslaan** te drukken nadat u de afzender hebt geselecteerd.

### E-mailberichten lezen

- 1 } **Berichten** } **E-mail** } **Zenden&ontvangen** om e-mailberichten te downloaden naar de telefoon.
- 2 } **Berichten** } **E-mail** } **Postvak IN**
- 3  $\odot$  om het e-mailbericht te marken dat u wilt lezen en druk op **Selecteren** om dit bericht te lezen. Druk tijdens het lezen op **Meer** voor de volgende opties: **Allen beantw.**, **Mark. vr. verw.**, **Ongelezen mail** en **Kopieer > archief**.

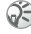

Als het e-mailadres of telefoonnummer is gemarkeerd, selecteert u **Opslaan** om deze informatie op te slaan.

#### Berichten

### E-mailberichten maken en verzenden

- 1 } **Berichten** } **E-mail** } **Nieuw bericht**
- 2 Selecteer een van de volgende items en druk op **Bewerken**:

} **Naar:** om een naam en e-mailadres in te voeren (als u een e-mailadres wilt ophalen uit het telefoonboek of uit ontvangen e-mailberichten, drukt u op **Toev.** en vervolgens op

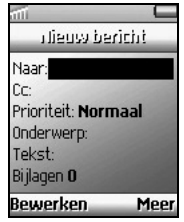

**Opzoeken** en selecteert u **Telefoonboek** of **Archief**).

- ► Cc: om een kopie van het e-mailbericht naar een andere ontvanger te verzenden.
- } **Prioriteit:** om de prioriteit van het e-mailbericht in te stellen.
- ▶ Onderwerp: om een onderwerp op te geven.
- ▶ SMS: om het bericht te schrijven.

**• Bijlagen**: om afbeeldingen toe te voegen.

3 } **Meer** en selecteer een van de volgende items:

> } **Nu verzenden** om het e-mailbericht te verzenden.

} **Nu met bijlage** om een afbeelding uit **Mijn afbeeldingen** ( $\blacktriangleright$  69 Mijn **[afbeeldingen](#page-68-0)**) of van een digitale camera die is verbonden via infrarood (% **[66 Camera](#page-65-0)**) vóór het verzenden als bijlage in te voegen. Selecteer **Verzenden** om het e-mailbericht te verzenden.

- **In Postvak UIT om het e-mailbericht op** te slaan in het **Postvak UIT**.
- } **Conceptmails** om het e-mailbericht op te slaan in de map **Conceptmails**.
- 4 **Zenden&ontvangen** om alle in het Postvak UIT opgeslagen e-mailberichten te verzenden (**→ 51 E-mailberichten [verzenden en ontvangen](#page-50-0)**).

#### Een e-mailbericht verwijderen (POP3 gebruikers)

- 1 } **Berichten** } **E-mail** } **Postvak IN**
- 2 Selecteer een e-mailbericht en druk op **Meer**.
- 3 } **Mark. vr. verw.**
- 4 Het bericht wordt verwijderd wanneer u de volgende keer verbinding maakt met de e-mailserver door **Zenden&ontvangen** te selecteren.

#### Een e-mailbericht verwijderen (IMAP4-gebruikers)

- 1 } **Berichten** } **E-mail** } **Postvak IN**
- 2 Selecteer een e-mailbericht en druk op **Meer**.
- 3 } **Mark. vr. verw..** Het bericht is geselecteerd om van de server te worden verwijderd.
- 4 } **Postvak IN legen**
- 5 Het bericht wordt verwijderd wanneer u de volgende keer verbinding maakt met de e-mailserver door **Zenden&ontvangen** te selecteren.

## Archiveren

U kunt een e-mailbericht archiveren, zodat u het bericht later kunt lezen. U kunt alleen de hoeveelheid tekst opslaan die in de display wordt weergegeven.

### Een e-mailbericht archiveren

- Open het e-mailbericht.
- 2 Zorg ervoor dat de tekst die u wilt archiveren zichtbaar is in de display.
- 3 Plaats de cursor in de tekst en druk op **Meer**.
- 4 } **Kopieer > archief** U vindt de tekst in **Archief** in het menu.

## <span id="page-53-0"></span>E-mailopties

Selecteer deze optie als u een e-mailaccount wilt instellen.

#### Instellingen ontvangen in een tekstbericht

Soms is het mogelijk om de e-mailinstellingen rechtstreeks via een tekstbericht op te vragen bij uw netwerkoperator of serviceprovider.

#### Instellingen opvragen bij Sony Ericsson

- 1 Gebruik een pc om naar *[www.SonyEricsson.com](http://www.SonyEricsson.com)* te gaan en selecteer uw regio. Gebruik vervolgens de configurators om een tekstbericht met daarin de benodigde instellingen aan te vragen, dat naar uw telefoon wordt verzonden.
- $\geq$   $\rightarrow$  Ja om de nieuwe instellingen te installeren als het bericht aankomt. De instellingen worden automatisch ingevoerd.

## <span id="page-53-1"></span>Account instellen

Stel een e-mailaccount in. Als u meerdere e-mailaccounts gebruikt, kunt u een van de accounts als standaardaccount instellen. Als er geen account is ingesteld, wordt u gevraagd om dit alsnog te doen ( $\blacktriangleright$  **[54 Accounts bewerken](#page-53-2)**). Controleer of u een data-account hebt ingesteld voordat u een e-mailprofiel gaat instellen % **[88 Data-accounts](#page-87-0)**.

### <span id="page-53-2"></span>Accounts bewerken

- 1 } **Berichten** } **E-mail** } **E-mail**
- 2 } **Account bew.** } **Nieuwe account**
- 3 Voer de accountnaam in (bijvoorbeeld 'Thuis').
- 4 Druk op **Selecteren** om de volgende opties in te stellen:
	- } **Verbinden via:** De data-account die u in combinatie met deze e-mailaccount wilt gebruiken.
	- **Protocol** POP3 of IMAP4

#### Berichten

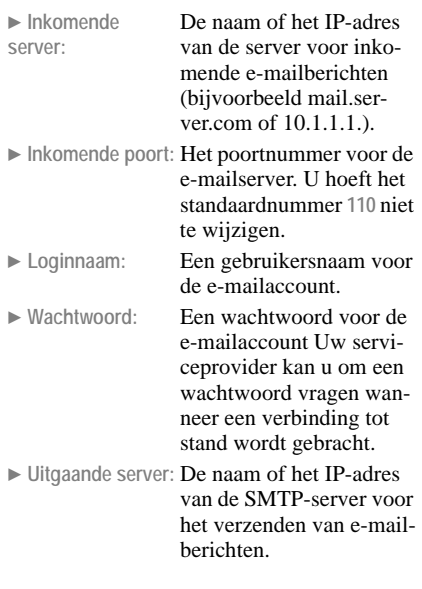

- } **Uitgaande poort:** Het poortnummer voor de SMTP-server. U hoeft het standaardnummer **25** niet te wijzigen.
- } **E-mailadres:** Uw e-mailadres.
- } **Downloaden:** Of u headers en tekst of alleen headers wilt ontvangen.
- **Afzender:** Uwnaam
- } **Handtekening:** Als u uw visitekaartje aan uw e-mailberichten wilt toevoegen.
- } **Uitg. kopiëren:** Als u een kopie van e-mailberichten naar een e-mailadres wilt verzenden.
- } **Intervalcontrole:** Stel de maximale hoeveelheid tijd in voor het maken van een verbinding met de e-mailserver.
- 5 } **Opslaan** om de instellingen te bevestigen.

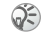

Neem contact op met uw operator voor de benodigde instellingen als u geen e-mailservice hebt.

#### Berichten

## Chatten

} **Berichten** } **Chat**

U kunt chatten via de Z600. U kunt een bijnaam kiezen ( $\blacktriangleright$  **[57 Regio-info](#page-56-0)**) die wordt weergegeven op de display van de ontvanger wanneer u een chatbericht verzendt.

### Een chatsessie starten

- 1 } **Berichten** } **Chat** } **Nieuwe starten**
- 2 Voer het telefoonnummer van de ontvanger in of haal dit op uit het telefoonboek door op **Opzoeken** te drukken.
- 3 Schrijf uw bericht en druk op **Verzenden**.

#### Een uitnodiging voor een chatsessie ontvangen

Wanneer u een uitnodiging voor een chatsessie ontvangt, hoort u een geluidssignaal (dit signaal is bewerkbaar  $\rightarrow$  **[58 Berichtsignaal](#page-57-0)**) en wordt het bericht **Chatbericht**, **Nu chatten?** weergegeven in de stand-bymodus.

- 2 **b**  $\vert$  a om het chathericht te lezen of ► Nee om het bericht te weigeren.
- 3 Schrijf een antwoord op het chatbericht.
- 4 } **Verzenden** om het chatbericht te verzenden of druk op  $\circledcirc$  om een chatsessie uit te stellen (} **Berichten** } **Chat** } **Hervatten** om een chatsessie te hervatten).
- 5 Druk op  $\circled{5}$  en houdt deze toets ingedrukt om een chatsessie te beëindigen.
- Als u een nieuw chatbericht ontvangt terwijl u aan ිටි het chatten bent, drukt u op **Ja** als u de lopende sessie wilt beëindigen en de nieuwe sessie wilt starten.

### Een bijnaam invoeren

- 1 } **Berichten** } **Chat** } **Bijnaam**
- 2 Voer uw bijnaam in (maximaal 11 tekens) en druk op **OK**.

## WAP push

} **Berichten** } **WAP push**

U kunt twee soorten berichten ontvangen: inhoud-PUSH (een bericht dat bestaat uit een WAP-service of servicekoppeling) en instellingen-PUSH (configuratiegegevens met instellingen voor WAP, MMS en e-mail). Als er een nieuw bericht binnenkomt, hoort u een pieptoon die anders klinkt dan het normale enkelvoudige belsignaal en ziet u $\Box\hspace{-0.1cm}D\hspace{-0.1cm}D\hspace{-0.1cm}D\hspace{-0.1cm}D\hspace{-0.1cm}D\hspace{-0.1cm}D\hspace{-0.1cm}D$  in de stand-bymodus.

## Postvak IN

Selecteer deze optie om ontvangen berichten te lezen.

### Postvak IN wissen

Selecteer deze optie om berichten uit postvak IN te verwijderen.

## PUSH toestaan

Selecteer **Aan** of **Melding** als u serviceberichten wilt ontvangen.

## <span id="page-56-0"></span>Regio-info

} **Berichten** } **Regio-info**

U kunt regio-info, zoals het weerbericht en verkeersinformatie ontvangen, die wordt uitgezonden naar een groep telefoons in een bepaalde regio (afhankelijk van het netwerk). Wanneer u een dergelijk bericht ontvangt, wordt dit automatisch op de display weergegeven. U kunt berichten met regio-info niet opslaan.

## **Ontvangst**

Stel deze optie in op **Aan** als u regio-info wilt ontvangen.

## **Berichtenlijst**

Selecteer deze optie en **Nieuwe code** om een regio-infocode in te voeren.

## Infodienst

Het infodienstkanaal wordt door sommige netwerkexploitanten gebruikt om berichten te verzenden aan abonnees binnen een bepaalde netwerkregio. Stel deze optie in op **Aan** om het kanaal in te schakelen.

## **Opties**

} **Berichten** } **Opties**

U kunt uw voicemailnummer en berichtsignaal instellen.

## <span id="page-57-1"></span>Voicemailnummer

Voer het voicemailnummer in  $\rightarrow$  **50 Voicemail [bellen](#page-49-1)**.

## <span id="page-57-0"></span>Berichtsignaal

Stel het signaal in op **Stil**, **Klik** of **Toon**.

# Mijn tabblad

*U kunt een eigen tabblad maken.*

U kunt uw favoriete functies waartoe u snel en eenvoudig toegang wilt hebben in het menu **Mijn tabblad** plaatsen. Als u een profiel wilt selecteren % **[94 Profielen](#page-93-0)**.

#### Een menu-item selecteren in het menu Mijn tabblad

- 1 } **Mijn tabblad** } **Bewerken**.
- 2  $\odot$  om de gewenste functie te markeren en druk op **Selecteren** of op  $(* \circledast)$  om de functie te selecteren.
- 3 Voer het positienummer in dat u aan deze functie wilt toewijzen in het menu Mijn tabblad en druk op **OK**.

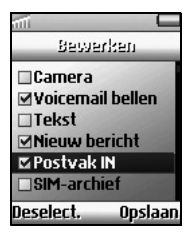

4 Druk op **Opslaan** om de lijst te sluiten.

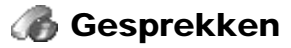

*Gespreksopties (gesprekscondities configureren).*

## Gemiste gesprekken

Als u een gesprek hebt gemist, wordt het bericht **Gemiste gesprekken:** weergegeven in de standbymodus, waarbij het getal het aantal gemiste gesprekken aangeeft. Druk op **Ja** om de gemiste gesprekken weer te geven en op **Bellen** om het nummer te bellen.

## <span id="page-58-0"></span>Gesprekkenlijst

} **Gesprekken** } **Gesprekkenlijst**

**De Gesprekkenlijst houdt maximaal de laatste 30**  $\rightarrow$  **Gesprekken**  $\rightarrow$  **Omleiden** uitgaande, maximaal de laatste 10 inkomende en maximaal de laatste 10 gemiste gesprekken bij, zodat de betreffende nummers snel voor u toegankelijk zijn. Nummerherkenning is vereist om de vermeldingen in de Gesprekkenlijst te ondersteunen. Als de Gesprekkenlijst de maximumcapaciteit heeft bereikt, wordt het oudste nummer automatisch verwijderd om plaats te maken voor het nieuwste. (Deze functie is afhankelijk van uw netwerkoperator/serviceprovider.)

### Een nummer weergeven en bellen

- 1 } **Gesprekken** } **Gesprekkenlijst**
- 2  $\odot$  om een naam/nummer te markeren dat u wilt bellen en druk op **Bellen** om een nummer te bellen.
- Snelle methode: druk op **Gesprek** vanuit de stand-රැදා bymodus om de volledige Gesprekkenlijst weer te geven (als u de volledige lijst wilt verwijderen  $\bigoplus$  [65 Opties](#page-64-0)).

De datum die in de Gesprekkenlijst wordt weergegeven, heeft de notatie die is geselecteerd in **Tijd en datum**  $\rightarrow$  **[95 Tijd en datum](#page-94-1).** 

## Gesprekken omleiden

Om gebruik te kunnen maken van deze functie, ඛ moet u zich wellicht apart bij uw netwerkoperator/serviceprovider aanmelden. Soms is er door de netwerkoperator al automatisch een omleidoptie geselecteerd.

#### Een automatische omleiding instellen

- 1 } **Gesprekken** } **Omleiden**
- 2 Selecteer een gesprekscategorie en vervolgens een omleidoptie  $\rightarrow$  [60 Omleidopties](#page-59-0).
- 3 } **Activeren**
- 4 Voer het telefoonnummer in waarnaar u de gesprekken wilt omleiden en druk op **OK** of haal het nummer op uit het telefoonboek door op **Opzoeken** te drukken.
- 5 Wacht op een bevestiging van het netwerk.

In stap 3 hebt u tevens de mogelijkheid om de **S**S omleiding te annuleren of de status op te vragen. Als het netwerk antwoordt met **Fout in opdracht**, was het netwerk niet in staat om de door u geselecteerde omleiding in te stellen, te wissen of weer te geven. Wanneer de functie **Gespr. beperken** actief is, kan een

aantal opties voor **Omleiden** niet worden gekozen.

### <span id="page-59-0"></span>**Omleidopties**

} **Spraakoproepen**: Inkomende gesprekken omleiden op basis van verschillende condities:

} **Altijd omleiden**

Alle gesprekken worden onvoorwaardelijk omgeleid (de telefoon gaat niet over).

} **Indien bezet**

De inkomende gesprekken worden omgeleid als u in gesprek bent (lijn bezet).

} **Niet bereikbaar**

De inkomende gesprekken worden omgeleid als uw telefoon is uitgeschakeld of buiten het bereik van het netwerk is.

#### **E** Geen antwoord

De inkomende gesprekken worden omgeleid als u na verloop van een bepaalde tijd het gesprek niet hebt aangenomen.

} **Fax-oproepen**: Alle faxoproepen worden omgeleid (de telefoon gaat niet over).

} **Dataoproepen**: Alle dataoproepen worden omgeleid (de telefoon gaat niet over).

**▶ Controleer alles: Controleer alle instellingen** voor het omleiden.

## Beheer

### } **Gesprekken** } **Beheer**

Selecteer deze optie als u gespreksopties wilt activeren of instellen.

## Gesprek in wacht

Als deze functie is geactiveerd, waarschuwt de telefoon u met een pieptoon als er een gesprek binnenkomt op het moment dat u in gesprek bent. Zo mist u geen gesprekken. Selecteer **Activeren**, **Annuleren** of **Status ophalen**.

## Accepteer gesprekken

Beperk de inkomende gesprekken tot bepaalde nummers. De geweigerde telefoonnummers worden opgeslagen in de Gesprekkenlijst  $\bigoplus$  **[59 Gesprekkenlijst](#page-58-0).** 

#### Nummers toevoegen aan de lijst met geaccepteerde bellers.

- 1 } **Gesprekken** } **Beheer** } **Accepteer gespr.**  } **Geaccepteerd** } **Nieuw**
- 2 Selecteer een contact uit het **Telefoonboek** of uit **Groepen**.

ිට

} **Gesprekken** } **Beheer** } **Accepteer gespr.** } **Opties accpt. gespr.** om een optie voor accepteren in te stellen.

## Gesprekken beperken

Het blokkeren van bepaalde gesprekken vanaf uw telefoon, bijvoorbeeld als u uw telefoon aan iemand uitleent en wilt voorkomen dat deze persoon internationale gesprekken gaat voeren. Als u beperkingen wilt instellen in het menu **Gespr. beperken** hebt u het wachtwoord voor gespreksbeperking nodig. Als u inkomende gesprekken omleidt, zijn bepaalde opties voor **Gespr. beperken** niet beschikbaar.

} **Alle uitgaande**

Hiermee worden alle uitgaande gesprekken geblokkeerd met uitzondering van het alarmnummer (112).

▶ Uitg. internat.

Hiermee worden internationale gesprekken geblokkeerd.

} **Uitg. int. roam**

Hiermee worden alle uitgaande internationale gesprekken geblokkeerd, met uitzondering van die naar uw eigen land.

} **Alle inkomende**

Hiermee worden alle inkomende gesprekken geblokkeerd.

#### Gesprekken

#### } **Inkomend roam**

Hiermee worden alle inkomende gesprekken geblokkeerd als u zich buiten het dekkingsgebied van uw geregistreerde netwerkoperator bevindt (bijvoorbeeld als u in het buitenland bent).

#### } **Alles UIT**

Hiermee worden alle blokkeringsinstellingen opgeheven.

} **Nieuw wachtwrd**

Hiermee wijzigt u het wachtwoord voor gespreksbeperking.

## Beperkte groepen

Met de functie Beperkte groepen kunt u de gesprekskosten laag houden. Bij sommige netwerken is het goedkoper om nummers binnen een gespreksgroep te bellen. U kunt tien groepen opslaan.

### Een groep toevoegen

1 } **Gesprekken** } **Beheer** } **Bprkte groepen**  ▶ Lijst bewerken ▶ Nieuwe groep

- 2 Voer de naam van de gebruikersgroep in en druk op **OK**.
- 3 Voer het indexnummer in en druk op **OK**. (Het indexnummer wordt verstrekt door de netwerkoperator of serviceprovider.)

## Een groep activeren

- 1 } **Gesprekken** } **Beheer** } **Bprkte groepen E** Lijst bewerken
- 2 Selecteer een groep.
- 3 } **Activeren** (U kunt alleen nummers uit de geselecteerde groep bellen.)
- 4 om terug te gaan naar de optie **Bprkte groepen**.
- 5 } **Open gesprek** } **Aan** om te bellen naar een nummer buiten de beperkte groep.

## Aann. door open.

} **Gesprekken** } **Beheer** } **Aann. door open.**

U beantwoordt een inkomend gesprek door de telefoon te openen en beëindigt een gesprek door de telefoon te sluiten. Schakel deze optie in of uit om aannemen door openen te activeren of te deactiveren (de standaardwaarde is **Aan**).

## Standaardprioriteit

} **Gesprekken** } **Standaardprioriteit**

Wanneer u belt, kunt een bepaalde prioriteit voor  $\odot)$ een gesprek aanvragen als uw abonnement dit ondersteunt. De prioriteitsniveaus worden door de netwerkoperator/serviceprovider bepaald en hebben gewoonlijk een bereik van 0 t/m 4, waarbij 0 de hoogste prioriteit is. Selecteer deze optie om de beschikbare prioriteitsniveaus te ontvangen en vervolgens een niveau te selecteren.

## Tijd en kosten

} **Gesprekken** } **Tijd en kosten**

U kunt bijhouden of onder controle houden hoe  $\odot)$ lang u aan de telefoon bent en hoeveel kosten voor gesprekken/gegevensoverdracht u maakt. Gespreks- en GPRS-kosten kunnen worden gebruikt als veiligheidsmaatregel, bijvoorbeeld als u uw telefoon uitleent. U moet uw PIN2 gebruiken als beveiligingscode wanneer u deze opties instelt of wijzigt.

## Gesprekstimers

Met deze optie kunt u de duur bijhouden van uw laatste gesprek, van alle gesprekken in totaal

(uitgaand en inkomend) en van uitgaande gesprekken.

Selecteer **Timers resetten** en **Totale duur**/**Tijd uitgaand** om de totale gesprekstijd of de tijd van de uitgaande gesprekken te resetten.

Schakel de **Minutentoon** in als u tijdens gesprekken om de minuut een pieptoon wilt horen.

## Gesprekskosten

Met deze optie kunt u de kosten van uw laatste gesprek en alle gesprekken bekijken, alsmede het resterende beltegoed en de kredietlimiet.

## Tegoed en tarief instellen

- } **Gesprekken** } **Tijd en kosten**
- } **Gesprekskosten** } **Tegoed instellen**

om een bedrag in te stellen waarbij uw telefoon geen uitgaande gesprekken meer toestaat. Wanneer het bedrag nul is, kan er niet meer worden gebeld. Voer uw PIN2-code in als erom wordt gevraagd en stel de kostenlimiet in  $\rightarrow$  **[111 PIN2](#page-110-0)**.

} **Gesprekken** } **Tijd en kosten**  } **Gesprekskosten** } **Tarief instellen**

om de valuta en de prijs per eenheid in te stellen die worden gehanteerd voor het berekenen van de gesprekskosten. Voer uw PIN2 in als erom wordt gevraagd **+ [111 PIN2](#page-110-0)**.

**This is the Internet version of the user's guide. © Print only for private use.**

#### Gesprekken

Voer een valuta in en de prijs per eenheid (druk op  $\overline{(*)}$  om een decimaalteken in te voeren).

රිච Als u weer telefoongesprekken wilt kunnen voeren, moet u de teller **Tegoed** resetten of het tegoed instellen op **Onbeperkt**.

## Telefoonkaarten

U kunt de telefoonkaartservice gebruiken om de kosten van een gesprek (alleen voor spraakoproepen) op een creditcard of telefoonkaart in rekening te brengen.

U kunt twee verschillende telefoonkaartnummers opslaan. De nummers en de daaraan gekoppelde codes worden beschermd door de blokkeringscode. De nummers en codes worden verstrekt door de netwerkoperator of serviceprovider.

Als u de optie Telefoonkaarten wilt gebruiken, moet u deze eerst inschakelen

 $\bigoplus$  **[64 Telefoonkaarten gebruiken](#page-63-0).** 

## Mijn kaarten gebruiken

- 1 } **Gesprekken** } **Tijd en kosten** } **Telefoonkaarten** } **Mijn kaarten**
- 2 Voer de code voor de telefoonblokkering in en druk op **OK**.
- 3 } **Nieuwe kaart** om de kaartinstellingen in te voeren en om op te geven welke instelling u het eerst wilt verzenden (het te bellen nummer of de verificatiecode). of

Selecteer een kaart en vervolgens **Activeer kaart** om een kaart te selecteren.

### <span id="page-63-0"></span>Telefoonkaarten gebruiken

Selecteer deze optie en voer de code voor de telefoonblokkering in

(% **[97 Telefoonblokkering](#page-96-0)**) om de telefoonkaartservice in of uit te schakelen.

#### Bellen met een telefoonkaart

- 1 Voer het telefoonnummer in met behulp van de toetsen of haal een nummer op uit het telefoonboek.
- 2 Druk op **Bellen**.

Het toegangsnummer van de telefoonkaartserver wordt gekozen. Terwijl de verbinding tot stand wordt gebracht, wordt u gevraagd of u het telefoonnummer van degene die u wilt bellen en de verificatiecode wilt verzenden.

3 Het bericht **Opgeroepen nummer verzenden?** wordt weergegeven. Druk op **Ja** of wacht even. Het nummer en de code worden verzonden.

### SMS-teller

Controleer hoeveel tekstberichten u hebt verzonden.

Selecteer **SMS-teller op 0** om de SMS-teller te resetten.

### **Datatellers**

Controleer het volume van uw laatste dataverbinding en van alle verbindingen in totaal.

Selecteer **Teller resetten** om de datateller te resetten.

## Vlgnd gesprek

} **Gesprekken** } **Vlgnd gesprek**

### Vlgnd inkomend

Geef het type van het volgende inkomende gesprek op. Deze instelling blijft geldig totdat u deze opnieuw wijzigt. De standaardinstelling is **Spraakoproepen** (afhankelijk van SIM).

### Anoniem

U kunt uw telefoonnummer tijdens het bellen verbergen/weergeven. Voer het telefoonnummer in dat u wilt bellen en selecteer **Anoniem**/ **Mijn nr. zichtbaar** (afhankelijk van netwerk).

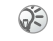

U kunt het volgende gesprekstype ook instellen door op **Meer** te drukken en **Anoniem**/**Mijn nr. zichtbaar** te selecteren na het invoeren van een telefoonnummer.

## <span id="page-64-0"></span>**Opties**

} **Gesprekken** } **Opties**

Selecteer **Gespr. lijst wissen** om alle vermeldingen uit de gesprekkenlijst te verwijderen en op **Gesprekkenlijst** om de optie Gesprekkenlijst in of uit te schakelen.

#### Camera

<span id="page-65-0"></span>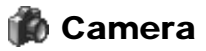

*Werken met de geïntegreerde camera.*

De telefoon bevat een digitale camera. U kunt foto's nemen en deze opslaan en weergeven, of verzenden via e-mail of MMS (Multimedia Message Service).

U kunt een foto pas verzenden in een e-mail- of multimediabericht als u gebruik kunt maken van bepaalde services  $\Rightarrow$  50 **E-mail**, % **[47 Multimediaberichten](#page-46-2)**. De telefoon waarnaar u de foto verzendt, moet gegevensverzending en multimediaberichten ondersteunen. Anders kan de foto niet worden ontvangen en weergegeven.

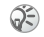

U kunt een foto gebruiken als scr[eensaver of als](#page-92-1)  achtergrond (% **[93 Screensaver](#page-92-0), [93 Achtergrond](#page-92-1)**). Ook kunt u een foto bij een

contact in het telefoonboek opslaan, zodat de foto wordt weergegeven als dat contact u belt  $\rightarrow$  **39 Een [afbeelding toevoegen aan een contact](#page-38-0)**.

## **Opties**

Wanneer de camera is geactiveerd, drukt u op **Meer** voor de volgende opties:

} **Mijn afbeeldingen** om alle foto's te bekijken.

▶ Fotoafmeting om de grootte te selecteren.

} **Nachtmodus** voor gebruik onder slechte belichtingscondities.

**Effecten** om verschillende effecten voor de foto te selecteren.

} **Standaardnaam** om de foto een naam te geven.

} **Zelfontspanner** om de foto een paar seconden na een druk op de cameraknop te nemen.

## Een foto nemen

U kunt op verschillende manieren foto's nemen:

#### Een foto nemen via het menu Camera

- 1 } **Camera**
- 2 Houd de telefoon vast op de manier die in de afbeelding wordt aangegeven. U ziet het onderwerp van de foto op de display van de telefoon.
- 3 } **Leg vast** om een foto te nemen.

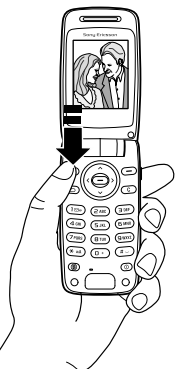

### Een foto nemen met de cameraknop

Druk op de cameraknop aan de zijkant van de telefoon om de camera te activeren. Houd de telefoon op de hieronder afgebeelde wijze vast. U ziet het onderwerp van de foto op de display van de telefoon. Druk nogmaals op de cameraknop om de foto te nemen.

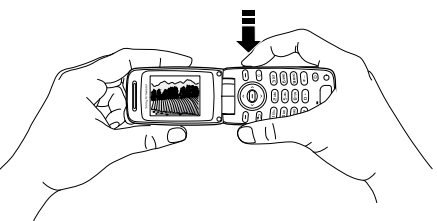

Maak geen foto recht tegen de zon in. Dit kan uw ogen of uw telefoon beschadigen of verkleuring van afbeeldingen veroorzaken.

### Een zelfportret maken

U kunt een zelfportret maken. Houd de telefoon op de hieronder afgebeelde wijze vast. U ziet uw eigen spiegelbeeld in de spiegel. Druk op de cameraknop aan de zijkant van de telefoon om de camera te activeren. Druk nogmaals op de cameraknop om de foto te nemen.

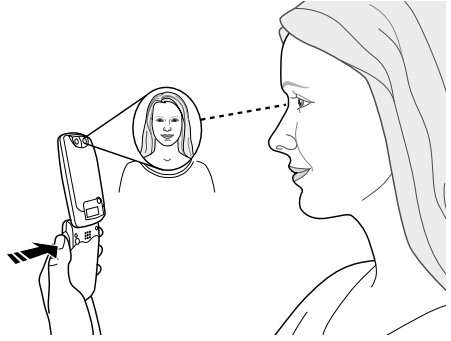

- Druk herhaaldelijk op om een reeks foto's te ිට nemen.
	- Druk op  $\hat{O}$  of  $\hat{O}$  om de helderheid aan te passen. Druk op  $(\overline{1\otimes})$  om in te zoomen en druk opnieuw op  $(15)$  om uit te zoomen.

## Foto's opslaan en verwijderen

Als u een foto hebt gemaakt, drukt u op  $\circledcirc$  om de foto op te slaan in **Mijn afbeeldingen**  $\bigoplus$  **[69 Mijn afbeeldingen](#page-68-0).** Als het bericht **Geheugen vol** wordt weergegeven, kunt u pas weer foto's opslaan wanneer u een item uit het telefoongeheugen hebt verwijderd.

### Een afbeelding verzenden

- 1 } **Camera**
- Een foto nemen.
- 3 } **Verzenden** en maak het multimediabericht
	- % **[47 Multimediaberichten](#page-46-2)**.

**This is the Internet version of the user's guide. © Print only for private use.**

# A<sub>d</sub> Afbeelding & geluid

*Geluiden en afbeeldingen selecteren, samenstellen en opnemen.*

Via het menu **Afbeelding & geluid** hebt u toegang tot allerlei verschillende afbeeldings- en geluidsfuncties.

## <span id="page-68-0"></span>Mijn afbeeldingen

} **Afbeelding & geluid** } **Mijn afbeeldingen** Alle afbeeldingen en animaties worden opgeslagen in **Mijn afbeeldingen**. U kunt afbeeldingen toevoegen, bewerken en verwijderen. Het aantal afbeeldingen dat kan worden opgeslagen, is afhankelijk van de grootte van de afbeeldingen. De volgende bestandstypen worden ondersteund: GIF, JPEG en WBMP. Druk op **Bekijken** om afbeeldingen weer te geven.

#### Een afbeelding bewerken en opslaan

- 1 } **Afbeelding & geluid** } **Mijn afbeeldingen**
- 2 Ga naar de gewenste afbeelding en druk op **Meer**.
- 3 } **Bewerken** om een afbeelding te bewerken.  $\rightarrow$  **[70 Afbeeldingeditor](#page-69-0).**
- 4 } Druk nogmaals op **Meer** en selecteer **Afb. opslaan** om de afbeelding op te slaan in **Mijn afbeeldingen**.
- Als u foto's wilt bewerken die u hebt gemaakt met de රව camera, moet u de grootte 120 x 160 selecteren voor de afbeelding.

## Afbeeldingen uitwisselen

U kunt afbeeldingen uitwisselen via Bluetooth, de infraroodpoort, multimedia- of e-mailberichten. Zie **→ [43 Berichten](#page-42-3)** voor meer informatie over het verzenden van afbeeldingen in berichten. Als u het e-mailadres van een WAP-album in het telefoonboek opslaat, kunt u afbeeldingen in dat album opslaan wanneer u deze in een bijlage verzendt.

### <span id="page-68-1"></span>Een afbeelding verzenden

- 1 } **Afbeelding & geluid** } **Mijn afbeeldingen**
- 2 Ga naar de afbeelding die u wilt verzenden en druk op **Meer**.

#### Afbeelding & geluid

- 3 } **Verzenden** en selecteer een van de volgende overdrachtmethoden: **Als MMS**, **Als e-mail**, **Via Bluetooth** of **Via infrarood**.
- U mag geen materialen uitwisselen die auteursrechtelijk zijn beschermd.

#### <span id="page-69-1"></span>Een afbeelding ontvangen en opslaan

- 1 } **Verbindingen** } **Bluetooth**/**IR activeren** } **Aanzetten** of
	- } **Meer** } **Bluetooth aan**/**IR aanzetten** vanuit de stand-bymodus.
- $2 \rightarrow$  Sla de ontvangen afbeelding op. De afbeelding wordt opgeslagen in **Mijn afbeeldingen**.
- Wanneer u een afbeelding ontvangt als bijlage bij  $\widehat{Q^2}$ een bericht, drukt u op om de afbeelding te markeren en op **Opslaan** om deze op te slaan.

## Meer afbeeldingen

} **Afbeelding & geluid** } **Meer afbeeldingen** Selecteer deze optie om een afbeelding te downloaden **➡ [85 Items downloaden](#page-84-0)**.

## <span id="page-69-0"></span>Afbeeldingeditor

} **Afbeelding & geluid** } **Afbeeldingeditor** U kunt ook zelf afbeeldingen maken.

### Afbeeldingen maken

- 1 } **Afbeelding & geluid** } **Afbeeldingeditor**
- 2 Selecteer een type.
- 3 Selecteer **Gereeds.** en kies het gereedschap waarmee u wilt werken.
- 4 Wanneer u een afbeelding maakt of bewerkt kunt u met de toetsen de volgende bewerkingen uitvoeren:

#### Toets Functie

- De cursor omhoog en naar links  $(1\infty)$ verplaatsen.
- $(2ABC)$ De cursor omhoog verplaatsen.
- $\left(3$  DEF) De cursor omhoog en naar rechts verplaatsen.
- $\left(4 \text{ GHI}\right)$ De cursor naar links verplaatsen.

#### Toets Functie

- Het huidige tekengereedschap  $(5JKL)$ activeren.
- De cursor naar rechts verplaatsen.  $\left(\overline{\mathbf{6}}\right)$  MNO)
- $(7)$  PQRS) De cursor omlaag en naar links verplaatsen.
- $(BTUV)$ De cursor omlaag verplaatsen.
- De cursor omhoog en naar rechts  $\left(\overline{g_{WXYZ}}\right)$ verplaatsen.
- **Meer** De afbeelding opslaan, bekijken of openen of een nieuwe afbeelding maken.
- ᡦ Ingedrukt houden om de afbeeldingeditor af te sluiten.
- De laatste bewerking ongedaan  $\circ$ maken.
- $(* a/A)$ Gereedschap selecteren.
- $\left( \frac{1}{2} \right)$ Een kleur selecteren.

## Thema's

} **Afbeelding & geluid** } **Thema's**

U kunt het uiterlijk van de display wijzigen. De telefoon wordt geleverd met een aantal voorgedefinieerde thema's. Sommige thema's kunt u niet verwijderen, maar u kunt nieuwe thema's downloaden.

Druk op **Meer** voor de volgende opties: **Verzenden**, **Verwijderen**, **Nieuwe naam**, **Thema-info** weergeven en **Geheugenstatus**.

## Meer thema's

} **Afbeelding & geluid** } **Meer thema's** Selecteer deze optie om een thema te downloaden % **[85 Items downloaden](#page-84-0)**. Bezoek voor meer informatie *[www.SonyEricsson.com](http://www.SonyEricsson.com)* of *wap.SonyEricsson.com*.

#### Een thema verzenden

Volg de stappen 1 t/m 3 van  $\blacktriangleright$  69 Een **[afbeelding verzenden](#page-68-1)** en selecteer in stap 1 **Thema's**.

Een thema ontvangen en opslaan  $\rightarrow$  **[70 Een afbeelding ontvangen en opslaan](#page-69-1).** Het thema wordt opgeslagen in **Thema's**.

## Mijn geluiden

} **Afbeelding & geluid** } **Mijn geluiden** Selecteer **Mijn geluiden** om toegang te krijgen tot belsignalen. U kunt deze geluiden afspelen, verzenden of een andere naam geven.

### Een geluid beluisteren

- 1 } **Afbeelding & geluid** } **Mijn geluiden**
- 2 Markeer het geluid dat u wilt beluisteren en druk op **Afspelen**.

### <span id="page-71-0"></span>Een geluid verzenden

- 1 } **Afbeelding & geluid** } **Mijn geluiden**
- 2 Markeer het geluid dat u wilt verzenden.
- 3 } **Meer** } **Verzenden**
- 4 Selecteer een overdrachtmethode.

#### Geluiden ontvangen  $\rightarrow$  **[70 Een afbeelding ontvangen en opslaan](#page-69-1).**

Het geluid wordt opgeslagen in **Mijn geluiden**.

#### Een geluid verwijderen of een andere naam geven

Volg de stappen 1 t/m 3 van **→ 72 Een geluid [verzenden](#page-71-0)** en selecteer **Verwijderen** of **Nieuwe naam** in stap 3.

## Meer geluiden

} **Afbeelding & geluid** } **Meer geluiden** Selecteer deze optie wanneer u geluiden, bijvoorbeeld belsignalen, wilt downloaden % **[85 Items downloaden](#page-84-0)**.

## Muziek DJ

} **Afbeelding & geluid** } **Muziek DJ**

U kunt zelf melodieën componeren.

### Een melodie componeren

- 1 } **Afbeelding & geluid** } **Muziek DJ**
- 2 Kies een selectie van vooraf opgenomen muziekblokken en voeg deze in. U kunt een keuze maken uit vier verschillende selecties.
- 3 Kopieer en plak deze blokken om een melodie te componeren.
- 4 } **Meer** om de melodie af te spelen en andere opties te bekijken.

om uw eigen

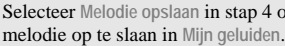

03
73

## Geluid opnemen

} **Afbeelding & geluid** } **Geluid opnemen** U kunt memo's of lopende gesprekken opnemen en afspelen % **[95 Spraakbesturing](#page-94-0)**.

#### Een geluid opnemen

- 1 } **Afbeelding & geluid** } **Geluid opnemen**
- 2 Wanneer de opname begint, worden op de display het bericht **Opname** en de tijd van de huidige opname weergegeven.
- 3 } **Stoppen** om de opname te stoppen. De opname stopt automatisch wanneer u wordt gebeld of wanneer het gesprek wordt beëindigd. (Het opgenomen geluid wordt opgeslagen in **Mijn geluiden**.)

U dient de vertrouwelijkheid van dergelijke opnamen te respecteren.

U behoort uw gesprekspartner om toestemming te vragen voordat u opneemt.

# ∛2 Verbindingen

*WAP, Bluetooth, synchronisatie, enzovoort.*

## On line services

} **Verbindingen** } **On line services**

On line services zijn aangepaste services die  $\odot)$ door netwerkoperators worden aangeboden (deze verschillen per netwerk), onafhankelijk van de mobiele telefoon of de fabrikant van die mobiele telefoon. Een SIM-kaart die on line services ondersteunt, werkt net als een normale SIM-kaart. Wanneer u de SIM-kaart in de telefoon hebt geplaatst en de telefoon hebt aangezet, kan uw netwerkoperator gegevens naar uw SIMkaart downloaden. Als u de telefoon opnieuw start na de eerste gegevensdownload, verschijnt er een nieuw submenu onder het menu. Selecteer deze optie om het nieuwe menusysteem te openen.

## SAT (SIM Application Toolkit)

(a) Als u toegang tot netwerkspecifieke functies (SAT) hebt, wordt het SAT-menu weergegeven in het overzichtsmenu. Deze functie is afhankelijk van uw netwerkoperator en wordt niet door alle netwerken ondersteund.

## Bluetooth™

} **Verbindingen** } **Bluetooth**

De Z600 heeft ingebouwde Bluetooth™ draadloze technologie die de volgende toepassingen ondersteunt:

- Inbellen
- Pc-toepassingen
- Items uitwisselen

#### $\rightarrow$  **[75 Items uitwisselen](#page-74-0)**

- Bluetooth handsfree **■ [26 Bluetooth headset](#page-25-0)**
- Voordat u dit product gaat gebruiken, moet u nagaan  $\mathbf{C}$ of er als gevolg van nationale regelgeving beperkende maatregelen gelden voor het gebruik van Bluetooth apparatuur.

## Aan de slag

Als u de telefoon wilt synchroniseren met uw pc en als u wilt internetten, moet u op de pc software installeren van de website van Sony Ericsson, *[www.SonyEricsson.com/support/](http://www.SonyEricsson.com/support)*. U kunt items uitwisselen of games spelen zonder het andere apparaat te hoeven toevoegen aan de lijst Mijn apparaten.

### Aanzetten

Selecteer deze optie om Bluetooth aan of uit te zetten.

U kunt Bluetooth ook aan- of uitzetten door vanuit de stand-bymodus op **Meer** te drukken en **Bluetooth aan**/**Bluetooth UIT** te selecteren.

## Mijn apparaten

Als u wilt communiceren met een ander Bluetooth apparaat, moet u dit apparaat eerst toevoegen aan de lijst Mijn apparaten.

#### Een apparaat toevoegen aan uw telefoon (Mijn apparaten)

- 1 } **Verbindingen** } **Bluetooth** } **Mijn apparaten**
- **2** ► Nieuw apparaat om naar alle typen beschikbare apparaten te zoeken of ► Meer om het type apparaat te selecteren waarnaar u wilt zoeken. Wacht op een verbinding vanuit externe apparaten.
- 3 Het bericht **Bezig met zoeken...** wordt weergegeven.

(Als er binnen 3 minuten geen verbindingsverzoek binnenkomt, gaat de telefoon terug naar de optie **Mijn apparaten**.)

- 4 De naam van beschikbare apparaten wordt weergegeven, zoals pc, PDA, mobiele telefoon, headset of overige.
- 5 Typ een pincode (maximaal 16 cijfers) voor het apparaat, zowel voor de telefoon als voor bijvoorbeeld de pc. Als het Bluetooth apparaat niet met een pincode wordt geleverd, moet u zelf een code definiëren.
- 6 } **Verbindingen** } **Bluetooth** } **Mijn apparaten** en selecteer een apparaat uit de lijst. Kies **Meer** om een lijst met opties weer te geven.
- රැද

De aanbevolen afstand voor communicatie tussen de telefoon en het Bluetooth apparaat ligt binnen een bereik van 10 meter.

U kunt de verbinding op elk moment beëindigen door te drukken op **Annuleren**.

Als Bluetooth wordt geactiveerd, wordt weergegeven.

#### <span id="page-74-0"></span>Items uitwisselen

U kunt items uitwisselen tussen de telefoon en andere Bluetooth apparaten die het PUSH-profiel voor items ondersteunen. U kunt de volgende items verzenden of ontvangen:

- Uw visitekaartje (Mijn kaartje) of contacten uit het telefoonboek  $\rightarrow$  **38 Visitekaarties [verzenden](#page-37-0), ➡ [37 Contacten verzenden](#page-36-0).**
- Een overzicht van de kalender, of afspraken en taken uit de kalender

 $\rightarrow$  **[100 Geavanceerde opties](#page-99-0).** 

#### Verbindingen

• Afbeeldingen  $\rightarrow$  **68 Een afbeelding [verzenden](#page-67-0)** en thema's  $\rightarrow$  **71 Een thema [verzenden](#page-70-0)**.

#### Een item verzenden

- 1 Selecteer het item dat u wilt verzenden (bijvoorbeeld % **[38 Visitekaartjes](#page-37-0)  [verzenden](#page-37-0)**) en selecteer Bluetooth als de overdrachtmethode.
- 2 Er wordt een lijst met mogelijke ontvangers weergegeven.
- 3 Selecteer het apparaat waarnaar u het item wilt verzenden.
- ිටි

automatisch naar apparaten te zoeken.

4 Het bericht **Bezig met verbinden...**/**Bezig met verzenden...** wordt weergegeven.

#### Een item ontvangen

- 1 Druk vanuit de stand-bymodus op **Meer** en selecteer **Bluetooth aan** of **IR aanzetten**.
- 2 Er wordt een bericht weergegeven met informatie over het item of het apparaat.
- 3 } **Ja** om een item op te slaan of } **Nee** om het ontvangen item te wissen (als u niet binnen 3 minuten een keuze maakt, wordt het item automatisch gewist).

### Handsfree

Met deze optie kunt u een Bluetooth handsfree apparaat aan uw telefoon toevoegen en/of een overdrachtmethode voor geluid selecteren. Als de lijst met ontvangers leeg is, begint de telefoon

#### Een Bluetooth handsfree apparaat toevoegen

- 1 } **Verbindingen** } **Bluetooth** } **Handsfree**
- 2 Het bericht **Een handsfree apparaat toevoegen voor gebruik met telefoon?** wordt weergegeven.
- 3 } **Ja** om een handsfree apparaat toe te voegen of
	- $\blacktriangleright$  Nee om deze optie te annuleren.
- Als u de kabelheadset of de carkit aansluit op de ි telefoon, wordt de Bluetooth headset onmiddellijk gedeactiveerd.

Wanneer de headset is geactiveerd, wordt  $\bigcap$ weergegeven.

Zie ook de handleiding van de Bluetooth headset.

#### Een overdrachtmethode voor geluid selecteren

- 1 } **Verbindingen** } **Bluetooth** } **Handsfree**  } **Lopend gesprek**
- 2 Selecteer één van de volgende opties: **Telefoon** of **Altijd vragen**.

## **Opties**

U kunt de volgende opties instellen voor Bluetooth:

} **Zichtbaarheid**: U kunt aangeven of uw telefoon kan worden gevonden door andere Bluetooth apparaten bij het gebruik van Bluetooth. Selecteer respectievelijk **Toon telefoon**/**Verberg telefoon** om de telefoon te tonen of te verbergen.

} **Telefoonnaam**: U kunt de telefoon een naam geven. Deze naam wordt op andere apparaten weergegeven als de telefoon wordt gedetecteerd. Deze naam wordt ook gebruikt voor de infraroodpoort.

} **Telefoonservices**: U kunt de ondersteunde services weergeven.

## Infraroodpoort

} **Verbindingen** } **IR activeren**

U kunt de ingebouwde infraroodpoort gebruiken om contact te maken tussen de telefoon en een pc of een ander apparaat dat met een infraroodpoort is uitgerust.

#### De infraroodpoort activeren

- 1 } **Verbindingen** } **IR activeren**
- 2 } **Aan** om de infraroodpoort te activeren of  $\blacktriangleright$  10 minuten om de infraroodpoort tien minuten te activeren.

Selecteer in stap 2 **Uit** om de infraroodpoort uit te ସ€ zetten.

U kunt de infraroodpoort ook activeren door vanuit de stand-bymodus op **Meer** te drukken en **IR aanzetten** te selecteren.

#### Verbinding tussen twee apparaten tot stand brengen

1 Plaats de telefoon zoals in de afbeelding wordt aangegeven. De infraroodpoort van de telefoon moet tegenover de infraroodpoort van het andere apparaat worden geplaatst. Als u een verbinding met een pc tot stand wilt brengen, moet u ervoor zorgen dat op de pc de infraroodcommunicatie is geactiveerd.

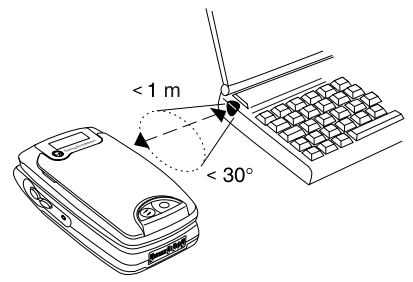

2 Uw telefoon legt nu contact met het andere apparaat.

## <span id="page-78-0"></span>WAP-opties

} **Verbindingen** } **WAP-opties**

WAP (Wireless Application Protocol) biedt toegang tot een scala aan nuttige informatie.

Als u wilt beschikken over WAP-services, moet u zich aanmelden bij uw netwerkoperator of serviceprovider om ervoor te zorgen dat uw abonnement toegang tot deze services biedt. In sommige gevallen is de aanmelding al gebeurd. Zodra u bent aangemeld bij uw netwerkoperator of serviceprovider, krijgt u de specifieke parameterinstellingen die nodig zijn voor toegang tot WAP. Mogelijk kunt u deze gegevens ophalen in een tekstbericht of via de webpagina van uw netwerkoperator of serviceprovider ( $\blacklozenge$  54 Instellingen ontvangen **[in een tekstbericht](#page-53-0)**). De instellingen zijn ook beschikbaar op *[www.SonyEricsson.com/](http://www.SonyEricsson.com)*.

03

Als u uw browser gebruikt kan het nodig zijn dat u een beveiligingscode moet invoeren. Gebruik hiervoor de code die is ingesteld als beveiligingscode % **[82 Beveiliging](#page-81-0)**.

Uw browser kan pagina's weergeven in de meest gangbare formaten voor WAP en websites (WML en HTML), en voor iMode-sites (cHTML).

U kunt niet bellen op het moment dat u gebruikmaakt van internetservices via mobiele telefoons.

## Aan de slag

Voordat u WAP via een WAP-serviceprovider gaat gebruiken, moet u een WAP-profiel en een afzonderlijke data-account voor WAP instellen

 $\bigstar$  **80 Instellingen ontvangen in een [tekstbericht](#page-79-0)** of  $\bigoplus$  **80 Profielinstellingen [handmatig opgeven](#page-79-1)**.

#### <span id="page-79-0"></span>Instellingen ontvangen in een tekstbericht

Soms is het mogelijk om de WAP-instellingen rechtstreeks via een tekstbericht op te vragen bij uw netwerkoperator of serviceprovider

 $\bigoplus$  **54 Instellingen opvragen bij Sony [Ericsson](#page-53-1)**.

### WAP-profiel

U kunt bestaande instellingsgegevens van de netwerkoperator of serviceprovider handmatig invoeren of bewerken. Controleer of u een dataaccount hebt ingesteld voordat u een WAP-profiel gaat instellen  $\rightarrow$  **[88 Data-accounts](#page-87-0)**.

#### <span id="page-79-1"></span>Profielinstellingen handmatig opgeven

- 1 } **Verbindingen** } **WAP-opties** } **WAPprofielen** } **Nieuw profiel**
- 2 Voer een profielnaam in en druk op **OK**.
- 3 } **Verbinden via** } **Bewerken**
- 4 } **Nieuwe account** en selecteer een accounttype (GSM-data of GPRS-data).

5 Voer de volgende gegevens in:

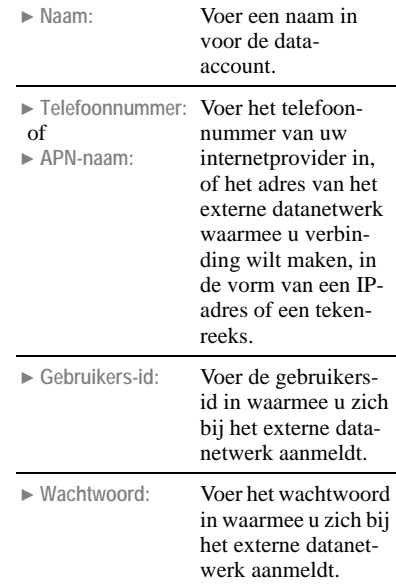

- 6 } **Opslaan** om de nieuwe data-account op te slaan.
- 7 Selecteer de nieuwe data-account die u wilt gebruiken.
- 8 } **IP-adres:** } **Bewerken**

රිච

- 9 Voer het IP-adres voor de gateway in en druk op **OK**.
- 10 } **Opslaan** om het nieuwe profiel op te slaan.

Als u de data-account wilt bewerken  $\rightarrow$  **[88 Data](#page-87-0)[accounts](#page-87-0)**.

#### Profielinstellingen bewerken

- 1 } **Verbindingen** } **WAP-opties**
	- } **WAP-profielen** en markeer het profiel dat u wilt bewerken.
- 2 } **Bewerken** voor de volgende opties: **Naam wijzigen**, **Verbinden via**, **IP-adres:**, **Geavanceerd** en **Verwijderen**.

Met de functie Geavanceerd kunt u de volgende opties instellen:

- } **Wijz. homepage**: Voer het adres in van de WAP-site die u als homepage wilt instellen.
- } **2de account**: Selecteer een alternatieve dataaccount, voor het geval dat de eerste account niet werkt.
- } **Gebruikers-id:** Voer uw gebruikers-id voor de WAP-gateway in.
- } **Wachtwoord:** Voer uw wachtwoord voor de WAP-gateway in.
- ▶ Beveiliging: Schakel een veilige verbinding in of uit.
- } **Afbeeldingen**: Bekijk afbeeldingen tijdens het bladeren.

## <span id="page-81-0"></span>**Beveiliging**

Uw telefoon biedt ondersteuning voor beveiligd WAP-browsen. Als u de beveiliging aanzet, is de verbinding tussen uw telefoon en de WAPgateway veilig.

Als u veilige verbindingen tot stand wilt brengen wanneer u bepaalde WAP-services gebruikt, bijvoorbeeld voor bankieren of WAPwinkelen, dienen er certificaten in de telefoon te zijn opgeslagen.

U kunt de volgende beveiligingsopties instellen:

} **Certificaten**:

Selecteer een certificaat in de lijst. U kunt ook certificaten downloaden van *[www.SonyEricsson.com/](http://www.SonyEricsson.com)*.

} **Klantcertificat.**:

Controleer de certificaten in de telefoon.

#### ▶ Contracten:

U kunt via uw telefoon een contract ondertekenen door een digitale handtekening (pincode) in te voeren. Records van digitale handtekeningen kunnen worden getraceerd tot uw persoonlijke sleutel via een certificaat dat wordt gebruikt voor het tekenen

van een contract. Alle transacties (ondertekende contracten) die u met uw telefoon tijdens het browsen hebt vastgelegd, worden in de telefoon opgeslagen. Selecteer **Contracten** om uw contracten in te zien.

#### } **Blokkeringen**:

De beveiligingsmodule bevindt zich op de SIM-kaart, als uw netwerkoperator of serviceprovider een dergelijke service biedt. De module kan zowel certificaten als uw persoonlijke sleutels bevatten. De beveiligingsmodule is beschermd door een speciale toegangscode (pincode) en de telefoon vraagt om deze code wanneer een veilige verbinding tot stand wordt gebracht:

▶ Toegang blokk.: Voer de toegangscode (voor de beveiligingsmodule) en de handtekeningcode in.

▶ Beveiliging: Schakel deze optie in als u na het aanzetten van de telefoon een pincontrole wilt uitvoeren.

**PIN wijzigen: Voer de toegangscode of** handtekeningcode in of bewerk deze codes.

### Cookies

**▶ Cookies toestaan om de functie Cookies in** te schakelen.

**E** Cookies wissen om cookies te wissen en zo uw privacy te beschermen en siteprogrammafouten te beperken. Aanbevolen wordt om vertrouwelijke informatie over eerder bezochte WAP-services te wissen. Dit om een beveiligingsrisico te voorkomen wanneer u de telefoon kwijtraakt of verliest, of wanneer de telefoon wordt gestolen.

#### Wachtwoorden

Schakel deze optie in als u wachtwoorden wilt opslaan, en uit als u geen wachtwoorden wilt opslaan. Selecteer **Wachtw. opslaan** of **Wachtw. wissen** om wachtwoorden op te slaan of te wissen.

#### Cache wissen

U kunt het cachegeheugen van de telefoon leegmaken.

#### WAP gebruiken

1 } **Verbindingen** } **WAP-opties** } **WAPprofielen**

- 2 Selecteer het profiel dat u wilt gebruiken. U gaat automatisch terug naar het menu **WAPopties**.
- 3  $\rightarrow$  1 Internetservices of druk op  $\circled{0}$ . Druk op **Meer** wanneer de WAP-pagina in de telefoon is geladen en kies een van de volgende handelingen:
	- Selecteer een naam om de homepage te openen (bijvoorbeeld **SonyEricsson**).
	- Selecteer **Favorieten** om naar een van uw favorieten te gaan.
	- Selecteer **Voer URL in** om een nieuw WAP-adres in te voeren of selecteer een van de 10 laatst ingevoerde adressen.
- 4 } **Meer** } **WAP afsluiten** om het WAP-menu te verlaten.

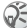

Wanneer u een WAP-adres invoert, hoeft u de normale prefix **http://** niet in te voeren.

#### Favorieten

U kunt maximaal 25 favorieten opslaan (in alfabetische volgorde). Sla geen wachtwoorden op

voor sites met gevoelige informatie, zoals on line bankieren. Als een wachtwoord wordt opgeslagen, is het risico groter dat uw telefoon en sites ongeoorloofd worden gebruikt. Selecteer **Nieuwe bladwijz.** en voer de titel en het adres in met de toetsen. Druk op **OK** om de gegevens op te slaan.

#### Een favoriet gebruiken

- 1 } **Internetservices** } **Meer** } **Favorieten**
- 2 Markeer een favoriet.
- 3 } **Meer** en selecteer een van de volgende opties:
	- } **Ga naar**: Ga naar het geselecteerde WAP-adres.
	- } **Bewerken**: Bewerk de titel en/of het adres.
	- } **Verwijderen**: Verwijder de favoriet.
	- ► Zend als SMS: Verzend een koppeling naar het WAP-adres in een tekstbericht.
	- ▶ Verzenden: Verzend een koppeling naar het huidige WAP-adres via Bluetooth of de infraroodpoort.

▶ Nwe homepage: Stel het WAP-adres in als homepage.

## Tijdens het browsen

} **Meer** tijdens het browsen voor de volgende opties:

- } **Naam:** Ga naar de homepage van het huidige profiel / Ga naar de URL-site van de
	- huidige standaardinstelling.
	-
- **Favorieten:** Voeg de site toe aan uw favorieten of bekijk de lijst met favorieten voor het huidige profiel.
- **▶ Voer URL in:** Voer het WAP-adres in met de toetsen.
- ► Afb. opslaan: Sla een afbeelding afkomstig van de site op.
- ▶ 7end als SMS: Verzend een tekstbericht met een koppeling naar de huidige WAP-pagina naar een andere telefoon.

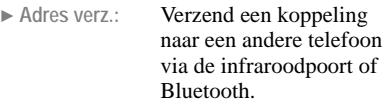

- } **Opnieuw laden:** Vernieuw de inhoud van de WAP-pagina.
- ▶ WAP afsluiten: Verbreek de verbinding en ga terug naar de standbymodus.
- **Example 3 Status:** Geef informatie weer over de huidige status, bijvoorbeeld met betrekking tot profiel, toegangstype, verbindingstijd, datasnelheid, beveiliging en adres.
- ▶ Nwe homepage: Stel de huidige site in als homepage voor het WAPprofiel dat u gebruikt.

Als u tijdens het bladeren een e-mailadres selecteert, kunt u naar dit adres een tekstbericht verzenden.

බුදු

## <span id="page-84-1"></span>Downloaden

U kunt afbeeldingen, thema's, games en belsignalen downloaden van internet en/of WAP-sites.

#### <span id="page-84-0"></span>Items downloaden

- Start de WAP-functie en ga naar een site vanwaar u items kunt downloaden.
- 2 Klik op de koppeling op de internet- of WAP-site om het downloaden te starten. U wordt automatisch door de installatieprocedure voor de gedownloade items geleid.

## <span id="page-85-1"></span>Synchronisatie

} **Verbindingen** } **Synchronisatie** U kunt de kalender en het telefoonboek in uw telefoon synchroniseren met overeenkomstige programma's op bijvoorbeeld een pc, palmtop of mobiele telefoon en met overeenkomstige programma's op internet. Voordat u de synchronisatie start, moet u de externe instellingen opgeven % **[86 Externe instellingen opgeven](#page-85-0)**.

#### Synchronisatie met apparaten die vlakbij staan

Wanneer u het synchronisatieprogramma van de WAP-site van Sony Ericsson,

*[www.SonyEricsson.com/support/](http://www.SonyEricsson.com/support)*, hebt geïnstalleerd, kunt u de telefoon synchroniseren met de pc. Een statusbalk geeft de voortgang van de synchronisatie aan. Als u een kabel gebruikt, begint de synchronisatie zodra u de kabel aansluit. Raadpleeg de on line Help van de synchronisatiesoftware voor meer informatie.

## Internet-synchronisatie

U kunt de contacten, afspraken en taken op de telefoon synchroniseren met overeenkomstige programma's op internet, met behulp van WAP **<sup>■</sup> [79 WAP-opties](#page-78-0).** 

Als u een dergelijk programma op internet wilt gebruiken, hebt u een gebruikers-id, wachtwoord en adres van dat programma nodig. Er moet ook een WAP-profiel in de telefoon zijn ingesteld.

#### <span id="page-85-0"></span>Externe instellingen opgeven

- 1 } **Verbindingen** } **Synchronisatie** } **Opties** 
	- } **Externe instellingen**
- 2 } **Extern aanmelden** en

} **WAP-profielen** om het WAP-profiel te selecteren of een nieuw profiel toe te voegen als er geen profiel is gedefinieerd.

**► Synch. server om de gebruikers-id, het** wachtwoord en de URL voor de server in te voeren.

3 Druk op  $\textcircled{5}$  om terug te gaan naar het menu **Externe instellingen**.

- 4 } **Toepassingen** } **Telefoonboek** of } **Kalender**. Voer vervolgens het pad, de gebruikers-id en het wachtwoord voor de database in.
- 5 Druk twee keer op  $\textcircled{5}$  om terug te gaan naar het menu **Opties**.
- 6 } **Geluiden** om een geluidssignaal in te schakelen (of uit te schakelen) dat u hoort wanneer er een fout optreedt of wanneer de synchronisatie is voltooid.

## Externe synchronisatie

Start de synchronisatie:

- ▶ Starten om een externe synchronisatie te starten.
- } **Toepassingen** om een toepassing te selecteren die u wilt synchroniseren.

## <span id="page-86-0"></span>GSM-netwerken

} **Verbindingen** } **GSM-netwerken**

U kunt automatisch een netwerk laten selecteren zodra u de telefoon aanzet, of u kunt handmatig een netwerk selecteren in een lijst met beschikbare netwerken.

## Opnieuw zoeken

Zoeken naar beschikbare netwerken.

### Netwerk selecteren

Een netwerk selecteren in een lijst met beschikbare netwerken.

## Zoeken

De zoekmodus instellen op **Automatisch** of op **Handmatig**.

### Voorkeursnetwerken

De voorkeurslijst voor de automatische netwerkselectie bewerken. Deze functie kunt u bijvoorbeeld gebruiken om voorrang te geven aan bepaalde roamingpartners. Selecteer één van de volgende opties:

} **Nieuw netwerk** om een netwerkoperator aan de lijst toe te voegen.

#### Verbindingen

**Prioriteit wijzigen om ná het selecteren** van een netwerk in de lijst de netwerkprioriteit te wijzigen.

} **Volledige naam** om de volledige naam van de netwerkoperator weer te geven.

► Verwijder om een netwerk uit de lijst te verwijderen.

## Datacommunicatie

} **Verbindingen** } **Datacomm.**

Voor toegang tot een internetserver van de serviceprovider moet u eerst een data-account instellen.

### <span id="page-87-0"></span>Data-accounts

U kunt meerdere data-accounts in uw telefoon definiëren, met verschillende instellingen voor diverse doeleinden. De belangrijkste instelling voor een data-account (GSM/GPRS) is de verbindingsmethode.

U kunt een nieuwe data-account maken of een bestaande data-account bewerken.

Neem contact op met uw netwerkexploitant voor informatie over de kosten.

#### Een nieuwe data-account maken

- 1 } **Verbindingen** } **Datacomm.** } **Dataaccounts**
- 2 } **Nieuwe account** } **Toev.**
- 3 } **GPRS-data** of } **GSM-data**
- 4 Voer een naam in.
- 5 Voer **APN-naam:** of **Telefoonnummer:**, **Gebruikers-id:** en **Wachtwoord** in (zie voor details % **[88 Een data-account](#page-87-1)  [bewerken](#page-87-1)**).
- 6 } **Opslaan** om de nieuwe account op te slaan.

#### <span id="page-87-1"></span>Een data-account bewerken

- 1 } **Verbindingen** } **Datacomm.** } **Dataaccounts**
- 2 Selecteer een data-account.
- 3 } **Bewerken**
- 4 Voer de volgende gegevens in:
	- } **Telefoonnummer**: Voer het telefoonnum-(alleen GSM) mer van uw internetprovider in.

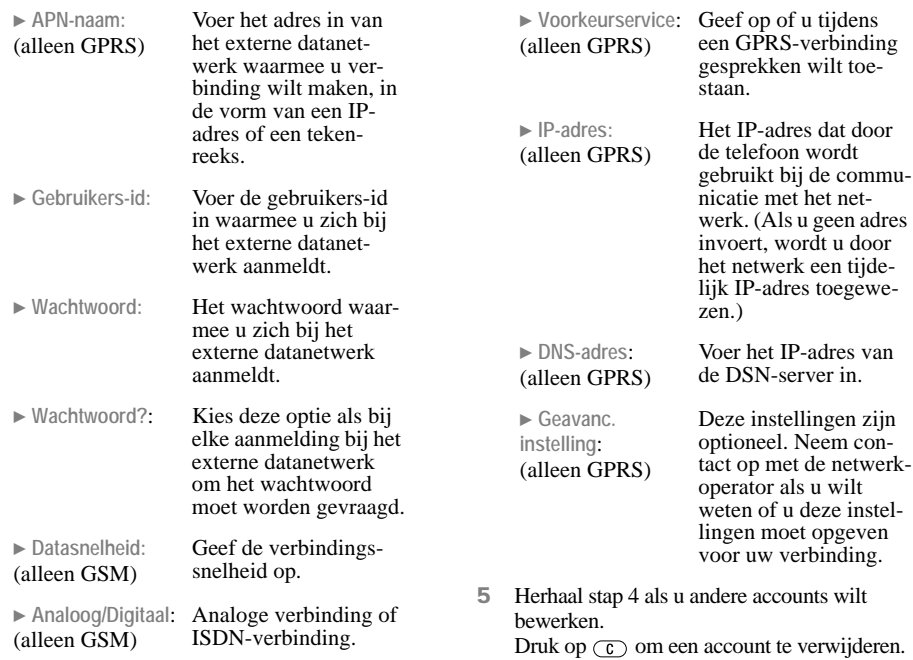

**This is the Internet version of the user's guide. © Print only for private use.**

### Voorkeursservice

Selecteer de voorkeursmethode voor dataoverdracht bij **GPRS&GSM** of **Alleen GSM**.

### SMS-toegang

Geef op of u tekstberichten wilt verzenden via **GSM** of **GPRS**.

## Fax- en dataoproepen

Voor het verzenden van faxberichten en dataoproepen moet u de telefoon aansluiten op een computer en vervolgens het desbetreffende computerprogramma starten.

### Fax- en dataoproepen ontvangen

momenteel met de telefoon zijn verbonden.<br>
De procedure voor het ontvangen van momenteel met de telefoon zijn verbonden. faxberichten en dataoproepen is afhankelijk van uw netwerk en abonnement. Als u afzonderlijke nummers hebt voor spraak-, fax- en dataoproepen, herkent de telefoon het type oproep.

#### Een fax- of dataoproep ontvangen (afzonderlijke nummers)

- 1 Sluit de telefoon aan op een computer.
- 2 Beantwoord de oproep vanuit het computerprogramma (als dit niet automatisch antwoordt). U kunt een fax- of dataoproep niet beantwoorden door op de telefoon op **Ja** te

## **Accessoires**

drukken.

#### } **Verbindingen** } **Accessoires**

U kunt een lijst bekijken met de accessoires die

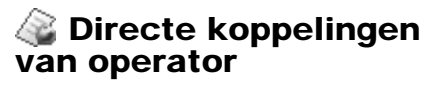

*Door de operator gedefinieerde directe koppelingen gebruiken.*

Het menu met directe koppelingen van de operator geeft snel toegang tot door de operator gedefinieerde koppelingen. Selecteer deze optie of druk op om toegang te krijgen tot directe koppelingen of om items, zoals geluiden en afbeeldingen, te downloaden.

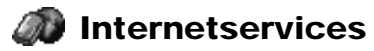

*Naar een on line webpagina gaan.*

Als u deze optie selecteert, gaat u naar on line webpagina's.

#### Instellingen

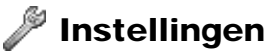

*De instellingen van de telefoon aanpassen.*

## Geluid & signaal

} **Instellingen** } **Geluid & signaal** U kunt allerlei signalen, waaronder belsignalen, aanpassen.

#### Belvolume

U kunt een keuze maken uit zes belvolumes.

Als u het belsignaal (met uitzondering van de රිච wekker en de timer) wilt in- of uitschakelen, houdt u  $\circ$  ingedrukt vanuit de stand-bymodus of drukt u op **Meer** en selecteert u **Stil AAN**/**Stil UIT**. In de standbymodus wordt  $\sum$  weergegeven wanneer het belsignaal is uitgeschakeld.

#### Toenemend belvolume

Selecteer **Aan** wanneer u het belsignaal in stappen van het kleinste tot het grootste volume wilt laten toenemen.

## Belsignalen

Maak een keuze uit de verschillende belsignalen. Als u een belsignaal wilt downloaden % **[85 Items downloaden](#page-84-0)**.

Als u een abonnement neemt op een tweede lijn, kunt u voor de twee lijnen verschillende belsignalen instellen. **Lijn 1** en **Lijn 2** worden dan weergegeven in plaats van **Spraakoproepen**. Als in uw abonnement de service CLI (Calling Line Identification, nummerherkenning) is inbegrepen, kunt u voor maximaal tien bellers persoonlijke belsignalen instellen (afhankelijk van het netwerk) % **[39 Persoonlijke melodieën](#page-38-0)**.

### Meer belsignalen

Selecteer deze optie als u belsignalen wilt downloaden % **[85 Items downloaden](#page-84-0)**.

#### Trilalarm

Stel het trilalarm in op **Aan, Uit** of **Aan indien stil**.

## <span id="page-91-0"></span>Wekkersignaal

Maak een keuze uit de verschillende wekkersignalen.

#### Berichtsignaal

Maak een keuze uit de verschillende berichtsignalen.

### **Toetsgeluid**

Stel het toetsgeluid in op **Stil** of **Toon**.

#### **Minutentoon**

Als u de **Minutentoon** inschakelt, hoort u tijdens een gesprek om de minuut een pieptoon. Met dezelfde optie kunt u deze functie ook weer uitschakelen.

## **Display**

} **Instellingen** } **Display** U kunt de functies die verband houden met de

weergave op de display, zoals achtergrond, screensaver en belichting, aanpassen.

## Achtergrond

Selecteer afbeeldingen die in de stand-bymodus als achtergrond op de display worden weergegeven. **Afb. selecteren** om een afbeelding te selecteren en **Activeren** om de achtergrond **Aan**/**Uit** te zetten.

ිදි

U kunt een achtergrond selecteren door op **Meer** en op **Achtergrond inst.** te drukken wanneer u afbeeldingen bekijkt in **Mijn afbeeldingen**.

Als u een achtergrond wilt downloaden,

% **[85 Downloaden](#page-84-1)**.

### Welkomstafbeelding

U kunt deze functie uitschakelen of een afbeelding selecteren die moet worden weergegeven wanneer u de telefoon aanzet.

#### Screensaver

De telefoon is voorzien van een screensaver die automatisch wordt geactiveerd wanneer de telefoon een aantal seconden niet wordt gebruikt. Na nog weer een aantal seconden gaat de screensaver over op de spaarstand. **Selecteren** om een afbeelding in te stellen als screensaver en **Activeren** om de screensaver aan of uit te zetten.

### Thema's

% **[71 Thema's](#page-70-1)**.

#### Meer thema's % **[71 Meer thema's](#page-70-2)**.

## **Verlichting**

U kunt de displayverlichting instellen op **Aan** of **Automatisch**. In de automatische modus wordt een aantal seconden na de laatste keer dat u op een toets hebt gedrukt, de displayverlichting uitgezet.

### Contrast

U kunt het contrast van de display aanpassen met de navigatietoets.

## Lijnlabel bewerken

(b) Wanneer u de beschikking hebt over twee lijnen, kunt u de naam van de lijnen wijzigen.

## Profielen

} **Instellingen** } **Profielen**

De telefoon bevat een aantal vooraf geprogrammeerde profielen die geschikt zijn voor een bepaalde omgeving. U kunt accessoires aan deze profielen toevoegen, de namen van deze profielen en de profielen zelf wijzigen. Wanneer u bijvoorbeeld een vergadering bijwoont, selecteert u het profiel Vergadering. Een aantal instellingen, zoals het belsignaal, wordt dan automatisch uitgeschakeld. U kunt ook het profiel voor het werken met spraakopdrachten wijzigen **→ [96 Spraakprofielen](#page-95-0)**.

#### Profiel selecteren

Maak een keuze uit de verschillende profielen.

### Profiel bekijken

Geef de instellingen van het huidige profiel weer.

#### Profiel bewerken

Selecteer deze optie om profielen te bewerken.

## Profielen resetten

Selecteer deze optie wanneer u alle instellingen voor een profiel wilt resetten.

## Taal

} **Instellingen** } **Taal** Selecteer de gewenste taal voor **Menu** en Invoertaal ( $\Rightarrow$  [32 Invoertalen](#page-31-0)).

## Tijd en datum

} **Instellingen** } **Tijd en datum** De tijd wordt altijd weergegeven in de standbymodus.

#### Datum en tijd instellen

- 1 } **Instellingen** } **Tijd en datum**
- 2 Selecteer één van de volgende opties:
	- $\blacktriangleright$  Tijd instellen: Stel de tijd in.
	- } **Tijdnotatie**: Selecteer de tijdnotatie **24 uur** of **am/pm**.
	- **Datum instellen: Stel de datum in.**
	- } **Datumnotatie**: Selecteer een van de datumnotaties.
- 3 } **Geavanceerd** en selecteer een van de volgende opties om de tijdzone en de zomertijd in te stellen: **Tijdzone**, **Zomertijd** en **Autom. tijdzone**.

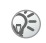

Wanneer u van netwerk verandert en de tijd die de nieuwe operator uitzendt, afwijkt van de tijd op uw telefoon, wordt u gevraagd of u de tijd wilt aanpassen als de optie **Autom. tijdzone** is ingeschakeld. Als u op **Ja** drukt, wordt de tijd automatisch bijgewerkt.

## <span id="page-94-0"></span>Spraakbesturing

} **Instellingen** } **Spraakbesturing**

Met deze optie kunt u bepaalde functies besturen met uw stem.

## Kiezen met stem (voicedialling)

Als u kiezen met stem wilt in- of uitschakelen en spraaklabels wilt bewerken. **→ 23 Kiezen [met stem](#page-22-0)**.

### Opnieuw kiezen

Als u opnieuw kiezen met stem wilt in- of uitschakelen, % **[24 Opnieuw kiezen met stem](#page-23-0)**.

### Aannemen met stem

Als u aannemen met stem wilt in- of uitschakelen. **➡ [26 Aannemen met stem](#page-25-1).** 

#### Naam beller

U kunt aangeven of u de opgenomen naam van een contact wilt horen wanneer dat contact u belt. Selecteer **Aan of Uit** om deze optie in of uit te schakelen.

### <span id="page-95-0"></span>Spraakprofielen

Met deze optie kunt u uw profielen wijzigen met uw stem. Bovendien kunt u uw spraakopdrachten bijhouden door opdrachten opnieuw op te nemen of te verwijderen als u deze niet meer gebruikt. Selecteer deze optie om uw spraakopdrachten te bewerken.

#### Profielopdrachten activeren en opnemen

- 1 } **Instellingen** } **Spraakbesturing**  } **Spraakprofielen** } **Aan**
- 2 Er worden instructies weergegeven. Druk op **OK**.
- 3 Selecteer een profiel.
- 4 Breng de hoorn naar uw oor, wacht op de toon en zeg de profielnaam. Herhaal de stappen 3 en 4 als u spraakopdrachten voor andere profielen wilt opnemen.

#### Een profiel wijzigen met spraakopdrachten

- 1 Houd in de stand-bymodus een volumetoets ingedrukt.
- 2 Breng de telefoon naar uw oor, wacht op de toon en zeg de profielopdracht voor het gewenste profiel. De profielopdracht wordt afgespeeld en het huidige profiel wordt gewijzigd.

### Spraakopdrachten bewerken

- 1 } **Instellingen** } **Spraakbesturing**  } **Spraakprofielen** } **Opdracht bewerken**
- 2 Selecteer de spraakopdracht die u wilt bewerken.
- 3 } **Spraak afspelen** om een opgenomen spraakopdracht te beluisteren of } **Spraak vervangen**.
- 4 Breng de hoorn naar uw oor, wacht op de toon en zeg de opdracht. U kunt de spraakopdracht voor een contactnaam ook bewerken in **Contact bewerken** in het telefoonboek.

#### Geluidsopname

Als u de optie Geluidsopname wilt in- of uitschakelen, % **[32 Geluidsopnames](#page-31-1)**.

#### Toverwoord

Als u het toverwoord wilt in- of uitschakelen, **■ [31 Het toverwoord](#page-30-0)**.

#### Alles wissen

Hiermee wist u alle spraakopdrachten.

## Blokkeringen

} **Instellingen** } **Blokkeringen**

#### Kaart blokkeren

Als u deze optie selecteert, kunt u de blokkering van de SIM-kaart in- of uitschakelen en de pincode en PIN2 wijzigen. Meer informatie over de SIM-kaartblokkering vindt u in  $\rightarrow$  **[111 SIM](#page-110-0)[kaartblokkering](#page-110-0)**.

## <span id="page-96-0"></span>Telefoonblokkering

De telefoonblokkering beveiligt de telefoon tegen ongeoorloofd gebruik als de telefoon wordt gestolen en er een andere SIM-kaart in wordt geplaatst. De blokkering is niet ingeschakeld wanneer u de telefoon koopt. U kunt de code voor de telefoonblokkering (de standaardcode is **0000**) wijzigen in een willekeurige persoonlijke code van vier tot acht cijfers. Selecteer **Beveiliging** en **Aan**, **Automatisch** of **Uit** om de telefoonblokkering in of uit te schakelen (de standaardinstelling is **Uit**) of **Code wijzigen** om de code te wijzigen.

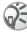

Als u de automatische telefoonblokkering hebt ingesteld, hoeft u de code voor de telefoonblokkering pas weer in te voeren wanneer u een andere SIM-kaart in de telefoon plaatst. Neem contact op met de plaatselijke Sony Ericsson-dealer als u deze code vergeet.

## Handsfree

} **Instellingen** } **Handsfree** Hiermee stelt u de modus en het type van het handsfree apparaat in.

### Antwoordmodus

Selecteer de antwoordmodus **Normaal**, **Elke toets** of **Automatisch**.

## Handsfree-type

Selecteer het type handsfree apparaat **Standaard** of **Automatisch**.

## Fabrieksinstellingen

} **Instellingen** } **Fabrieksinstell.**

Hiermee stelt u opnieuw de fabrieksinstellingen van uw telefoon in, behalve voor het telefoonboek, de kalender en de instellingen voor het netwerk en de SIM-kaart (selecteer **Alles resetten** als u alle contacten, berichten en andere persoonlijke gegevens uit de telefoon wilt verwijderen). De telefoon wordt vervolgens automatisch opnieuw opgestart (u hebt de code voor de telefoonblokkering nodig

 **[97 Telefoonblokkering](#page-96-0)**).

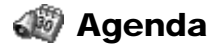

*Kalender, Notities, Wekker, Timer, Stopwatch, Rekenmachine en Codememo.*

## Kalender

#### } **Agenda** } **Kalender**

Geef de kalender weer, sla uw dagplanning op en stel alarmsignalen in voor belangrijke taken. De maandkalender wordt als volgt weergegeven: U kunt de kalender synchroniseren met een pc-kalender of (via WAP) met een kalender op het web

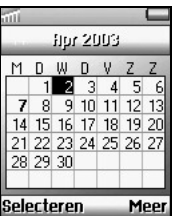

 $\rightarrow$  **[86 Synchronisatie](#page-85-1).** 

**7**: De dagen waarop u afspraken hebt staan, worden vet weergegeven.

## Afspraken en taken

U kunt maximaal 300 afspraken en 80 taken in de kalender opslaan, afhankelijk van de grootte

van de diverse items. U kunt een nieuwe afspraak of taak toevoegen of een oude afspraak of taak als sjabloon gebruiken door deze te kopiëren en te bewerken.

### Een nieuwe afspraak invoeren

- 1 } **Agenda** } **Kalender** } **Afspraak toev.** en geef bij een van de volgende opties de relevante informatie op: **Onderwerp:**, **Plaats:**, **Pictogram**, **Begindatum**, **Begintijd**, **Duur** en **Herinnering**.
- 2 Bevestig ingevoerde gegevens met **OK**, **Selecteren** of **Opslaan**.

#### Een nieuwe taak invoeren

- 1 } **Agenda** } **Kalender** } **Taken** } **Nieuwe taak**
- $2 \rightarrow$ **Taak**

of

- } **Telefoongesprek**
- 3 Voer de taak of het telefoonnummer in en druk op **OK**.

#### Agenda

- 4 Het bericht **Herinnering instellen?** wordt weergegeven. Druk op **Ja**/**Nee** om de datum en tijd al dan niet in te voeren.
- Vanuit de lijst met afspraken of taken voor een bepaalde dag, drukt u op **Meer** om te **Bewerken**, **Verwijderen**, **Nieuwe afspraak**, **Verzenden** of **Kopiëren**. U kunt ook een nummer bellen dat in een taak is opgenomen.

#### De kalender weergeven

- 1 ► *Agenda*  $\blacktriangleright$  Kalender
- 2 Selecteer één van de volgende opties:
	- } **Vandaag bekijken**: Alle afspraken en niet-voltooide taken voor vandaag bekijken.
	- } **Week bekijken**: De dagen doorlopen met de navigatietoets. Druk op **Selecteren** als u een bepaalde dag wilt weergeven.
	- ▶ Maand bekijken: **De dagen of weken** doorlopen met de navigatietoets. Druk op **Selecteren** als u een bepaalde dag wilt weergeven.

In de week- en maandweergave drukt u op  $(3 \pi)$  om naar de volgende week te gaan, op (6 MNO) om naar de volgende maand te gaan en op **o**www. volgende jaar te gaan. Druk op  $(\overline{1\otimes} \cdot)$ ,  $(\overline{4\sin})$  en  $(\overline{7\cos})$ om respectievelijk een week, een maand of een jaar terug te gaan. Druk op  $\overline{C}$  om naar de huidige dag te gaan.

## <span id="page-99-0"></span>Geavanceerde opties

ිටි

Selecteer **Geavanceerd** voor de volgende opties:

- } **Zoeken**: U kunt naar afspraken en taken zoeken die een specifieke tekst bevatten. Voer de tekst in waarnaar u wilt zoeken en druk op **OK**.
- ▶ Verzenden: U kunt afspraken en taken verzenden via Bluetooth, de infraroodpoort of een multimediabericht

#### (% **[47 Multimediaberichten](#page-46-0)**).

Selecteer **Dag verzenden**, **Week verzenden** of **Maand verzenden** en selecteer vervolgens een overdrachtmethode.

U kunt ook een afzonderlijke afspraak of taak  $Q^2$ verzenden door deze afspraak of deze taak te selecteren en op **Verzenden** te drukken.

▶ Status controleren: **U kunt weergeven hoe**veel geheugen er beschikbaar is voor nieuwe afspraken en taken.

} **Alles verwijderen**: U kunt alle afspraken en taken uit de kalender verwijderen.

## **Opties**

De volgende opties zijn beschikbaar:

- } **Weergave wijzigen**
	- ► Eerste dag: Selecteer de eerste dag van de week.
	- } **Weekweergave**: Geef op of u een week van 5 of van 7 dagen wilt weergeven.
- } **Profiel wisselen**
	- ► Uit: Schakel het profiel uit.
	- ► Handmatig: Laat net vóór de vergadering een herinnering zien dat u van profiel moet wisselen.
	- } **Automatisch**: Schakel automatisch over op een ander profiel.
- } **Herinneringen**
	- ► Altijd: Stel in dat de wekker moet afgaan, zelfs als de telefoon is uitgeschakeld.
- } **Nooit**: Zet de wekker uit.
- **► GSM staat aan: Stel in dat de wekker** alleen moet afgaan als de telefoon is ingeschakeld.

## **Notities**

} **Agenda** } **Notities**

U kunt de telefoon als kladblok gebruiken. U kunt een notitie toevoegen, bewerken, verwijderen of verzenden. U kunt maximaal 10 notities opslaan.

### Een notitie toevoegen en weergeven

- 1 } **Agenda** } **Notities** of druk vanuit de stand-bymodus op **Meer** en selecteer **Notitie zichtbaar**.
- **2 ►** Nieuwe notitie om een nieuwe notitie toe te voegen of een notitie te selecteren die u wilt weergeven.
- 3 Voer de tekst in en druk op **OK**.

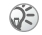

Als de notitie lang is en u niet de volledige tekst kunt zien, drukt u op **Meer** en op **Notitie tonen**.

Als u de notitie in de stand-bymodus wilt uitschakelen, drukt u op **Meer** en selecteert u **Notitie verbergen**.

## Notities uitwisselen

U kunt notities verzenden en ontvangen via Bluetooth, de infraroodpoort of multimediaberichten.

#### Een notitie verzenden

- 1 } **Agenda** } **Notities**
- 2 Markeer een notitie.
- 3 } **Meer** } **Verzenden**
- 4 Selecteer een overdrachtmethode.

#### Een notitie ontvangen

- 1 } **Meer** } **Bluetooth aan** of ▶ **IR** aanzetten **vanuit de stand-bymodus.**
- 2 Het bericht **Notitie toevoegen?** wordt weergegeven. Druk op **Opslaan** om de notitie in het telefoongeheugen op te slaan.

## Wekker

} **Agenda** } **Wekker**

Selecteer **Wekker** om de wekker te zetten voor een bepaald tijdstip, of **Vaste wektijd** om een vaste wektijd in te stellen voor meerdere dagen. Wijs een geluid toe aan de wekker

## $\rightarrow$  **[92 Wekkersignaal](#page-91-0).**

## Timer

} **Agenda** } **Timer**

Voor het starten en stoppen van de timer op een bepaald tijdstip. Geef met de toetsen op hoe lang de timer moet lopen (maximaal 99:59:59) en druk op **Starten**. Als de timer is ingesteld, hebt u de volgende opties: **Annuleren** en **Nieuwe tijd**.

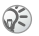

U hoort de wekker zelfs als de telefoon is ingesteld op **Stil** of is uitgeschakeld.

Druk op een willekeurige toets om de wekker of de timer uit te schakelen.

Het volume van het alarm en de timer wordt bepaald door de instelling van Volume belsign. Zelfs als het belvolume is uitgeschakeld of als de optie **Stil AAN** is ingeschakeld, gaat de wekker/timer af (met toenemend volume). Het wekker- of timersignaal wordt ook tijdens gesprekken geactiveerd.

Als de wekker/de timer is ingeschakeld, verschijnt in de stand-bymodus  $\Box$  op de display.

## Stopwatch

} **Agenda** } **Stopwatch**

Als de teller 23:59:59.9 heeft bereikt, wordt de timer automatisch gestopt.

De stopwatch wordt automatisch uitgezet wanneer u een inkomend gesprek aanneemt of wanneer u het stopwatchmenu verlaat.

## Rekenmachine

#### } **Agenda** } **Rekenmachine**

De rekenmachine kan optellen (+), aftrekken (-), vermenigvuldigen  $(x)$ , delen  $(\div)$  en percentages berekenen (%).

- Gebruik de navigatietoets om de rekenkundige bewerkingen **÷**, **×**, **–**, **+**, **.**, **%**, **=** in de weergegeven volgorde te doorlopen.
- Druk op  $(* \mathsf{A} \mathsf{A})$  om  $'$  te selecteren.
- Druk op  $\circ$  om de ingevoerde waarde te wissen.
- Druk op  $\circledcirc$  om de rekenmachine af te sluiten.

## Werken met de rekenmachine

- 1 } **Agenda** } **Rekenmachine**
- 2 Voer een getal in.
- 3 Selecteer de rekenkundige functie met de navigatietoets en voer vervolgens een tweede getal in.
- 4 Druk op Selecteren of  $\textcircled{\scriptsize{\circ}}$  om '=' te selecteren en de uitkomst weer te geven.

In het volgende voorbeeld trekken we 20% af van 120.

 $(\overline{1\otimes}) (\overline{2ABC})(\overline{0+}) - (\overline{2ABC})(\overline{0+})$  % =

## Codememo

} **Agenda** } **Codememo**

Met de functie Codememo kunt u verschillende beveiligingscodes (maximaal 10) opslaan, bijvoorbeeld de code van uw creditcard.

### Controlewoord en beveiliging

Om te bevestigen dat u het juiste wachtwoord voor de codememo hebt ingevoerd en om ongeoorloofde toegang tot uw codes te voorkomen, dient u een controlewoord in te voeren. Wanneer u het wachtwoord invoert om de codememo te openen, wordt het controlewoord heel even weergegeven. Als het wachtwoord klopt, worden de juiste codes weergegeven. Als u echter een verkeerd wachtwoord invoert, worden een onjuist controlewoord en onjuiste codes weergegeven.

Er zijn diverse factoren die de beveiliging van de codememo versterken:

- U ontvangt geen feedback over de juistheid van het ingevoerde wachtwoord, met uitzondering van het controlewoord.
- Alle codes zijn gecodeerd in de mobiele telefoon.
- Wanneer u de codes gaat bekijken, worden deze maar kort weergegeven.

#### <span id="page-103-0"></span>De codememo voor de eerste keer openen

- 1 } **Agenda** } **Codememo** Het bericht met instructies wordt weergegeven. Druk op **OK**.
- 2 Voer een wachtwoord van vier cijfers in en druk op **OK**.
- 3 Voer het nieuwe wachtwoord ter bevestiging nogmaals in.
- 4 Voer het controlewoord in (maximaal 15 tekens) en druk op **OK**.
- රැද

Het controlewoord mag uit letters en cijfers bestaan. Als u een cijfer wilt invoeren, houdt u de desbetreffende alfanumerieke toets ingedrukt.

#### <span id="page-104-0"></span>Een nieuwe code toevoegen

- 1 } **Agenda** } **Codememo**
- 2 Voer uw wachtwoord in en druk op **OK**.
- 3 } **Nieuwe code**
- 4 Voer een naam in die bij deze code hoort, bijvoorbeeld de naam van de creditcardmaatschappij, en druk op **OK**.
- 5 Voer de code in en druk op **OK** om te bevestigen.

#### De codememo openen

Voer de stappen 1 en 2 in **→ 105 Een nieuwe [code toevoegen](#page-104-0)** uit. U hebt een controlewoord ingevoerd en de codes worden weergegeven wanneer het decoderingsproces is voltooid.

## Het wachtwoord wijzigen

- 1 Voer de stappen 1 en 2 in  $\neq$  105 Een **[nieuwe code toevoegen](#page-104-0)** uit en druk op **Meer**.
- 2 } **Wachtwrd wijzigen**, voer het nieuwe wachtwoord in en druk op **OK**.
- 3 Voer het nieuwe wachtwoord opnieuw in en druk op **OK**.
- 4 Voer een controlewoord in en druk op **OK**.
- Als u uw wachtwoord bent vergeten, kunt u gewoon ර වි een willekeurig wachtwoord invoeren om toegang te krijgen tot de codememo. U krijgt dan een onjuist controlewoord en onjuiste codes te zien. De codememo moet worden gereset.

#### De codememo resetten

- 1 Volg de stappen 1 en 2 in  $\rightarrow$  105 Een **[nieuwe code toevoegen](#page-104-0)** en druk op **Meer**.
- 2 } **Resetten** Het bericht **Codememo resetten?** wordt weergegeven.
- $3 \rightarrow \text{Ja}$

De codememo wordt gereset en alle gegevens worden gewist. Als u de functie Codememo weer wilt gebruiken, moet u beginnen bij  $\rightarrow$  104 De codememo voor de **[eerste keer openen](#page-103-0)**.

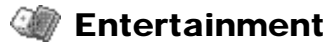

*Games spelen en toepassingen downloaden.*

## Entertainment

De telefoon bevat verschillende toepassingen voor entertainment en games. U kunt bepaalde games samen met anderen spelen, terwijl u beiden uw telefoon gebruikt of u kunt op twee telefoons spelen via Bluetooth draadloze technologie of de infraroodpoort. U kunt games en toepassingen ook rechtstreeks naar uw telefoon downloaden. Voor sommige games en toepassingen zijn Help-teksten beschikbaar.

#### Toepassingen downloaden

- 1  $\rightarrow$  **Entertainment**
- 2 } **Games en meer** } **Nw toepassingn** (bijvoorbeeld **Sony Ericsson**)
- 3 Volg de instructies om een toepassing te downloaden.
- 4 } **Meer** om meer informatie op te vragen over de game.

#### Een game downloaden

- 1 } **Entertainment** } **Andere games** } **Nieuwe game**
- 2 Volg de instructies om een game te downloaden.
- 3 } **Meer** om meer informatie op te vragen over de toepassing.

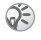

Zorg ervoor dat de bestanden niet groter zijn dan de hoeveelheid beschikbaar geheugen in de telefoon.

#### Games spelen

- 1 } **Entertainment** } **Andere games**
- 2 Selecteer de game die u wilt spelen. (Druk op **Meer** om te annuleren, de informatie over de game te lezen of de geheugenstatus weer te geven.)
- 3 } **Starten**
- $\blacktriangleleft$   $\blacktriangleright$  Help om Help op te vragen of  $\blacktriangleright$  om de game te beëindigen.

#### Beweging

Gebruik de navigatietoets om omhoog, omlaag, naar links of naar rechts te gaan en een item te selecteren, of gebruik de toetsen als volgt:

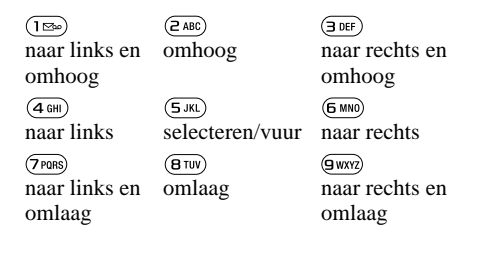

# Bijlage

## Storingen verhelpen

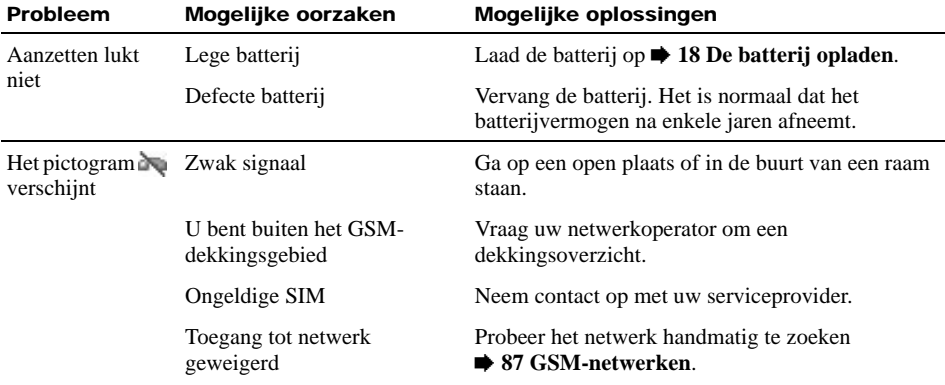
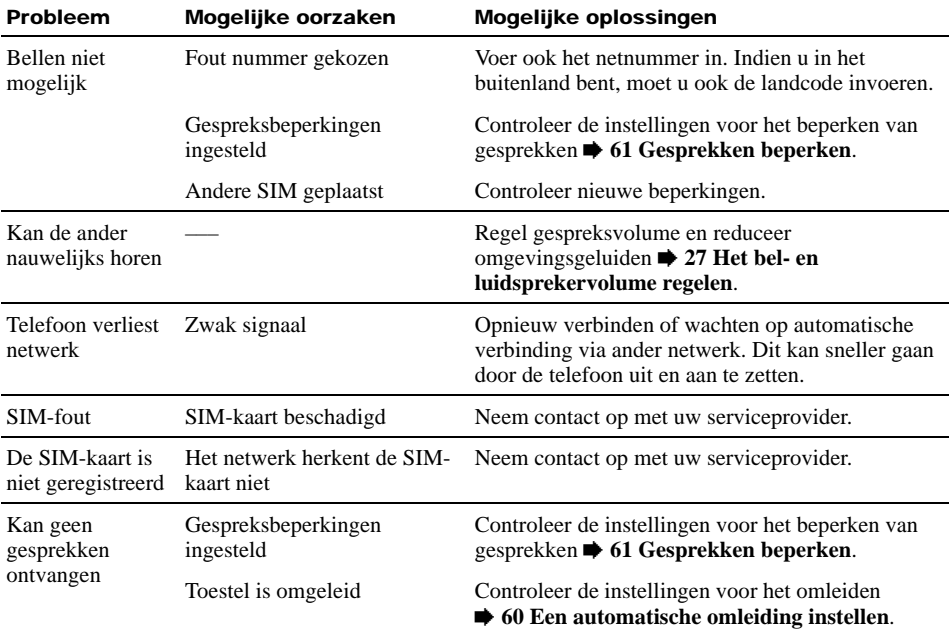

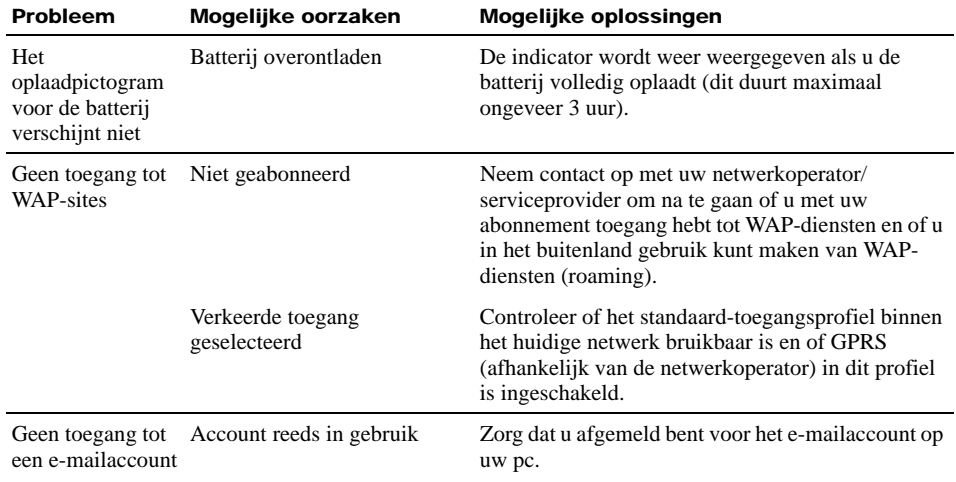

# **Beveiliging**

*PIN, PIN2, SIM-kaart en telefoonblokkeringen.*

### <span id="page-110-2"></span>PIN (Personal Identification Number)

Als de pincode is ingeschakeld, wordt u gevraagd de pincode in te voeren als u de telefoon aanzet. Wanneer de optie PIN is ingeschakeld, kunt u uw pincode altijd wijzigen in een andere code van 4 tot 8 cijfers. Als u de pincode wilt wijzigen,  $\rightarrow$  [97 Kaart blokkeren](#page-96-0).

Om veiligheidsredenen wordt de pincode na drie  $\mathbf{O}$ foutieve invoerpogingen geblokkeerd. U moet de PUK-code (Personal Unblocking Key) invoeren om de blokkering op te heffen **→ 112 Blokkering van [de SIM-kaart opheffen](#page-111-0)**.

Als de optie PIN is uitgeschakeld, is het risico  $\odot)$ groter dat uw telefoon ongeoorloofd wordt gebruikt. De manier waarop u de PIN-controle uitschakelt, verschilt per SIM-kaart.

# <span id="page-110-1"></span>PIN2

PIN2 is een code die u krijgt van uw netwerko-61) perator/serviceprovider. Deze code is nodig om toegang te krijgen tot functies zoals Vaste nummers en Gesprekskosten. Deze functies worden niet door alle netwerken ondersteund.

# <span id="page-110-0"></span>SIM-kaartblokkering

<span id="page-110-3"></span>De SIM-kaartblokkering beveiligt alleen uw abonnement, maar niet de telefoon zelf tegen ongeoorloofd gebruik. Als u een andere SIMkaart plaatst, werkt de telefoon ook met de nieuwe SIM-kaart. De meeste SIM-kaarten zijn geblokkeerd als u deze aanschaft. Als de SIMkaartblokkering is geactiveerd, moet u een pincode invoeren wanneer u de telefoon aanzet. Als u drie keer achter elkaar een foutieve pincode invoert, wordt de SIM-kaart geblokkeerd. Dit wordt aangegeven door het bericht **PIN geblokkrd**. U heft de blokkering op door uw PUK-code (Personal Unblocking Key) in te voeren. U ontvangt de pincode en PUK-code van uw operator. Als u uw PIN/PIN 2 wilt bewerken en de SIM-kaartblokkering aan of uit wilt zetten.  $\rightarrow$  **[97 Kaart blokkeren](#page-96-0)**.

### **Biilage**

### <span id="page-111-1"></span><span id="page-111-0"></span>Blokkering van de SIM-kaart opheffen

Als u drie keer achter elkaar een foutieve pincode invoert, wordt de SIM-kaart geblokkeerd.

- 1 Voer de PUK-code in en druk op **OK**.
- 2 Voer de nieuwe pincode in (4 tot 8 cijfers) en druk op **OK**.
- 3 Voer nogmaals de nieuwe pincode in en druk op **OK**. De blokkering van de SIM-kaart wordt opgeheven.

Als u 10 maal een foutieve PUK-code invoert, wordt de SIM-kaart volledig geblokkeerd. Neem in dat geval contact op met uw netwerkoperator/ serviceprovider.

Neem voor meer informatie over SIM en PUK contact op met uw netwerkoperator/ serviceprovider.

# Overzicht pictogrammen

*Pictogrammen die in de display kunnen worden weergegeven.*

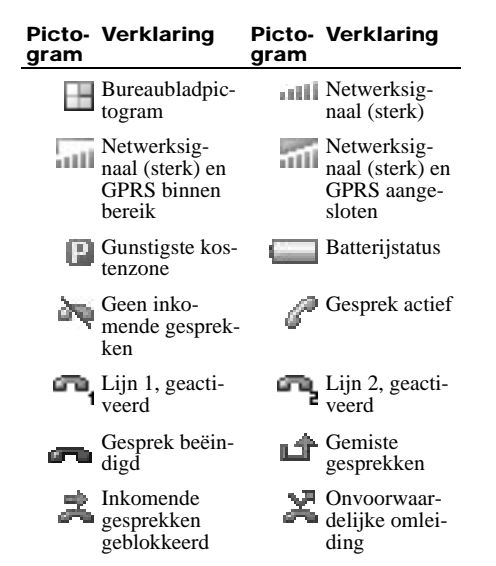

<span id="page-112-0"></span>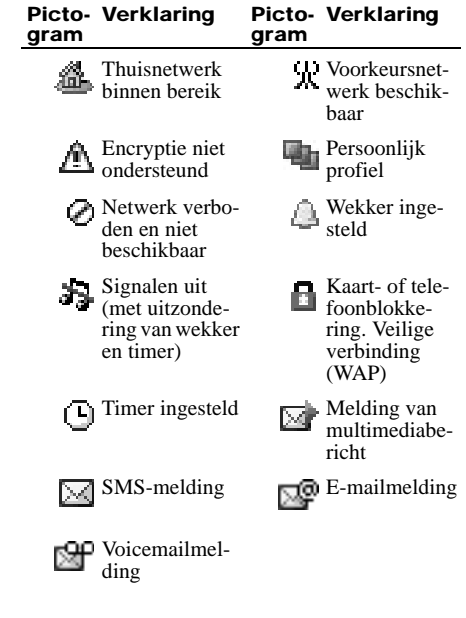

### Bijlage

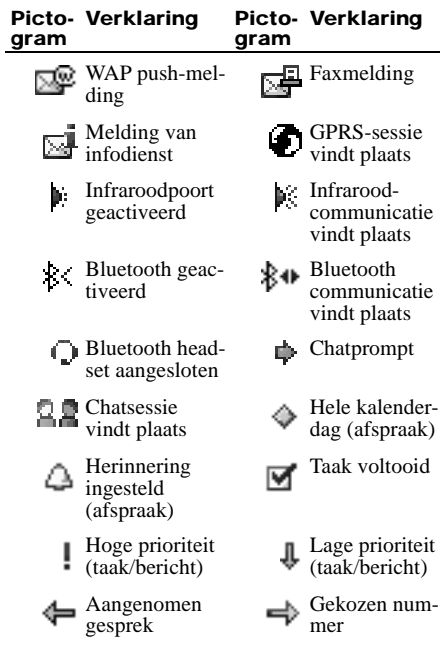

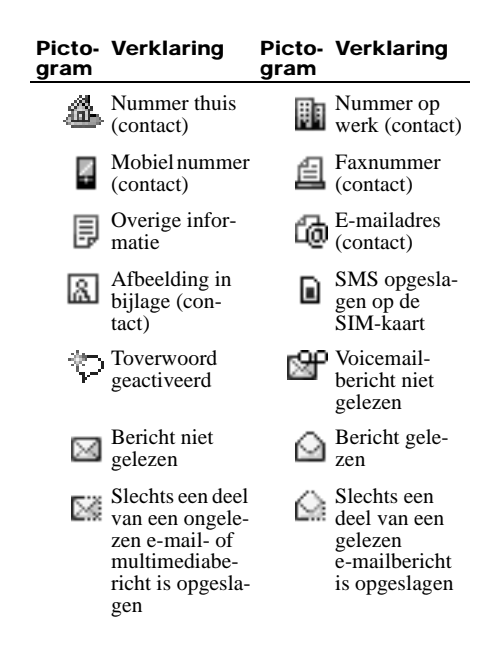

114 **This is the Internet version of the user's guide. © Print only for private use.**

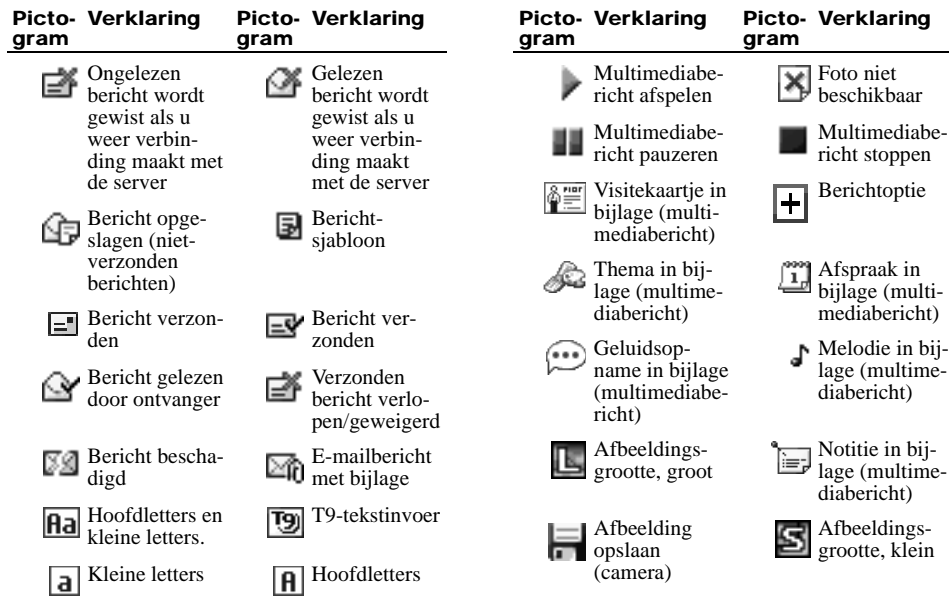

# Richtlijnen voor veilig en efficiënt gebruik

*Lees deze informatie voordat u de mobiele telefoon in gebruik neemt.*

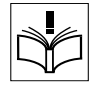

## AANBEVELINGEN

- Ga altijd voorzichtig met de mobiele telefoon om en bewaar deze op een schone en stofvrije plaats.
- Stel de mobiele telefoon niet bloot aan vloeistoffen, vocht of damp.
- Stel de mobiele telefoon niet bloot aan extreem hoge of lage temperaturen.

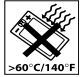

- Plaats de mobiele telefoon niet in een magnetronoven. Hierdoor kan schade ontstaan aan de oven en aan de telefoon.
- Breng de mobiele telefoon niet in contact met open vuur of brandende rookwaren.

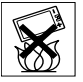

- Laat de mobiele telefoon niet vallen, gooi er niet mee en probeer deze niet te verbuigen.
- Klap de mobiele telefoon niet dicht als zich tussen de toetsen en de display een object bevindt. Hierdoor kan schade aan de telefoon ontstaan.
- Breng geen verf aan op de mobiele telefoon.
- Gebruik uw telefoon niet in de buurt van medische apparatuur zonder daarvoor toestemming te vragen.
- Gebruik de mobiele telefoon niet in en om vliegtuigen of in gebieden waar u wordt geadviseerd tweezijdige radioverbindingen uit te zetten.
- Gebruik de mobiele telefoon niet in een omgeving met explosiegevaar.

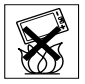

- Plaats geen mobiele telefoon of andere draadloze apparatuur in de ruimte boven de airbag van uw auto.
- Raak de aansluiting voor de externe antenne niet aan.
- Probeer de mobiele telefoon niet uit elkaar te halen. Onderhoud dient uitsluitend te worden uitgevoerd door erkend personeel van Sony Ericsson.

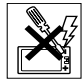

- Richt de infraroodstraal nooit op iemands oog. Zorg er tevens voor dat er geen storing optreedt bij andere infraroodapparaten.
- Accepteer een oproep voordat u de mobiele telefoon (of een draagbaar handsfree product) naar uw oor brengt om gehoorbeschadiging te voorkomen.

### ANTENNE

Gebruik uitsluitend een originele Sony Ericssonantenne die specifiek voor uw mobiele telefoon is ontworpen. Gebruik van niet-goedgekeurde of aangepaste antennes kan schade aan de mobiele telefoon veroorzaken en kan inbreuk maken op bepaalde regels, waardoor de prestatie verslechtert en SAR-niveaus (Specific Absorption Rate) boven de aanbevolen grenzen uit kunnen **komen <sup>■</sup> 117 BLOOTSTELLING AAN [RADIOFREQUENTIE EN SAR](#page-116-0)**.

### EFFICIËNT GEBRUIK

Houd de mobiele telefoon vast zoals u elke andere telefoon zou vasthouden. Raak de antenne niet aan tijdens gebruik van de mobiele telefoon omdat dit de geluidskwaliteit beïnvloedt en ertoe kan leiden dat de mobiele telefoon meer energie verbruikt dan nodig is, hetgeen de spreek- en stand-bytijd verkort.

Tijdens de gegevensoverdracht mag de mobiele telefoon niet tegen het oor worden gehouden.

### <span id="page-116-0"></span>BLOOTSTELLING AAN RADIOFREQUENTIE EN SAR

Uw mobiele telefoon is een lagespanningsradiozender en -ontvanger. Wanneer de mobiele telefoon wordt aangezet, wordt een kleine hoeveelheid radiofrequentie-energie

uitgezonden (ook bekend als radiogolven of radiofrequentievelden).

Overheden hebben wereldwijd uitgebreide internationale veiligheidsrichtlijnen aangenomen die door onafhankelijke wetenschappelijke organisaties, zoals bijvoorbeeld de International Commission on Non-Ionizing Radiation Protection (ICNIRP), zijn ontwikkeld op basis van periodieke en grondige evaluatie van wetenschappelijke onderzoeken. Deze richtlijnen leggen aanbevolen niveaus voor blootstelling van het publiek aan radiogolven vast. Alle mobiele telefoonmodellen van Sony Ericsson zijn ontworpen om binnen de aanbevolen grenzen te werken. De grenzen voorzien in een ruime veiligheidsmarge die de veiligheid van alle personen garandeert, ongeacht leeftijd en gezondheid, en die rekening houdt met alle mogelijke variaties voortvloeiend uit afwijkende meetmethoden.

Specific Absorption Rate (SAR) is de meeteenheid voor de hoeveelheid radiofrequente-energie die door het lichaam wordt geabsorbeerd tijdens het gebruik van een mobiele telefoon. De SAR-waarde wordt bepaald door het hoogste gecertificeerde energieniveau gemeten in laboratoria. Wanneer u de telefoon gebruikt ligt de werkelijke SAR-waarde van de telefoon echter ver onder deze waarde.

Dit komt doordat de mobiele telefoon is ontworpen om de minimaal benodigde

hoeveelheid stroom te gebruiken om het netwerk te bereiken. Dus hoe dichter u in de buurt bent van een basisstation, des te waarschijnlijker wordt het dat de werkelijke SAR-waarde afneemt.

Verschillen in SAR beneden de normen voor blootstelling aan radiofrequentie betekenen niet dat er verschillen in veiligheid zijn. Hoewel de diverse mobiele telefoonmodellen verschillende SAR-niveaus hebben, zijn alle mobiele telefoonmodellen van Sony Ericsson ontworpen om aan de relevante richtlijnen voor blootstelling aan radiofrequentie te voldoen.

[Bij deze mobiele telefoon is een afzonderlijke](www.SonyEricsson.com)  folder met SAR-informatie over dit model mobiele telefoon meegeleverd. U vindt deze informatie [ook, samen met informatie over blootstelling aan](www.SonyEricsson.com)  [radiogolven en SAR, op](www.SonyEricsson.com) *www.SonyEricsson.com/*.

### AUTORIJDEN

Controleer of plaatselijke wetten en/of regelgeving het gebruik van mobiele telefoons beperken of het gebruik van handsfree oplossingen verplichten. U wordt geadviseerd uitsluitend handsfree oplossingen van Sony Ericsson te gebruiken die zijn bedoeld voor gebruik in combinatie met uw mobiele telefoon. Wegens de invloed die het gebruik van mobiele telefoons kan hebben op bepaalde elektronische systemen in motorvoertuigen, verbieden sommige autofabrikanten het gebruik van mobiele telefoons in hun voertuigen, tenzij daarbij gebruik wordt gemaakt van een handsfree carkit met een externe antenne. Neem contact op met de autoleverancier voor de juiste plaatsing van de externe antenne op uw auto.

Houd uw aandacht bij het verkeer en ga als de situatie dit vereist van de weg af en parkeer voordat u een nummer kiest of een gesprek aanneemt.

#### PERSOONLIJKE MEDISCHE APPARATUUR

Mobiele telefoons kunnen invloed hebben op de werking van sommige pacemakers en andere geïmplanteerde medische apparatuur. Draag de mobiele telefoon niet ter hoogte van de pacemaker, bijvoorbeeld in een borstzak. Wanneer u de mobiele telefoon gebruikt, plaatst u deze aan het oor dat het verste van de pacemaker is verwijderd. Als er een afstand van minimaal 15 cm tussen de mobiele telefoon en de pacemaker wordt aangehouden, is de kans op interferentie beperkt. Als u reden hebt om te vermoeden dat er interferentie optreedt, moet u de mobiele telefoon onmiddellijk uitschakelen. Neem voor meer informatie contact op met uw cardioloog.

Raadpleeg voor overige medische apparatuur de fabrikant van het apparaat.

### KINDEREN

LAAT KINDEREN NOOIT MET UW MOBIELE TELEFOON OF DE BIJBEHORENDE ACCESSOIRES SPELEN. ZIJ KUNNEN BIJ ZICHZELF EN ANDEREN LETSEL

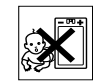

VEROORZAKEN OF DE MOBIELE TELEFOON OF ACCESSOIRES BESCHADIGEN. DE MOBIELE TELEFOON OF DE ACCESSOIRES KUNNEN KLEINE ONDERDELEN BEVATTEN DIE LOS KUNNEN RAKEN EN VERSTIKKINGSGEVAAR MET ZICH MEE KUNNEN BRENGEN.

### DE MOBIELE TELEFOON **WEGGOOIEN**

U mag de mobiele telefoon nooit met het huisvuil weggooien. Houd u aan de plaatselijke regelgeving voor het weggooien van elektrische apparaten.

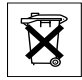

### VOEDING

Sluit de stroomvoorziening (voeding) alleen aan op de daarvoor bestemde stroombronnen zoals aangegeven op de mobiele telefoon. Plaats het snoer zo, dat er geen druk op wordt uitgeoefend en dat het niet kan beschadigen. Koppel de eenheid los van de voeding voordat u deze reinigt om de kans op elektrische schokken te

verkleinen. Gebruik de oplader niet buiten of in vochtige ruimten. Breng geen wijzigingen aan in het snoer of de stekker. Laat een passend stopcontact installeren door een erkend elektricien wanneer de stekker niet in het stopcontact past.

Zorg dat tijdens het opladen de afstand tussen de mobiele telefoon en de wandcontactdoos beperkt is, zodat u overal makkelijk bij kunt. Om energie te besparen, is het verstandig om na het opladen de oplader uit de wandcontactdoos te halen.

### ALARMNUMMER BELLEN

Mobiele telefoons werken door middel van radiosignalen, waardoor u niet onder alle omstandigheden zeker kunt zijn van een verbinding. Daarom moet u voor essentiële communicatie (bijvoorbeeld medische hulp in noodgevallen) nooit uitsluitend op een mobiele telefoon vertrouwen.

Het kan zijn dat noodoproepen bij een aantal cellulaire netwerken of bij gebruik van bepaalde netwerkservices en/of mobiele telefoonfuncties niet mogelijk zijn. Voor meer informatie kunt u terecht bij uw plaatselijke serviceprovider.

### GEBRUIK EN ONDERHOUD VAN DE BATTERIJ

U wordt geadviseerd de batterij volledig op te laden voordat u deze voor het eerst gaat gebruiken. De batterij kan alleen worden opgeladen bij een temperatuur tussen de +5° C  $(41^{\circ}$  F) en +45° C (+113° F).

Een nieuwe batterij, of een batterij die lang niet is gebruikt, heeft de eerste paar keer dat deze wordt gebruikt minder vermogen.

De spreek- en standby-tijd hangen af van de daadwerkelijke zendomstandigheden op het moment dat u de mobiele telefoon gebruikt. Als de mobiele telefoon dichtbij een basisstation wordt gebruikt, is minder energie nodig en wordt de spreek- en standby-tijd verlengd.

- Waarschuwing de telefoon niet in het vuur gooien, omdat deze daardoor kan ontploffen.
- Gebruik alleen originele Sony Ericsson-batterijen en -opladers die zijn bedoeld voor uw mobiele telefoon. Andere opladers laden mogelijk onvoldoende op of kunnen oververhit raken. Het gebruik van niet-originele batterijen en laders kan gevaarlijk zijn.
- Stel de batterij niet bloot aan een vloeistof.
- Zorg dat de metalen contactpunten op de batterij niet in aanraking komen met een ander metalen voorwerp. Dit kan kortsluiting veroorzaken en de batterij beschadigen.
- Probeer de batterij niet uit elkaar te halen of aan te passen.
- Stel de batterij niet bloot aan extreme temperaturen boven +60° C (+140° F). Voor een maximaal batterijvermogen kunt u de batterij het beste bij kamertemperatuur gebruiken.

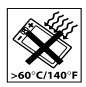

- Zet uw mobiele telefoon uit voordat u de batterij verwijdert.
- Buiten bereik van kinderen houden.
- Gebruik de batterij alleen voor het doel waarvoor deze bestemd is.

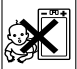

• Zorg dat de batterij niet in de mond wordt genomen. De elektrolyten van de batterij kunnen giftig zijn indien zij worden doorgeslikt.

### DE BATTERIJ WEGGOOIEN

Houd u aan de plaatselijke regelgeving voor het weggooien van batterijen of neem contact op met het regionale Sony Ericsson Customer Care Center voor meer informatie. U mag de batterij

<span id="page-119-0"></span>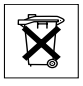

nooit met het huisvuil weggooien. Maak indien aanwezig gebruik van de batterij-inleverpunten.

### Beperkte garantie

Sony Ericsson Mobile Communications AB, S-221 88 Lund, Sweden, (Sony Ericsson), verstrekt deze Beperkte garantie voor uw mobiele telefoon en elk origineel accessoire dat bij uw mobiele telefoon is geleverd (hierna 'Product' te noemen).

Mocht het nodig zijn om gebruik te maken van de garantie op uw product, retourneer het product dan aan de leverancier bij wie u het product hebt gekocht of neem contact op met het regionale Sony Ericsson Customer Care Center (hiervoor kunnen nationale tarieven in rekening worden gebracht) of bezoek *<www.SonyEricsson.com>* voor meer informatie.

### ONZE GARANTIE

Conform de bepalingen in deze beperkte garantie garandeert Sony Ericsson dat dit product vrij is van defecten in ontwerp, materiaal en arbeid op het moment van oorspronkelijke aanschaf door een consument, en tijdens de daarop volgende periode van één (1) jaar.

### WAT WIJ DOEN

Indien dit product gedurende de garantieperiode bij normaal gebruik en onderhoud niet functioneert vanwege ontwerp-, materiaal- of afwerkingsfouten, zullen dochterondernemingen van Sony Ericsson, bevoegde distributeurs, of

servicepartners, in het land of de regio  $\rightarrow$  **[123 EUROPESE UNIE \(EU\)](#page-122-0)** waar u het product hebt gekocht het product naar eigen keus repareren of vervangen conform de voorwaarden en bepalingen die in dit document zijn neergelegd.

Sony Ericsson en haar servicepartners behouden zich het recht voor een bedrag in rekening te brengen indien een geretourneerd product niet onder de garantie valt volgens de onderstaande voorwaarden.

Wanneer het product wordt gerepareerd of vervangen, kunnen persoonlijke instellingen of gedownloade informatie verloren gaan.

### VOORWAARDEN

1 De garantie is alleen geldig indien de originele kwitantie die door de leverancier aan de oorspronkelijke koper is afgegeven door een, voor dit product, geautoriseerde Sony Ericsson dealer, met daarop de aankoopdatum en het serienummer\*, wordt overlegd samen met het product dat moet worden gerepareerd of vervangen. Sony Ericsson behoudt zich het recht voor om onderhoud uit hoofde van de garantie te weigeren indien deze gegevens zijn verwijderd of gewijzigd na de oorspronkelijke aanschaf van het product bij de leverancier.

\*In sommige landen/regio's wordt om aanvullende informatie gevraagd. Indien dit het geval is, wordt dit duidelijk op het aankoopbewijs vermeld.

- 2 Als Sony Ericsson de mobiele telefoon repareert of vervangt, geldt de resterende garantieperiode of gedurende negentig (90) dagen vanaf de datum van de reparatie, als dat langer is, voor het gerepareerde of vervangende product. Reparatie of vervanging kan door middel van functioneel equivalente soortgelijke producten plaatsvinden. Vervangen onderdelen worden eigendom van Sony Ericsson.
- 3 Deze garantie is niet van toepassing op tekortkomingen van het product ten gevolge van normale slijtage, misbruik (inclusief maar niet beperkt tot gebruik op een andere dan de normale en gebruikelijke wijze conform de instructies voor gebruik en onderhoud van het product), ongevallen, wijziging of aanpassing van software of hardware, calamiteiten, of schade ten gevolge van vloeistoffen.
- 4 Aangezien het cellulaire systeem waarop het Product werkt niet wordt verstrekt door Sony Ericsson, is Sony Ericsson niet verantwoordelijk voor de werking, beschikbaarheid, dekking, service of het bereik van dat systeem.
- 5 Deze garantie vervalt bij productschade die is veroorzaakt door installaties, aanpassingen of reparatie, of het openen van het product door een niet door Sony Ericsson bevoegde persoon.
- 6 De garantie vervalt bij productschade die is veroorzaakt door het gebruik van niet-originele Sony Ericsson-accessoires of randapparatuur.
- 7 Bij beschadiging van verzegelingen van het product vervalt de garantie.
- 8 ER ZIJN GEEN EXPLICIETE GARANTIES VAN TOEPASSING, HETZIJ SCHRIFTELIJK HETZIJ MONDELING, DAN DEZE GEDRUKTE BEPERKTE GARANTIE. ALLE IMPLICIETE GARANTIES, DAARONDER BEGREPEN MAAR NIET BEPERKT TOT IMPLICIETE GARANTIES OF VERKOOPBAARHEID OF GESCHIKTHEID VOOR EEN BEPAALD DOEL, WORDEN BEPERKT DOOR DE DUUR VAN DEZE BEPERKTE GARANTIE. SONY ERICSSON OF HAAR LICENTIFGEVERS ZULLEN IN GEEN GEVAL AANSPRAKELIJK ZIJN VOOR INDIRECTE SCHADE OF GEVOLGSCHADE VAN WELKE AARD DAN OOK, DAARONDER BEGREPEN MAAR NIET BEPERKT TOT WINSTDERVING EN/OF BEDRIJFSSTAGNATIE.

In sommige landen/staten is de uitsluiting of beperking van incidentele schade, vervolgschade of de beperking van de duur van impliciete garanties niet toegestaan. De voorgaande beperkingen en uitsluitingen zijn dus mogelijk niet op u van toepassing.

Deze garantie is niet van invloed op de wettelijke rechten van de consument onder het toepasselijk recht, noch op de rechten van de consument ten opzichte van de leveranciers, die voortvloeien uit een verkoop- of inkoopcontact.

### <span id="page-122-0"></span>EUROPESE UNIE (EU)

Indien u het Product in een EU-lidstaat hebt gekocht, kunt u het product, onder de hierboven vermelde voorwaarden, binnen de garantieperiode in een willekeurige EU-lidstaat waar identieke producten worden verkocht door een geautoriseerde Sony Ericsson-distributeur laten repareren. Neem contact op met het regionale Sony Ericsson Customer Care Center als u wilt weten of uw Product in het land wordt verkocht waarin u zich bevindt. Bepaalde services kunnen alleen worden geleverd in het land waarin u het product hebt gekocht, bijvoorbeeld vanwege het feit dat uw Product aan buiten- of binnenzijde afwijkt van gelijkwaardige modellen die in andere EU-landen worden verkocht. Ook de mogelijkheden van herstel van SIM-gebonden producten kunnen beperkt zijn.

### <span id="page-122-1"></span>Declaration of Conformity

#### We, **Sony Ericsson Mobile Communications AB** of

Nya vattentornet S-221 88 Lund, Sweden

declare under our sole responsibility that our product

Sony Ericsson type AAB-1021031-BV

and in combination with our accessories, to which this declaration relates is in conformity with the appropriate standards 3GPP TS 51.010-1, EN 300 328, EN 301 489-7, EN 301 489-17 and EN 60950, following the provisions of, Radio Equipment and Telecommunication Terminal Equipment Directive **99/5/EC** with requirements covering EMC Directive **89/336/EEC**, and Low Voltage Directive **73/23/EEC**.

Lund, August 2003

*Place & date of issue*

 $C \in 0682$ 

Hirsch John

*Hiroshi Yoshioka, Head of Product Business Unit GSM/UMTS*

Aan de vereisten die in de R&TTE-richtlijn (**99**/**5**/**EC**) worden gesteld, wordt voldaan.

### FCC Statement

This device complies with Part 15 of the FCC rules. Operation is subject to the following two conditions: (1) This device may not cause harmful interference, and (2) This device must accept any interference received, including interference that may cause undesired operation.

# Index

### **A**

Achtergrond [93](#page-92-0) Afbeeldingen [69](#page-68-0) Alarmnummers [22](#page-21-0)

#### **B**

Batterij [17](#page-16-0), [120](#page-119-0) – Opladen [18](#page-17-0) – Plaatsen [17](#page-16-1) Bellen [21](#page-20-0), [35](#page-34-0) Belsignalen [92](#page-91-0) Belvolume [92](#page-91-1) Berichten [43](#page-42-0) – Chatten [56](#page-55-0)  $-$  E-mail [50](#page-49-0) – Multimediabericht [47](#page-46-0) – Tekstbericht [45](#page-44-0) Blokkeringen [97](#page-96-1) – SIM-kaart [97](#page-96-2), [111](#page-110-0) – Telefoon [97](#page-96-3)

Bluetooth headset [26](#page-25-0) Bluetooth™ draadloze technologie [74](#page-73-0)

#### **C**

Camera [66](#page-65-0) [Chatten, zie Berichten](#page-55-0) Codememo [103](#page-102-0) Conferentiegesprek [30](#page-29-0) Contrast [94](#page-93-0)

### **D**

Datacommunicatie [88](#page-87-0) Declaration of Conformity [123](#page-122-1) Display [11,](#page-10-0) [13](#page-12-0), [93](#page-92-1) DTMF [27](#page-26-1)

#### **E**

[E-mailberichten, zie Berichten](#page-49-0) Encryptie [25](#page-24-0) Externe display [13](#page-12-0)

### **F**

Fabrieksinstellingen [98](#page-97-0)

### **G**

Games [106](#page-105-0) Geluidsopnamen [97](#page-96-4) Gemiste gesprekken [59](#page-58-0) Gesprek in wacht [29](#page-28-0) Gesprekken beperken [61](#page-60-1) Gesprekkenlijst [59](#page-58-1) Gesprekskosten [63](#page-62-0) Gesprekstimer [63](#page-62-1) Groepen [38](#page-37-0)

#### **H**

Headset [26](#page-25-1), [30](#page-29-1)

#### **I**

Infraroodpoort [78](#page-77-0)

124 **This is the Internet version of the user's guide. © Print only for private use.**

#### **K**

Kalender [99](#page-98-0) Kiezen met stem [23](#page-22-0) Klok [95](#page-94-0)

**L** Luidsprekervolume – Regelen [27](#page-26-2)

#### **M**

Menuoverzicht [15](#page-14-0) Microfoon aan/uit [27](#page-26-3) Mijn nummers [40](#page-39-0) Mijn tabblad [58](#page-57-0) Minutentoon [93](#page-92-2) [MMS, zie Berichten:](#page-46-0)  Multimediabericht

### **N**

Netwerk [19](#page-18-0), [87](#page-86-0) Netwerken [87](#page-86-0) [Netwerkspecifieke functie, zie](#page-73-1)  **SAT** 

Notities [101](#page-100-0)

#### **O**

Omleiden, gesprekken [59](#page-58-2) On line services [73](#page-72-0)

#### **P**

Persoonlijke melodie [39](#page-38-0) Pictogrammen (weergeven) [113](#page-112-0) PIN2 [111](#page-110-1) Pincode [19](#page-18-1), [111](#page-110-2) Profielen [94](#page-93-1) PUK [111](#page-110-3)

### **R**

Rekenmachine [103](#page-102-1) Resetten – Alle instellingen [98](#page-97-1) – Fabrieksi[nstellingen](#page-93-2) [98](#page-97-0) – Profielen 94 Roaming [20](#page-19-0)

#### **S**

SAT (SIM Application Toolkit) [74](#page-73-1) Screensaver [93](#page-92-3) Signaalsterkte [19](#page-18-2) SIM-kaart [16](#page-15-0) – Blokkering [111](#page-110-0) – Blokkeri[ng opheffen](#page-15-1) [112](#page-111-1) – Plaatsen 16 – Verwijderen [16](#page-15-2) [SMS, zie Berichten:](#page-44-0)  Tekstberichten Snelkiezen [24](#page-23-0) Spraakbesturing [31](#page-30-0) – Aannemen met stem [26](#page-25-2) – Kiezen met stem [23](#page-22-0) – Opni[euw kiezen met](#page-23-1)  stem 24 Stopwatch [103](#page-102-2) Synchronisatie [86](#page-85-0)

### **T**

Taal (display) [94](#page-93-3) Tabblad [58](#page-57-0) Tekst invoeren [32](#page-31-0) – Standaardtekstinvoer [33](#page-32-0) – T9-tekstinvoer [33](#page-32-1) Telefoon [25](#page-24-1) Telefoonboek [35](#page-34-1) – Servicenummers [41](#page-40-0) – Vermeldingen opslaan [35](#page-34-2) Telefoonkaarten [64](#page-63-0) Thema's [71](#page-70-0) Tijdens het bellen [27](#page-26-4) Timer [102](#page-101-0) Toetsfuncties [12,](#page-11-0) [13](#page-12-1) Toetsgeluid [93](#page-92-4) Toverwoord [31](#page-30-1) **W**

#### **V**

Vaste nummers [42](#page-41-0) Verlichting [94](#page-93-4) Voicemail [50](#page-49-1), [58](#page-57-1)

Volume belsignaal – Regelen [27](#page-26-2)

WAP [79](#page-78-0) Wekkerfunctie [92,](#page-91-2) [102](#page-101-1)

**This is the Internet version of the user's guide. © Print only for private use.**

127

www.SonyEricsson.com

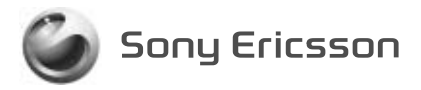

**Sony Ericsson Mobile Communications AB, SE-221 88 Lund, Sweden** NL 3-255-627-43(1). Printed in France

**This is the Internet version of the user's guide. © Print only for private use.**